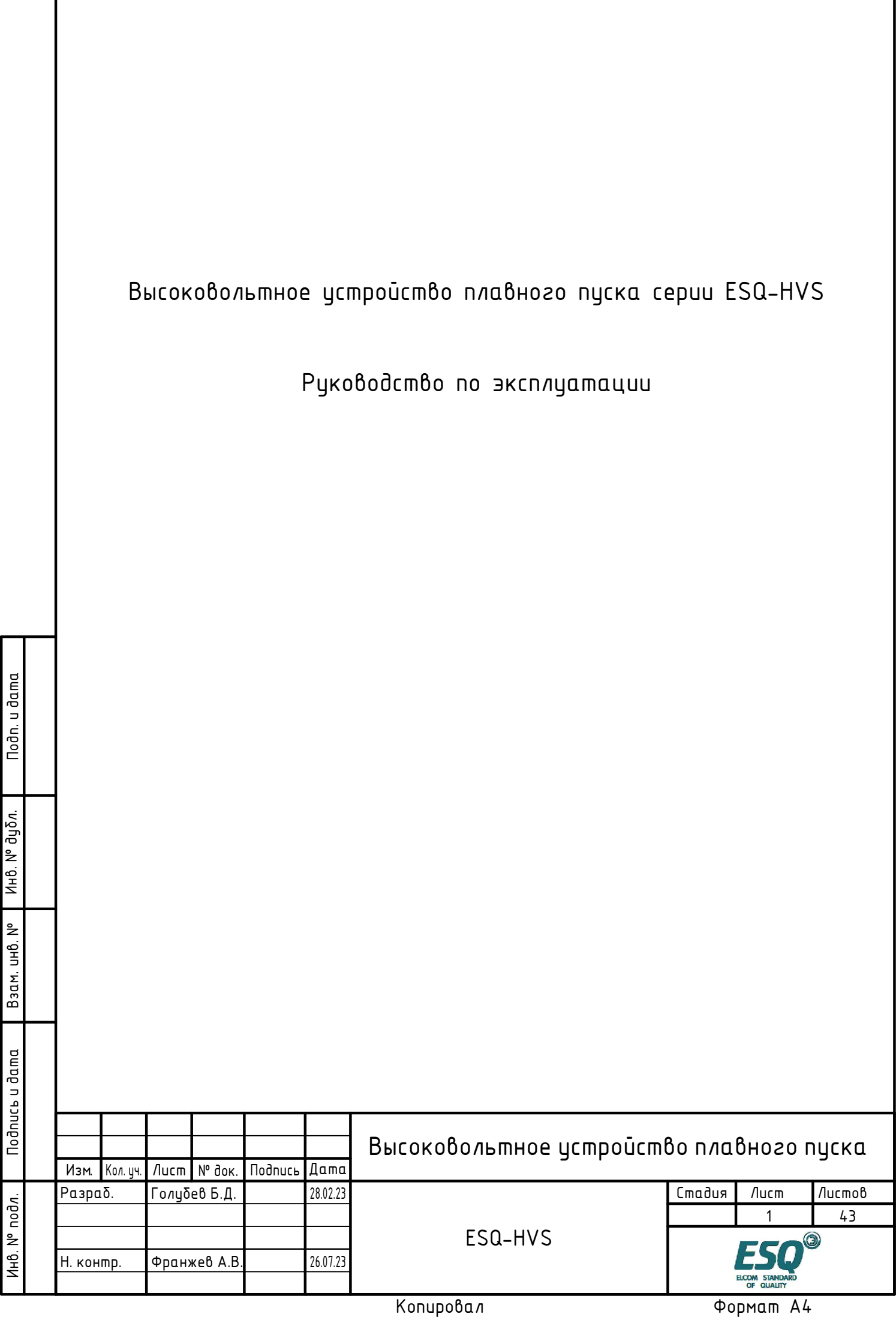

Благодарим за покупку высоковольтного устройства плавного пуска ESQ-HVS!

- · Перед началом эксплуатации устройства плавного пуска внимательно ознакомьтесь с руководством по эксплуатации и изучите правила техники безопасности, чтобы правильно выполнить установку, подключение и техническое обслуживание устройства.
- Приведенная в данном руководстве информация может быть изменена в любое время и без предварительного оповещения.
- Настоящее руководство необходимо сохранить для обращения к нему в будущем при монтаже, эксплуатации и техническом обслуживании устройства плавного пуска.

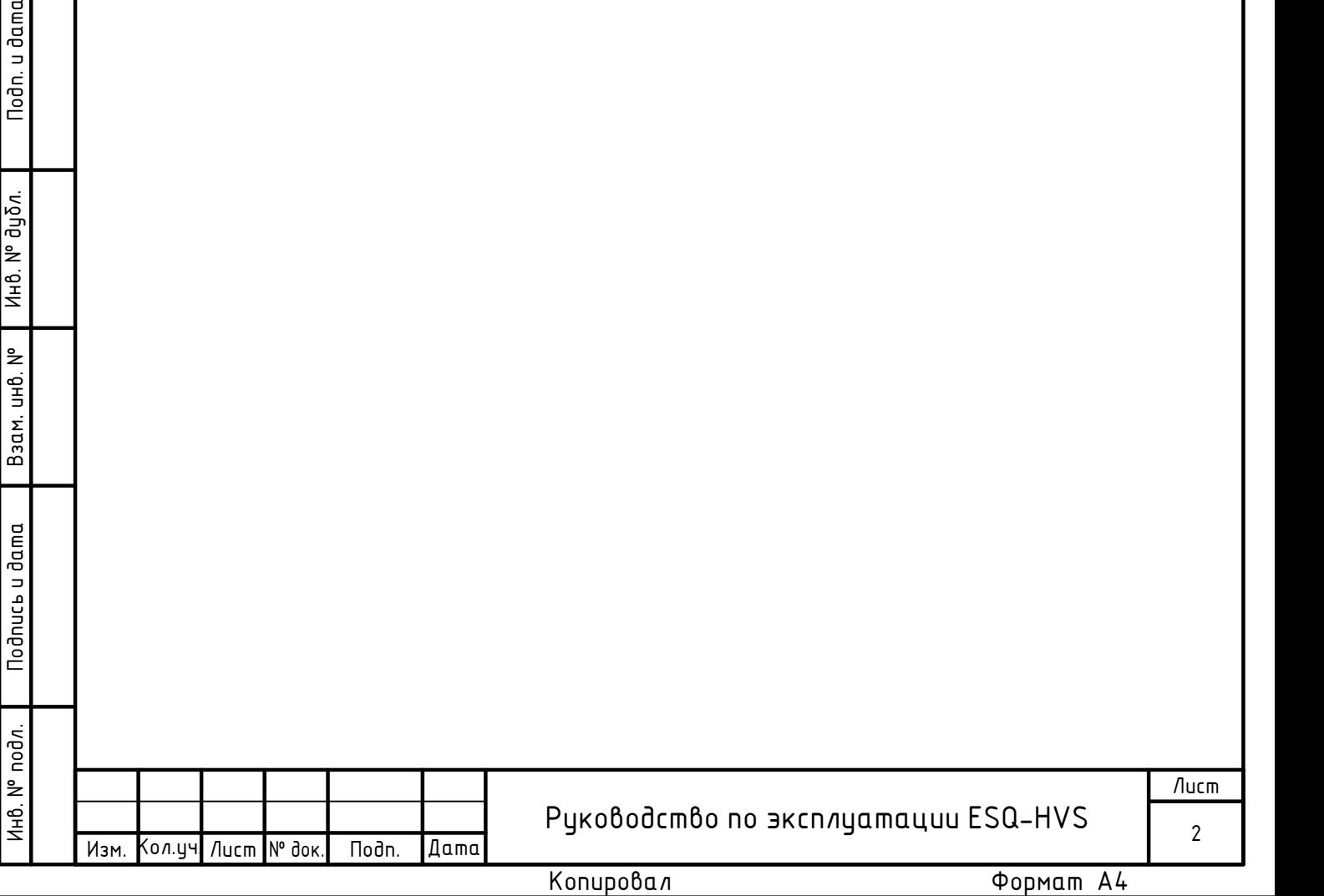

Техника безопасности и меры предосторожности

- Раздел 1. Общие сведения.<br>1.1 Расшифровка обозначения
	- 1.2 Технические характеристики
	- 1.3 Конфигурация главной цепи
	- 1.4 Компоненты устройства плавного пуска
	- 1.5 Общая структура
	- 1.6 Принцип работы
	- 1.7 Техническое описание

Раздел 2. Руководство по эксплуатации.<br>2.1 Панель управления

- 
- 2.2 Принцип работы

- Раздел 3. Установка.<br>3.1 Спецификация и габаритные размеры
- 3.2 Приемка и распаковка
- 3.3 Установка
- 3.4 Дополнительные работы

Раздел 4. Режим работы ЖК-дисплея

- Раздел 5. Запуск в работу.<br>5.1 Последовательность действий при низковольтных испытаниях
	- 5.2 Последовательность действий при высоковольтных испытаниях
	- 5.3 Режим управления плавным пуском
	- 5.4 Параметры и их описание
	- 5.5 Параметры управления устройством плавного пуска

Раздел 6. Техническое обслуживание и устранение неисправностей.<br>6.1 Анализ аварийных сообщений

- 
- 6.2 Коды аварийных сообщений
- 6.3 Устранение неисправностей
- 6.4 Техническое обслуживание
- 6.5 Условия хранения
- 6.6 Условия утилизации
- 6.7 Гарантийные обязательства

Раздел 7. Интерфейс связи. 7.1 Содержание протокола

- 
- 7.2 Шина передачи данных
- 7.3 Описание протокола
- 7.4 Структура кода
- 7.5 Слово состояния
- 7.6 Адреса регистров связи
- 7.7 Примечание

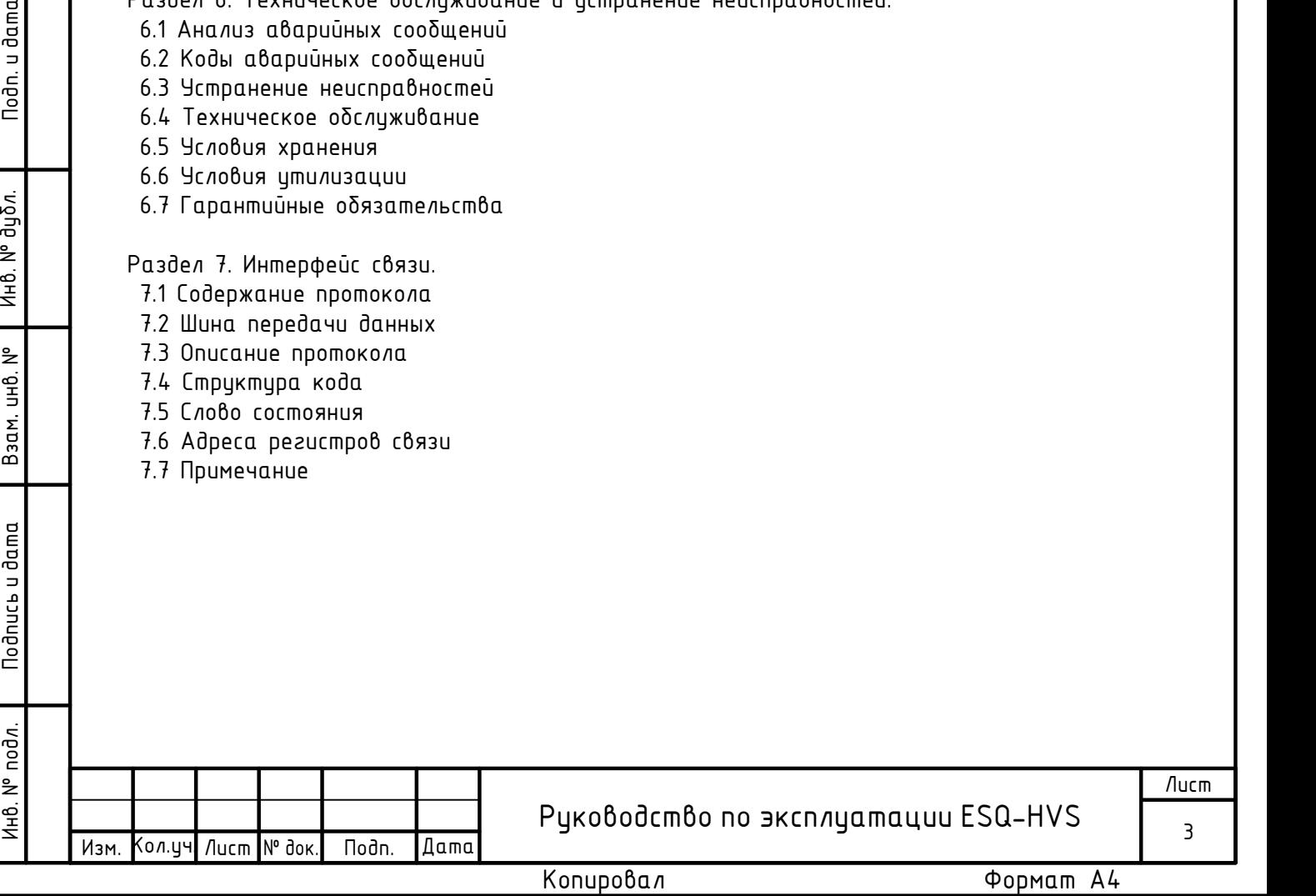

### Техника безопасности и меры предосторожности

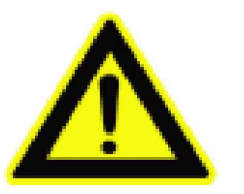

Обратите внимание!

- целях оδеспечения правильного использования оδорудования внимательно<br>акомьтесь с настоящеū инструкциеū перед введением в эксплуатацию ознакомьтесь с настоящей инструкцией перед введением в эксплуатацию высоковольтного устройства плавного пуска;
- · Монтаж и техническое обслуживание оборудования должно производиться строго в соответствии с руководством по эксплуатации и действующими стандартами электроδезопасности, в противном случае производитель не несет ответственности<br>за люδые неδлагоприятные последствия. вызванные несоδлюдением данных за любые неблагоприятные последствия, вызванные несоблюдением данных рекомендаций;
- Перед проведением технического обслуживания высоковольтного устройства плавного пуска или двигателя отключите все источники питания;
- Внимательно проверьте, не осталось ли внутри устройства плавного пуска посторонних предметов после сборки.

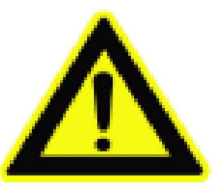

Меры предосторожности!

После подключения устройства плавного пуска к источнику питания, напряжение внутренних элементов высоковольтного устройства плавного пуска становится равным напряжению источника питания. Во избежание травм, касаться таких элементов запрещено;

Не пытайтесь производить ремонт поврежденных частей устройства самостоятельно, обратитесь к нашим техническим специалистам;

• При установке устройства плавного пуска вместе с частотным преобразователем, выходные клеммы устройств должны быть изолированы друг от друга.

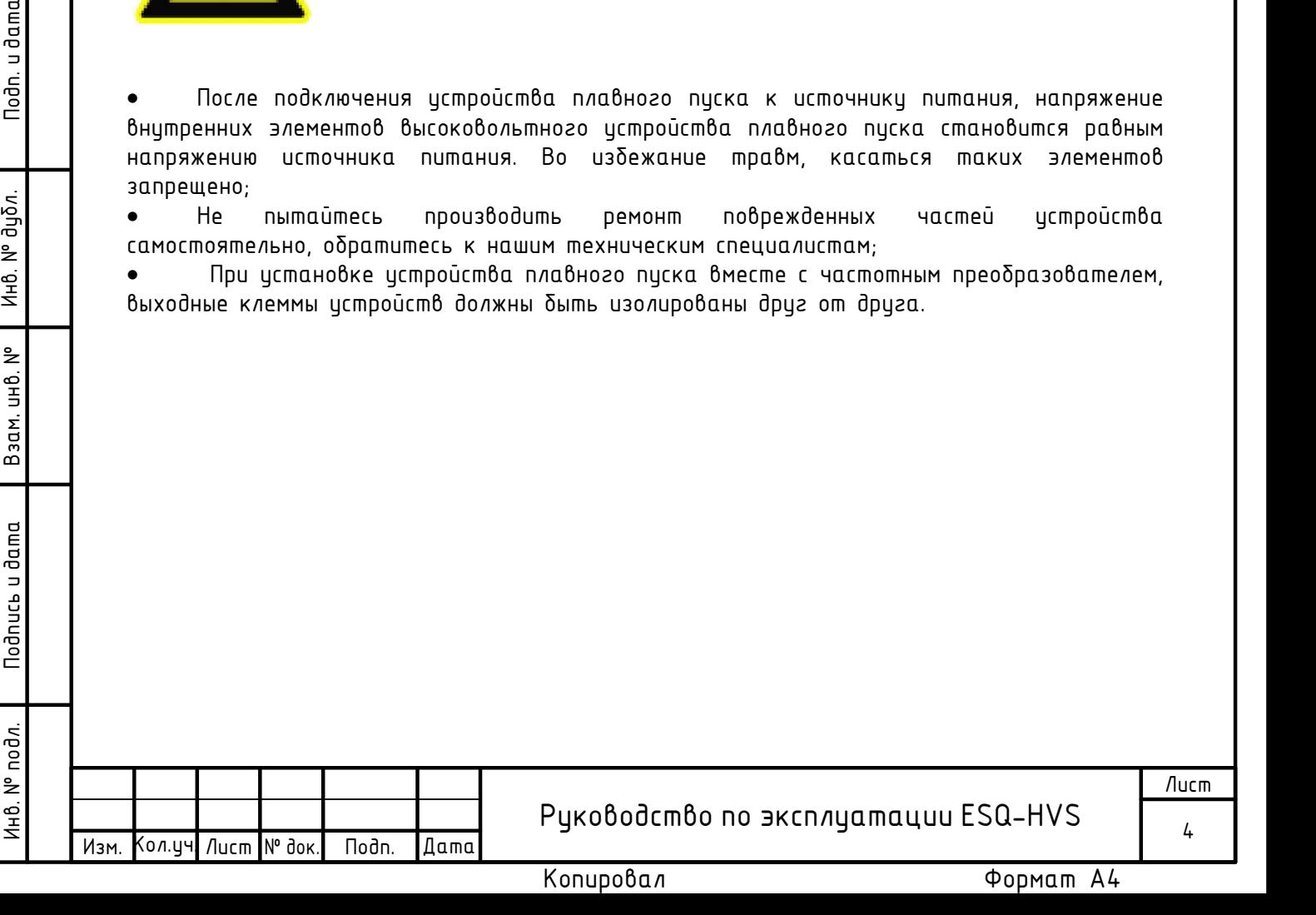

## Раздел 1. Общие сведения.

Высоковольтное устройство плавного пуска серии ESQ-HVS (далее именуемое устройством плавного пуска) представляет собой устройство плавного пуска для высоковольтных электродвигателей, разработанное по современной концепции и применяемое для управления и защиты при запуске и останове асинхронных и синхронных двигателей с короткозамкнутым ротором. Устройство плавного пуска состоит из нескольких тиристоров, включенных последовательно-параллельно, и может соответствовать различным значениям токов и напряжений.

Устройство широко применяется, при подключении к электрическим сетям с номинальным напряжением от 3000В до 10000В, в производстве стройматериалов, химической промышленности, металлургии, сталелитейной и бумажной промышленности и т.д. Устройство плавного пуска может применяться вместе с различными видами электромеханических устройств, включая водяные насосы, вентиляторы, компрессоры, дробилки, мешалки, конвейерные ленты и т.д.

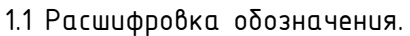

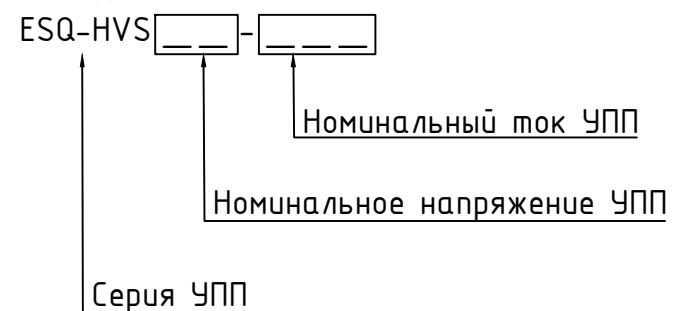

1.2 Технические характеристики.

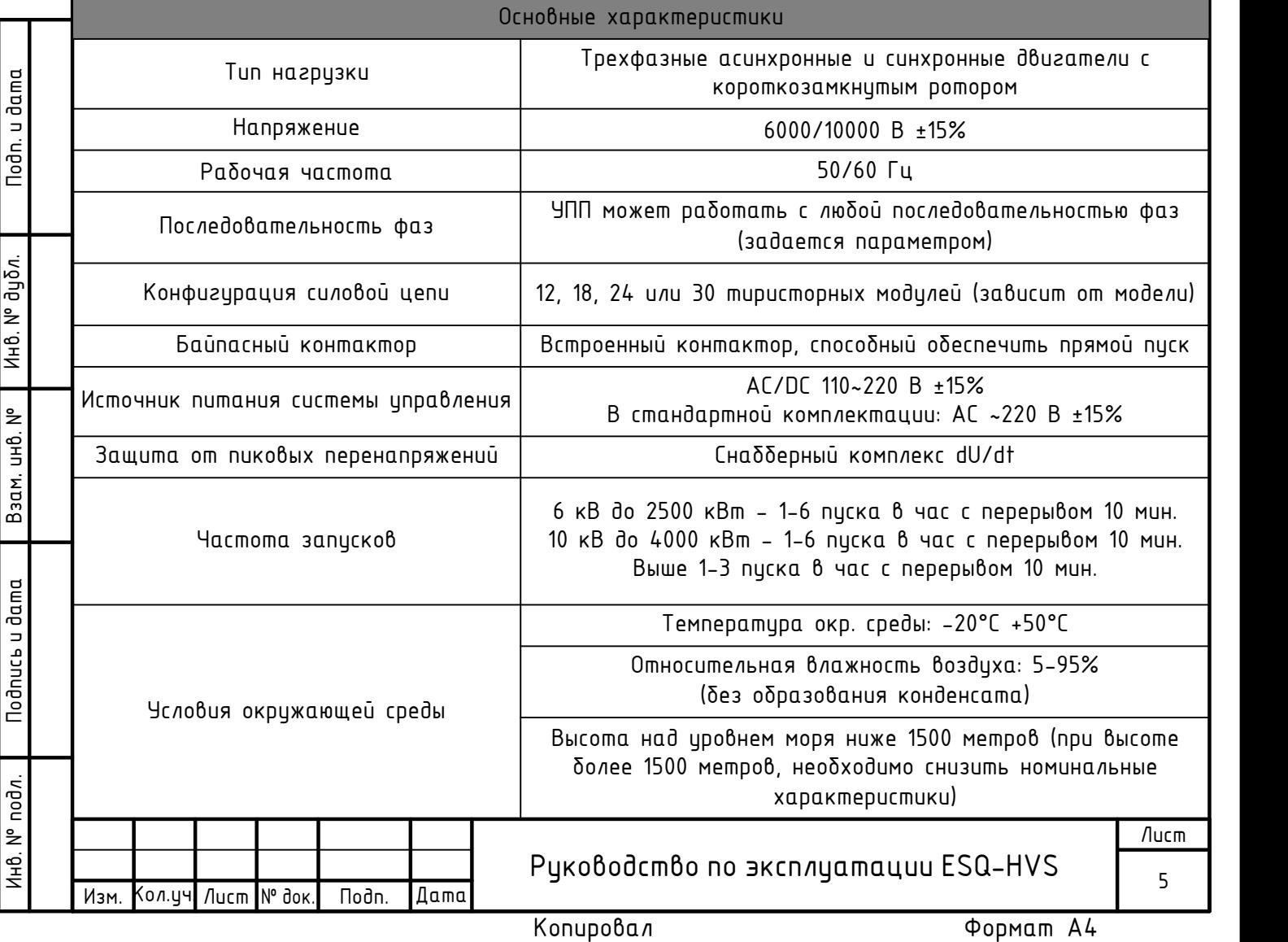

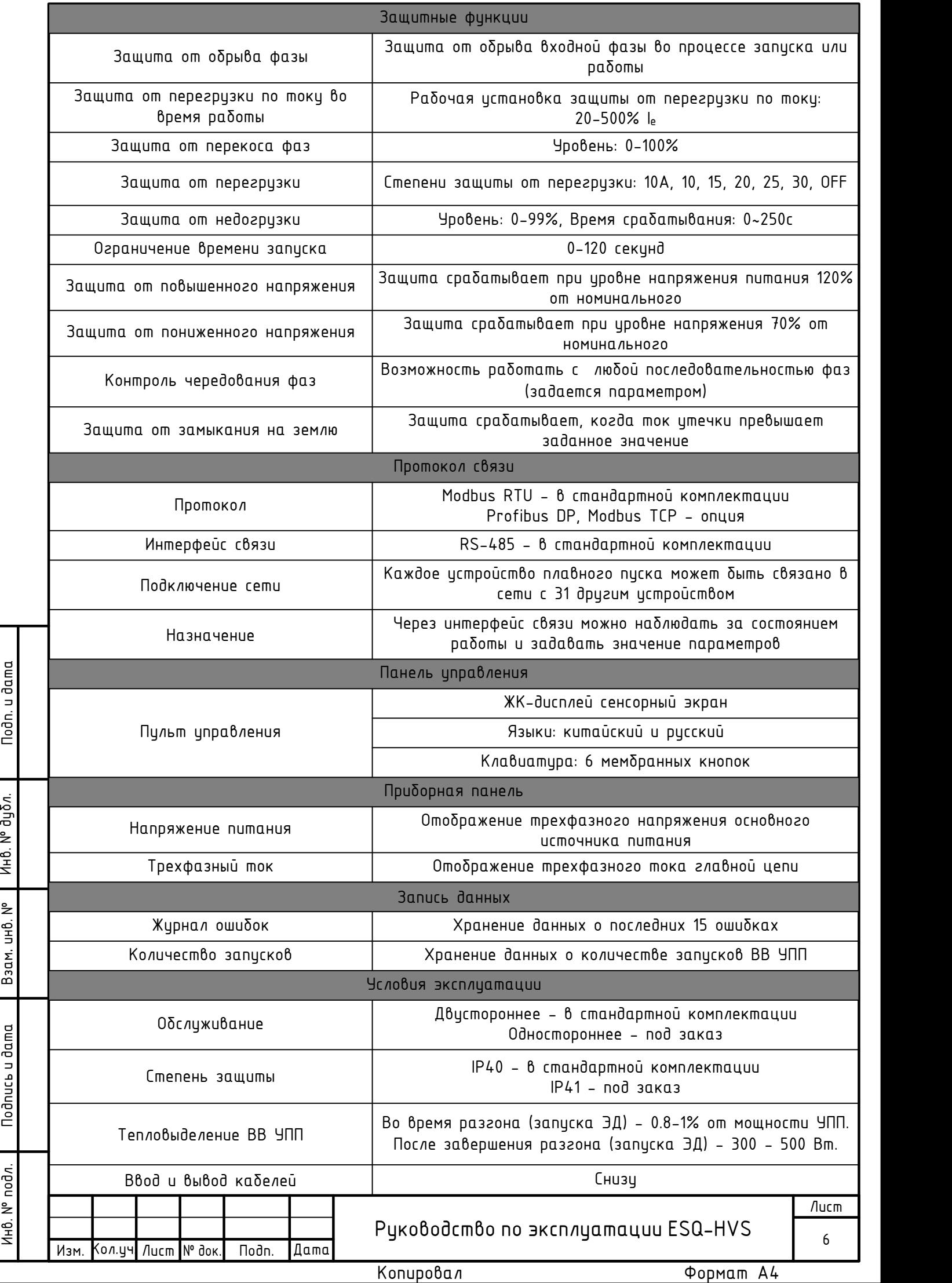

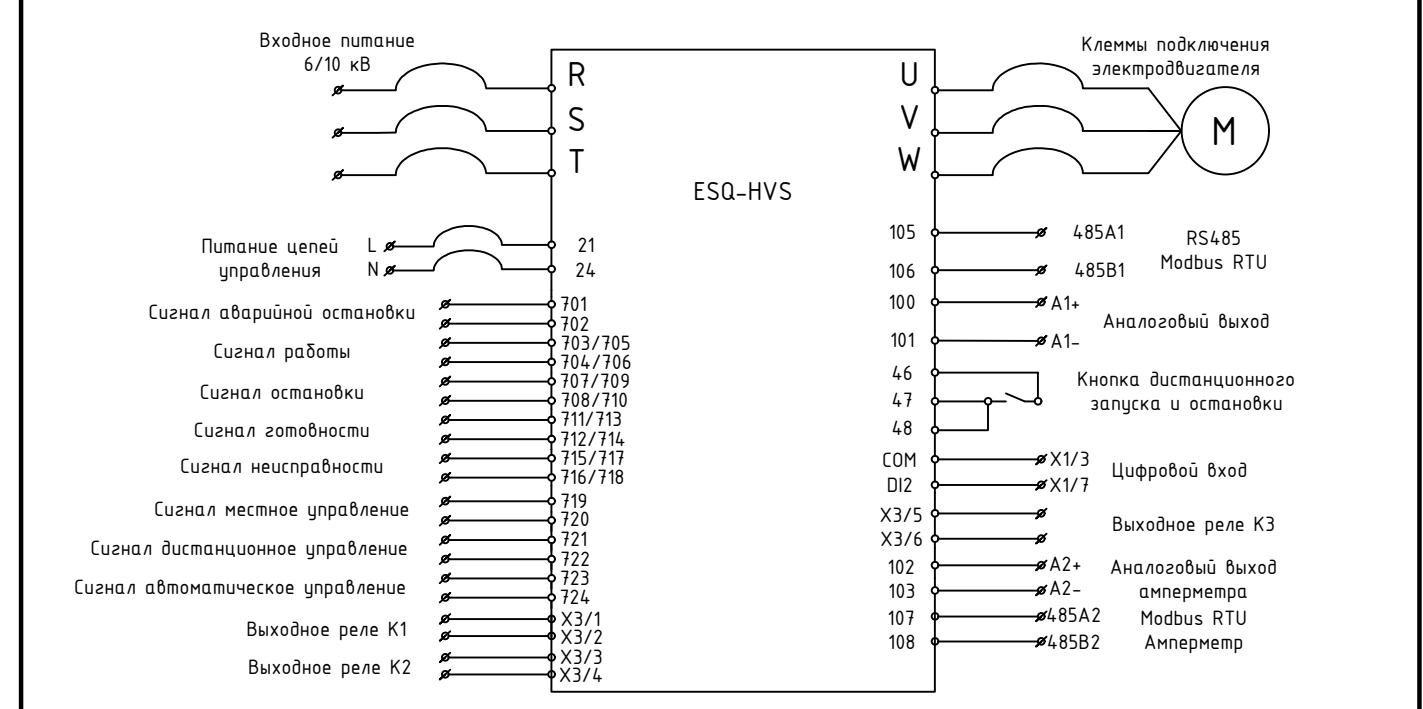

Г

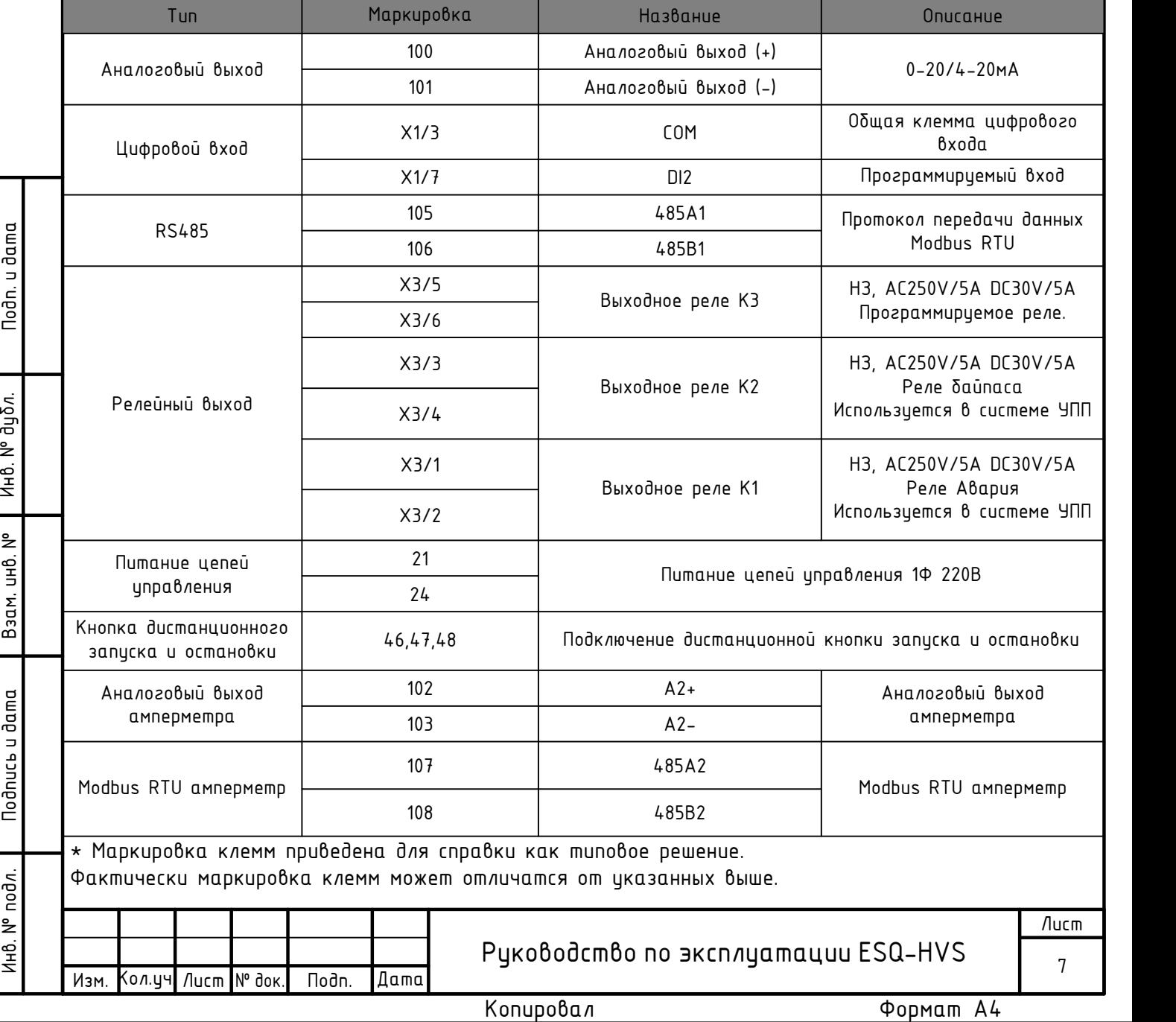

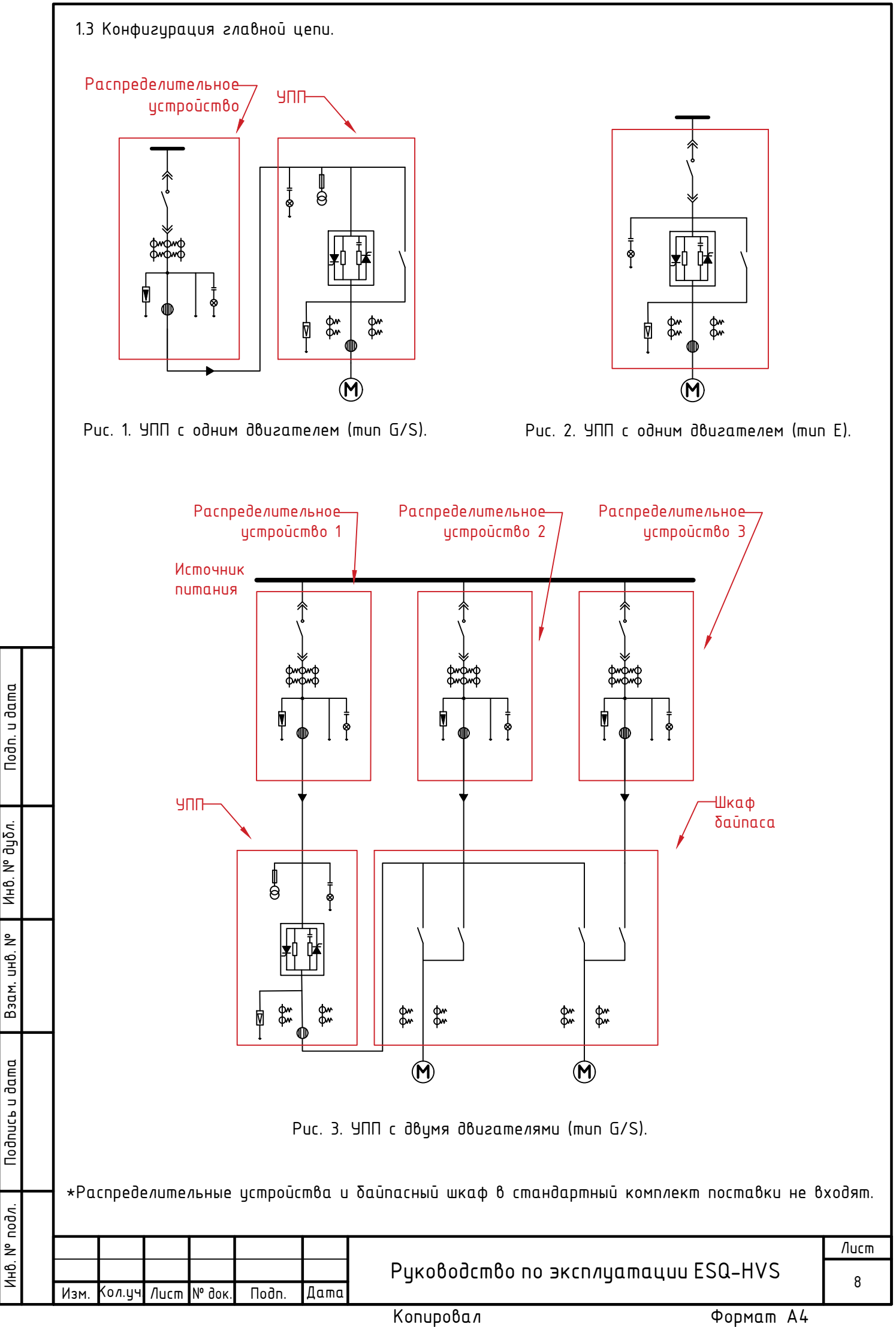

1.4 Компоненты истройства плавного писка.

Высоковольтное устройство плавного пуска серии ESQ-HVS является стандартным устройством для пуска и защиты электродвигателей и может использоваться для управления и защиты высоковольтных двигателей переменного тока.

В стандартной комплектации ВВ УПП состоит из следующих частей: высоковольтный тиристорный модуль, компоненты защиты тиристоров, оптоволоконные линии, вакуумный контактор, компоненты обработки сигналов и защиты, компоненты системы управления и отображения информации.

· Тиристорный модуль: идентичные силовые тиристоры включены последовательно-параллельно в цепь каждой высоковольтной фазы. Количество тиристоров различается в зависимости от напряжения используемой электрической сети.

• Компоненты защиты тиристоров: включают в себя снабберный комплекс для защиты от пиковых напряжений, состоящий из RC-цепочек и цепи балансировки напряжения.

• Оптоволоконные линии: надежность срабатывания обеспечивается мощной импильсной схемой, управление по оптоволоконным линиям используется для надежного разделения высоковольтной и низковольтной частей.

• Вакуумный контактор: после завершения запуска трехфазный вакуумный байпасный контактор автоматически замыкается, и двигатель подключается к сети.

• Компоненты обработки сигналов и защиты: обработка сигналов напряжения и тока в главной цепи обеспечивается центральным процессором, соответствующая защита осуществляется посредством трансформаторов напряжения, трансформаторов тока, разрядника и трансформатора тока нулевой последовательности.

• Компоненты системы управления и отображения: центральное управление обеспечивается 32-битным ARM-микропроконтроллером. ЖК-дисплей с сенсорным экраном может отображать трехфазное напряжение, ток, информацию об авариях, текущее состояние и др.

1.5 Общая структура.

Общая структура устройства плавного пуска серии ESQ-HVS требует тщательного просчета с целью удовлетворения необходимых требований для различных применений и соответствию условиям эксплуатации.

 $\frac{1}{2}$  подпись понучить подписы и дельно условия и должни дельно подписы и дельно условия и сообникания и должни дельно с подписы и дельно условия и пониципии) и подписы и должни подписы и дельно подписы и для подписы · Общая структура: конструкция устройства плавного пуска соответствует общим техническим треδованиям стандарта GB11022-1999-T «Оδщие технические треδования κ | высоковольтным распределительным устройствам и аппаратуре управления». Чтобы уменьшить внутреннее загрязнение устройства, корпус имеет герметичную конструкцию. Усовершенствованная цифровая система запуска соединяет управление низковольтной частью с высоковольтной посредством оптоволокна, а удобная конструкция позволяет быстро и по отдельности заменять силовые ячейки различных фаз. Для обеспечения безопасной работы устройства плавного пуска высоковольтная часть должна быть полностью изолирована от низковольтной.

• Компоненты: общая структура устройства плавного пуска разделена на три взаимно изолированных части: высоковольтной, состоящей из высоковольтного тиристорного модуля, компонентов защиты тиристоров, вакуумного контактора и др.; блока управления тиристорами, обработки сигналов и защиты системы; блока управления и пользовательского интерфейса. Все три части должны быть надежно изолированы друг от друга, чтобы отделить высоковольтную часть устройства от низковольтной.

• Заземляющий кабель: для обеспечения надежной работы истройства плавного писка заземляющие кабели блоков управления в шкафу должны быть подключены к медной шине заземления в нижней части шкафа.

· Условия транспортировки: проушины углов шкафа способны выдерживать максимальный вес всей конструкции шкафа.

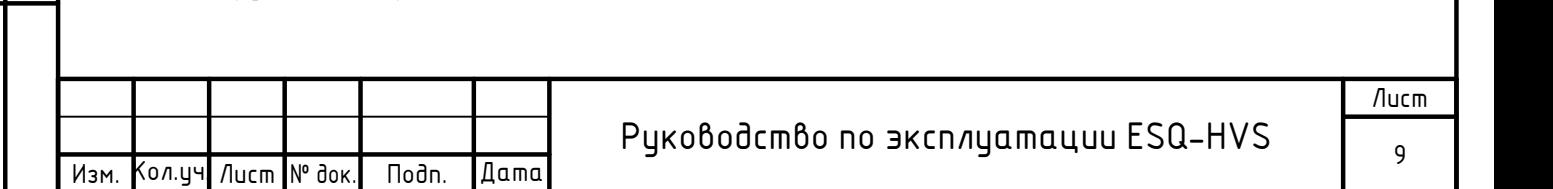

#### 1.6 Принцип работы.

Основным управляющим элементом системы является микропроцессор ЦПУ, который управляет открытием силовых тиристоров для снижения напряжения на двигателе, а затем медленно управляет напряжением и током на двигателе, плавно увеличивая его крутящий момент, пока двигатель не разгонится до номинальных оборотов. Данный метод помогает снизить пусковой ток во время запуска двигателя, уменьшить нагрузку на сеть и на сам двигатель, а также уменьшить механическую нагрузку на приводные механизмы, чтобы продлить срок службы оборудования, уменьшить количество аварий и сократить время их обнаружения.

При разгоне двигателя до номинальной скорости, когда ток двигателя падает до номинального значения, происходит переключение на байпас. Устройство плавного пуска имеет выходное реле, управляющее высоковольтным вакуумным байпасным контактором, который использиется для переключения на сетевое питание во избежание тепловых потерь из-за падения напряжения на тиристорах и повышения эффективности и надежности работы как показано на Рис. 4.

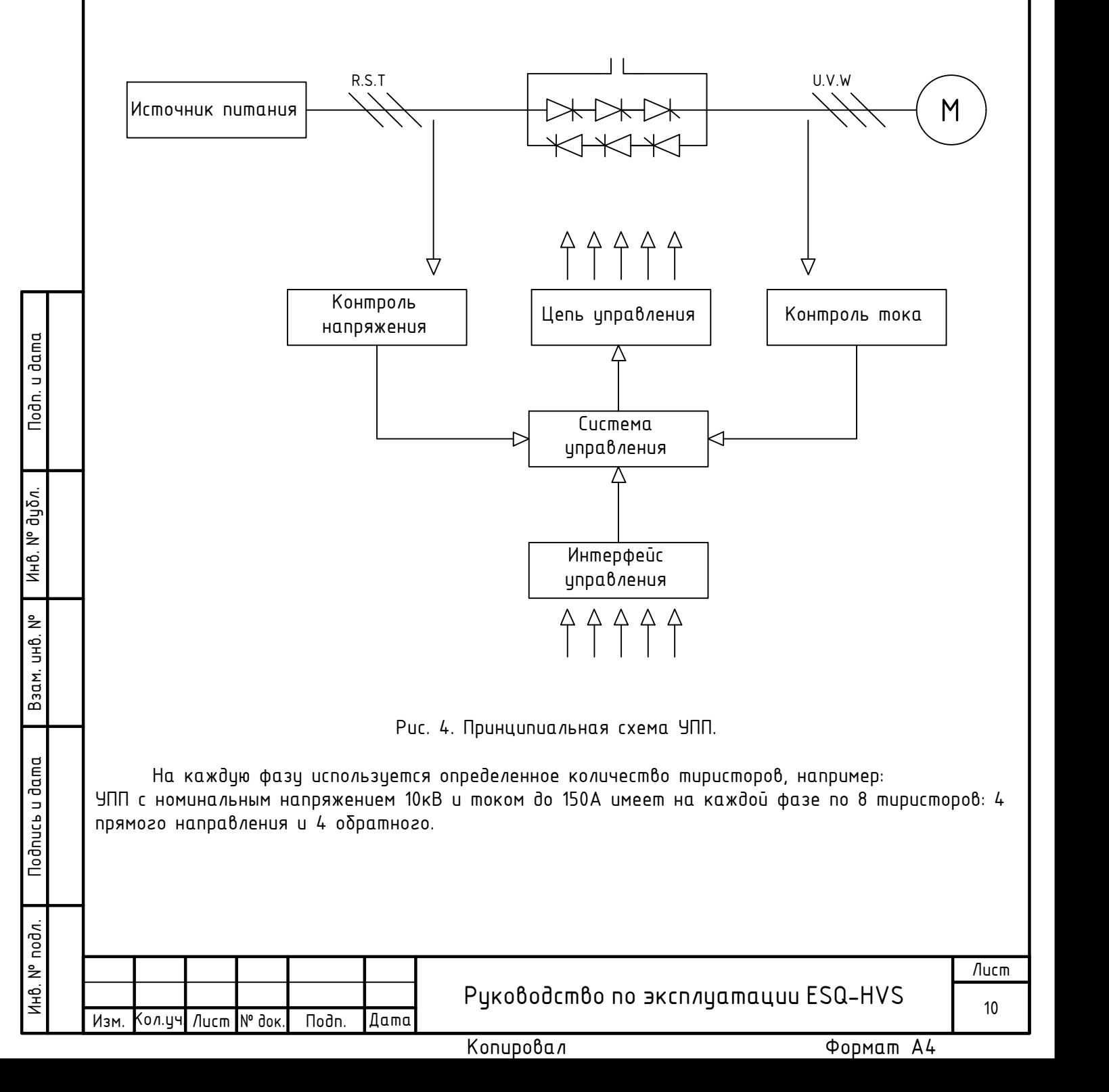

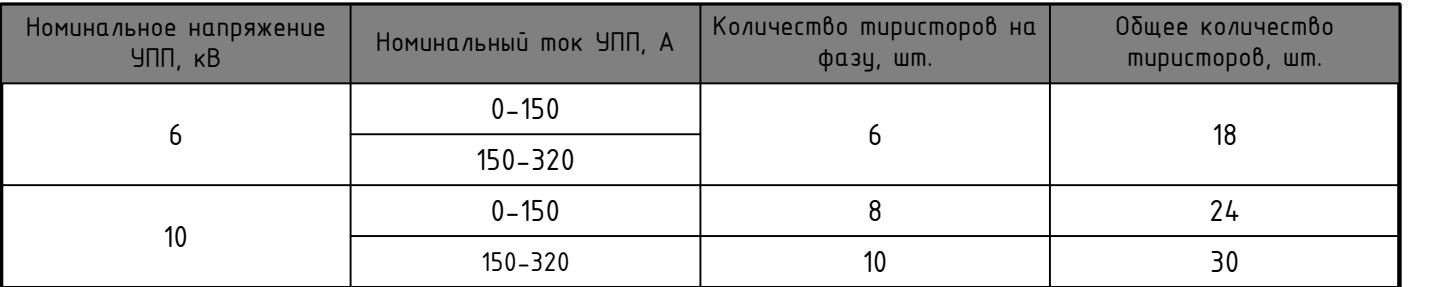

1.7 Техническое описание ВВ УПП.

• Не требует технического обслуживания: Тиристор - это бесконтактное электронное устройство, которое отличается от других типов устройств, требующих частого обслуживания компонентов.

• Тиристор имеет большой срок службы и не требует обслуживания в течение нескольких лет.

• Простота установки и эксплуатации: ВВ УПП - это готовая система защиты и управления запуском двигателя. Перед работой с высоким напряжением вся система может быть проверена низковольтным напряжением.

• Аварийный записк: Если истройство плавного писка выходит из строя, вакиимный контактор может произвести прямой записк двигателя, чтобы обеспечить непрерывность производства.

• Высоковольтный тиристор является составной частью главной цепи, он оснащен системой балансировки напряжения и системой защиты от перенапряжения.

• Устройство плавного пуска оснащено устройством электромагнитной блокировки, чтобы предотвратить проникновение в высоковольтное устройство, когда оно находится под напряжением.

Не совершения производения и инвесковый управление успировались совершения и не назначение и инвестременной подлетной совершении подлетного совершения при подлетного совершения при подлетного совершения при подлетного со • Усовершенствованная технология связи по оптоволоконному кабелю обеспечивает управление высоковольтными тиристорами и изоляцию между низковольтными контурами управления.

· Использование 32-разрядного ARM-микроконтроллера для централизованного и высокоэффективного управления в реальном времени, обеспечивает высокую надежность и стабильность системы.

• ЖК-дисплей с сенсорным экраном на китайском и русском языках с удобным для пользователя интерфейсом.

• Интерфейс связи RS-485 используется для связи с главным компьютером или автоматизированной системой управления.

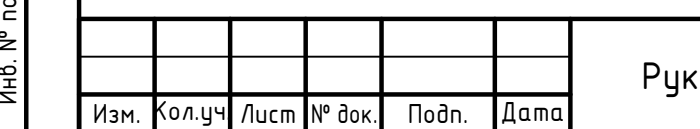

# оводство по эксплуатации ESQ-HVS  $\frac{1}{11}$

Лист

## Раздел 2. Руководство по эксплуатации.

2.1 Панель управления.

Панель управления устройства плавного пуска состоит из следующих элементов:

- · ЖК-дисплей пользовательского интерфейса;
- · Дисплей реального времени;
- · Цифровой вольтметр;
- · Цифровой амперметр;
- · Индикатор работы;
- Индикатор останова;
- · Индикатор аварии;
- · Кнопка запуска;
- Кнопка останова:
- $\bullet$  **K**нопка с $\delta$ роса;
- · Кнопка аварийной остановки;
- · Переключатель режимов запуска;
- Устройство электромагнитной блокировки.

2.2 Принцип работы.

2.2.1 Проверка и подключение.

1) Перед подключением убедитесь, что все автоматические выключатели находятся в выключенном состоянии.

2) Установите шкаф УПП в соответствии со стандартами для шкафов среднего и высокого напряжения.

3) Подключение главной цепи: Клеммы R-S-T подключаются к источнику питания; Клеммы U-V-W подключаются к двигателю.

4) Подключение питания цепей управления: Напряжение 220 В/50 Гц обеспечиваемое пользователем подключается к соответствиющим клеммам.

5) Заземление: Подключите заземляющий провод к заземляющей шине (GND) шкафа.

Примечание:

1) Убедитесь, что напряжение главной цепи и напряжение цепи управления соответствуют напряжению устройства плавного пуска.

2) Часть сигналов на внешних клеммах управления устройства плавного пуска изначально не используется., можно использовать их по мере необходимости.

2.2.2 Включение и работа.

1) Включите автоматический выключатель блока питания цепи управления. На ЖК-дисплее пользовательского интерфейса бидет отображаться индикация «СТОП», индикатор останова загорится зеленым; загорятся цифровые индикаторы тока и напряжения.

2) Переведите верхний силовой автоматический выключатель в замкнутое положение. В это время загорится светодиодный индикатор на панели устройства плавного пуска (показывая, что цепи основного трехфазного питания находятся под напряжением), а цифровой вольтметр отобразит напряжение трехфазного источника питания.

3)В режиме ожидания проверьте заданные параметры устройства плавного пуска, чтобы убедиться, что настройки параметров соответствуют фактической нагрузке.

4)Перед началом работы убедитесь, что все подготовительные мероприятия завершены и трехфазное напряжение питания в пределах нормы.

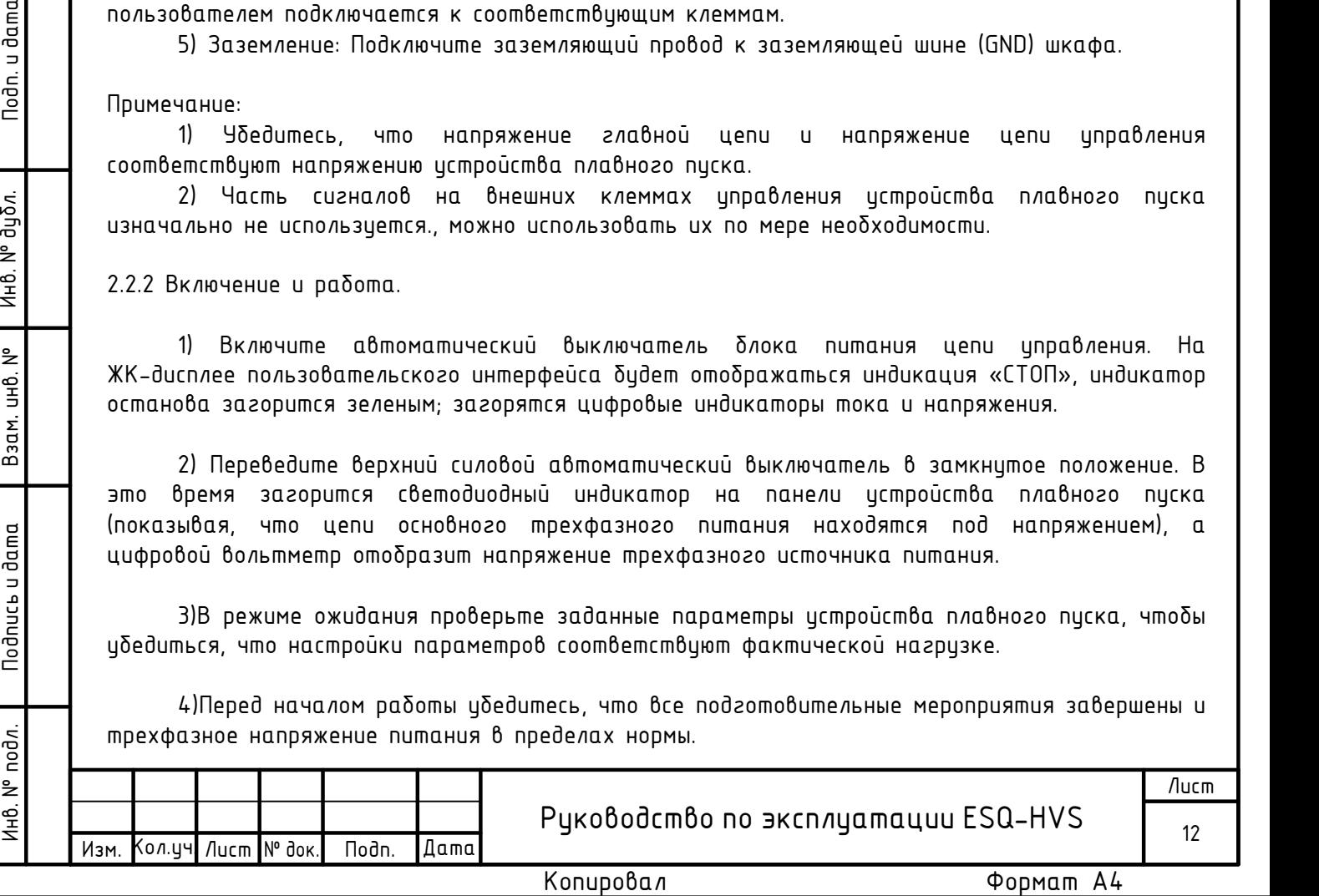

2.2.3 Режим управления.

1) Устройство плавного пуска имеет три режима управления: местный, дистанционный и автоматический. Изменить режим управления можно через переключатель на панели управления (запрещено изменять режим управления во время работы устройства).

2) Управление запуском разделено на два режима: плавный пуск и прямой пуск.

Режим плавного пуска: Поверните переключатель в положение «плавный пуск» и зажмите кнопку включения (зеленая), чтобы запустить двигатель. С помощью цифрового амперметра можно наблюдать за пуском двигателя и значением тока во время запуска. После запуска двигатель автоматически переходит в режим байпаса, и на устройстве загорается лампа индикации «В работе» (красная).

Режим прямого пуска: Поверните переключатель в положение «прямой пуск», зажмите кнопку включения (зеленая), и вакуумный контактор перейдет в замкнутое положение. С помощью цифрового амперметра можно наблюдать за пуском двигателя и значением тока во время запуска. Двигатель работает напрямую через вакуумный контактор, горит индикатор работы (красный). Нажмите красную кнопку останова на панели управления в процессе запуска и работы, двигатель остановится, и индикаторная лампа на панели управления загорится индикатор «Остановлен» (зеленый). При обнарижении неисправности на панели иправления загорится индикатор аварии (желтый), двигатель остановится автоматически. Перед выполнением следующего действия неисправность необходимо устранить (нажав кнопку «Сброс» или отключив внешний источник питания 220В можно убрать отображение аварии на панели управления). В случае возникновения аварийной ситуации в процессе запуска и работы двигателя, нажмите кнопку аварийного останова на панели устройства плавного пуска для аварийной остановки.

Konupolis Home Manuson Contains and Contains in the Contains and Contains and Contains and Contains and Contains and Contains and Contains and Contains and Contains and Contains and Contains and Contains and Contains and C По умолчанию в настройках устройства плавного пуска установлено местное управление, режим плавного пуска, активна блокировка шкафа в закрытом положении. Если высоковольтное устройство плавного пуска должно управлять несколькими двигателями, также обратитесь к вышеупомянутому описанию работы устройства. Второй двигатель должен запускаться с интервалом более 10 минут после запуска первого.

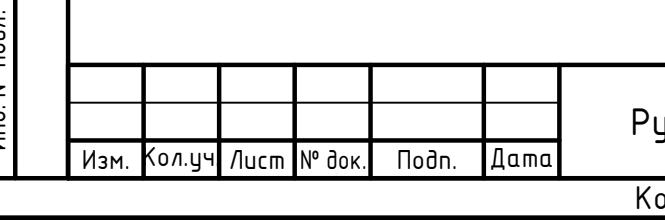

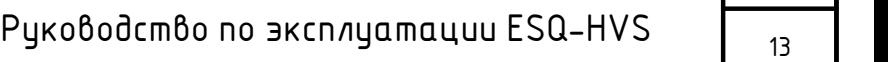

Лист

# Раздел 3. Установка.

I

3.1 Спецификация и габаритные размеры.

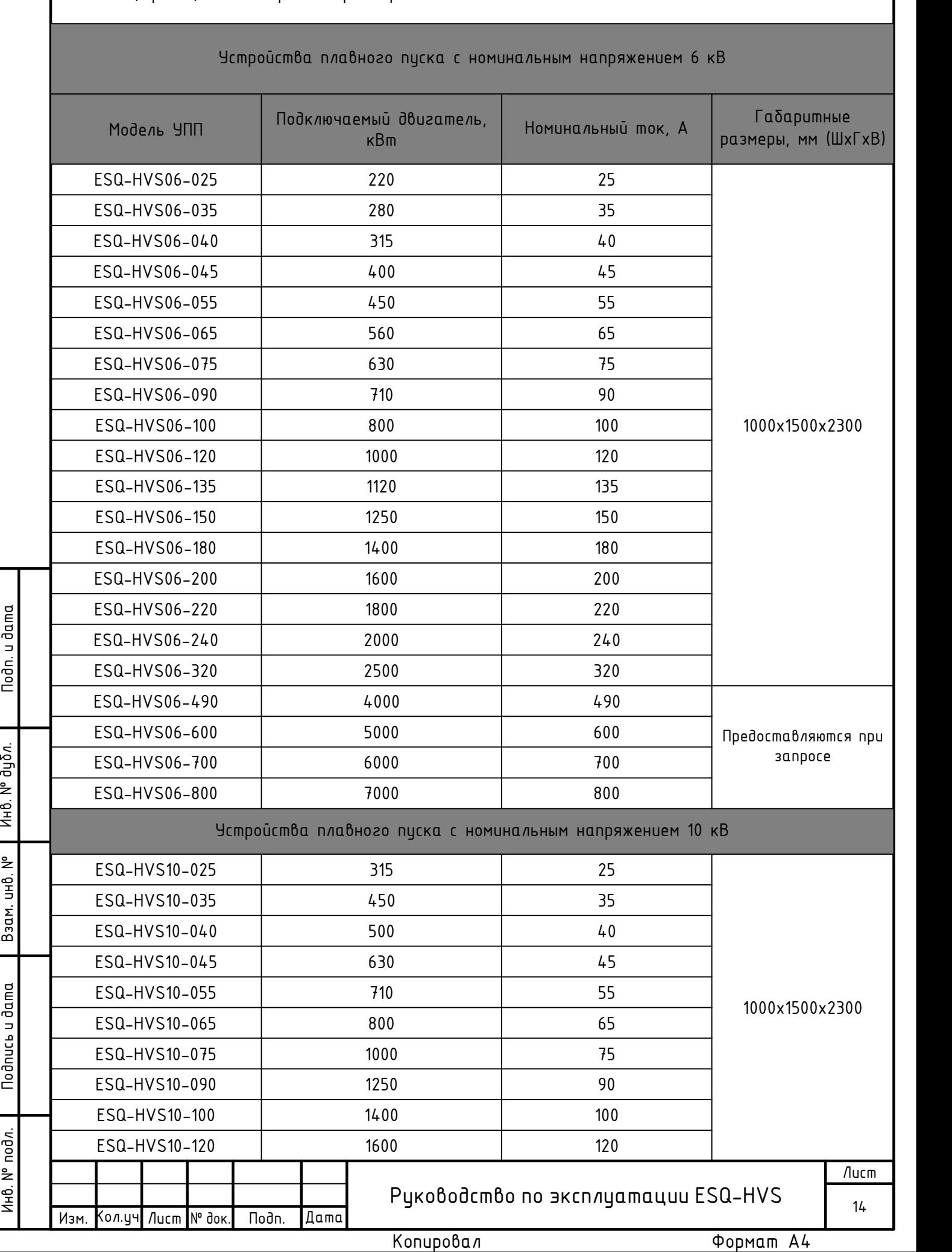

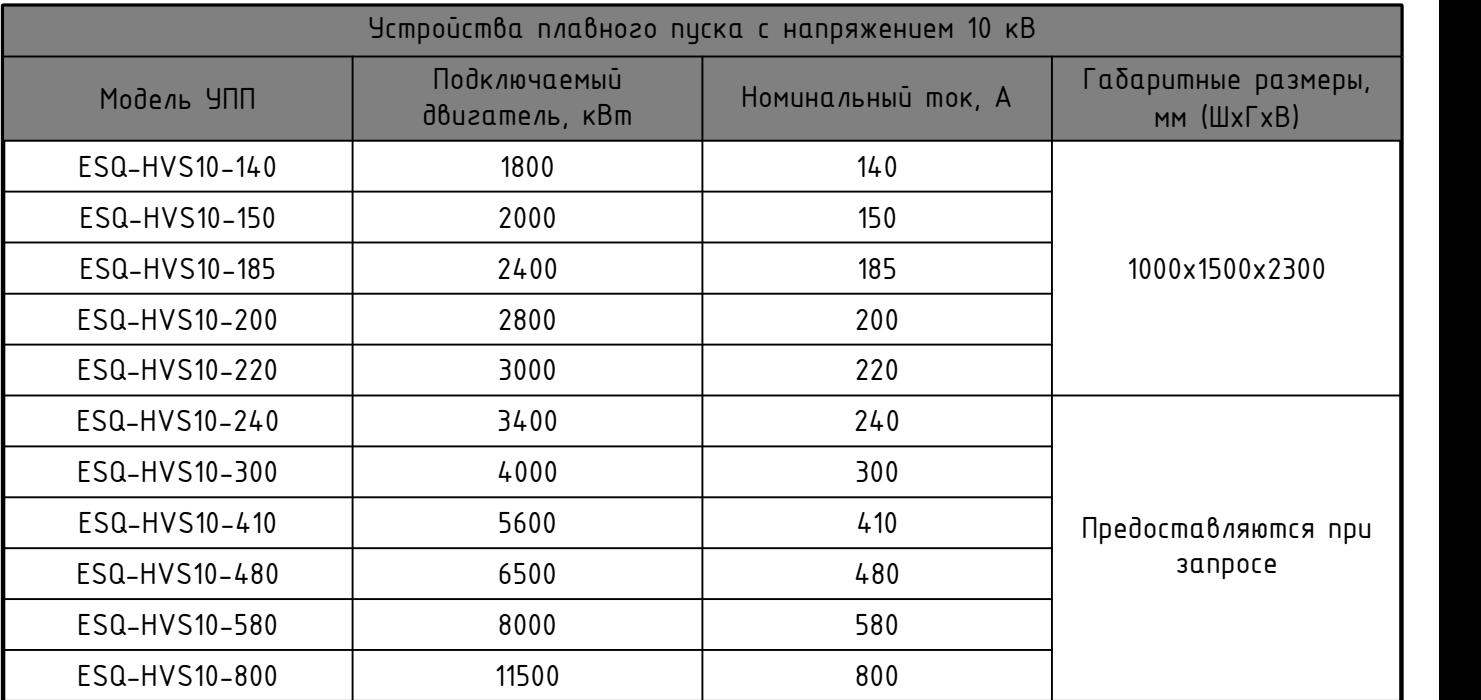

1) В таблице указаны типовые модели устройств плавного пуска. Если вам необходимо истройство плавного писка с дригими характеристиками, свяжитесь с техническими специалистами нашей компании.

2) Указанные габаритные размеры приведены для справки.

3) Сетевой контактор поставляется опционально. Если вам необходим сетевой контактор, сообщите об этом предварительно, перед заказом устройста плавного пуска.

3.2 Приемка и распаковка.

Перед отправкой с завода-изготовителя каждое устройство плавного пуска проходит функциональную проверку. После приемки и распаковки проверьте оборудование, выполнив следующие действия:

· Убедитесь, что модель устройства плавного пуска совпадает с требуемой. Модель устройства плавного пуска указана на заводской шильде;

• Обратите внимание на отсутствие повреждений после транспортировки и погрузочно разгрузочных работ;

· Проверьте надежность соединения контактов и целостность проводов после транспортировки и погрузочно-разгрузочных работ. Недостаточный момент затяжки приводит к росту контактного сопротивления и оказывает негативное влияние на работу устройства;

• В случае обнаружения проблем, пожалуйста, немедленно обратитесь к поставщику оборудования.

3.3 Установка.

- Устройство плавного пуска должно быть установлено вертикально;
- $\bullet$  Не устанавливайте устройство плавного пуска возле источника тепла;
- Перед установкой отключите все источники питания;

• Монтаж должен производиться в соответствии с местными нормами и действующими стандартами электробезопасности.

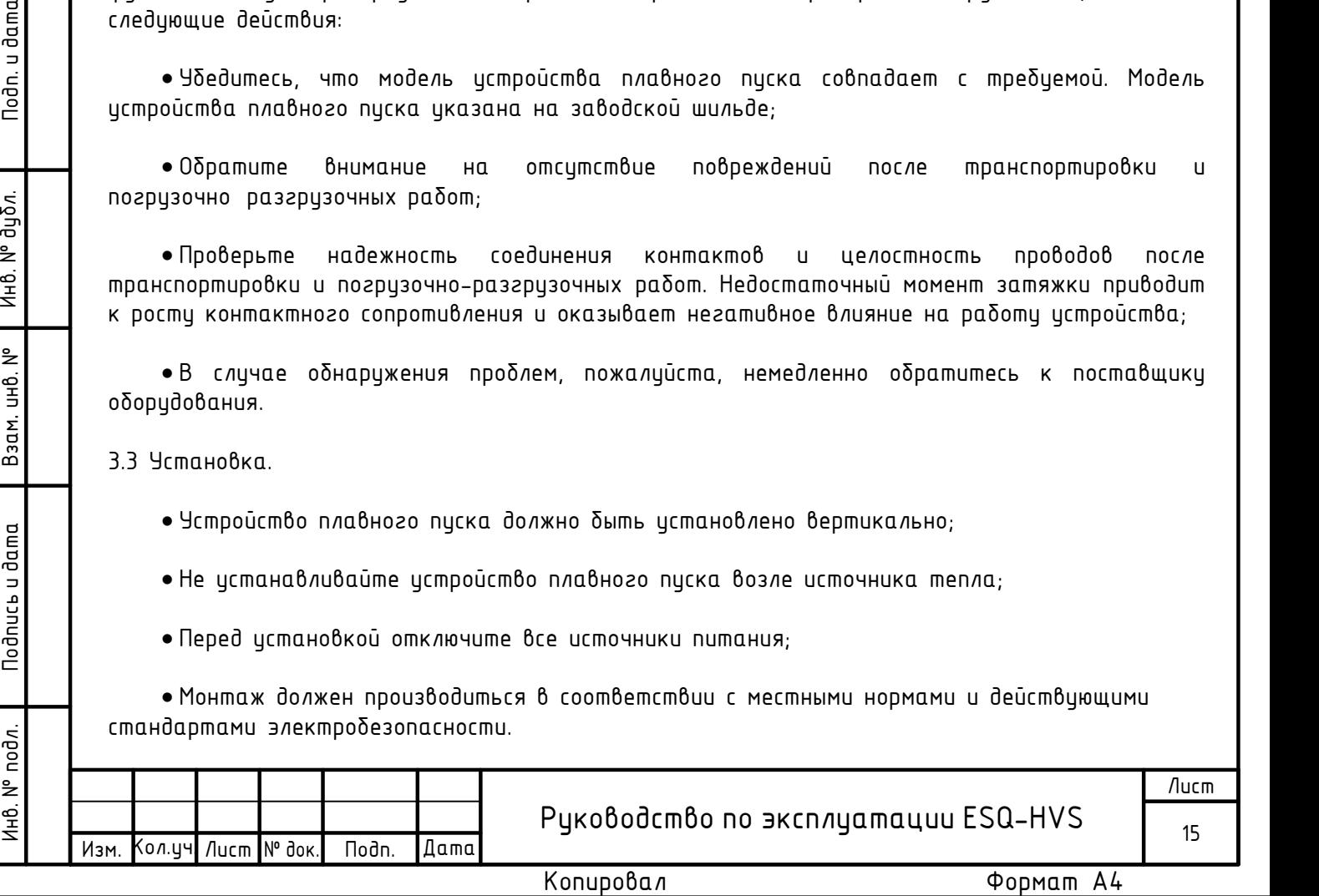

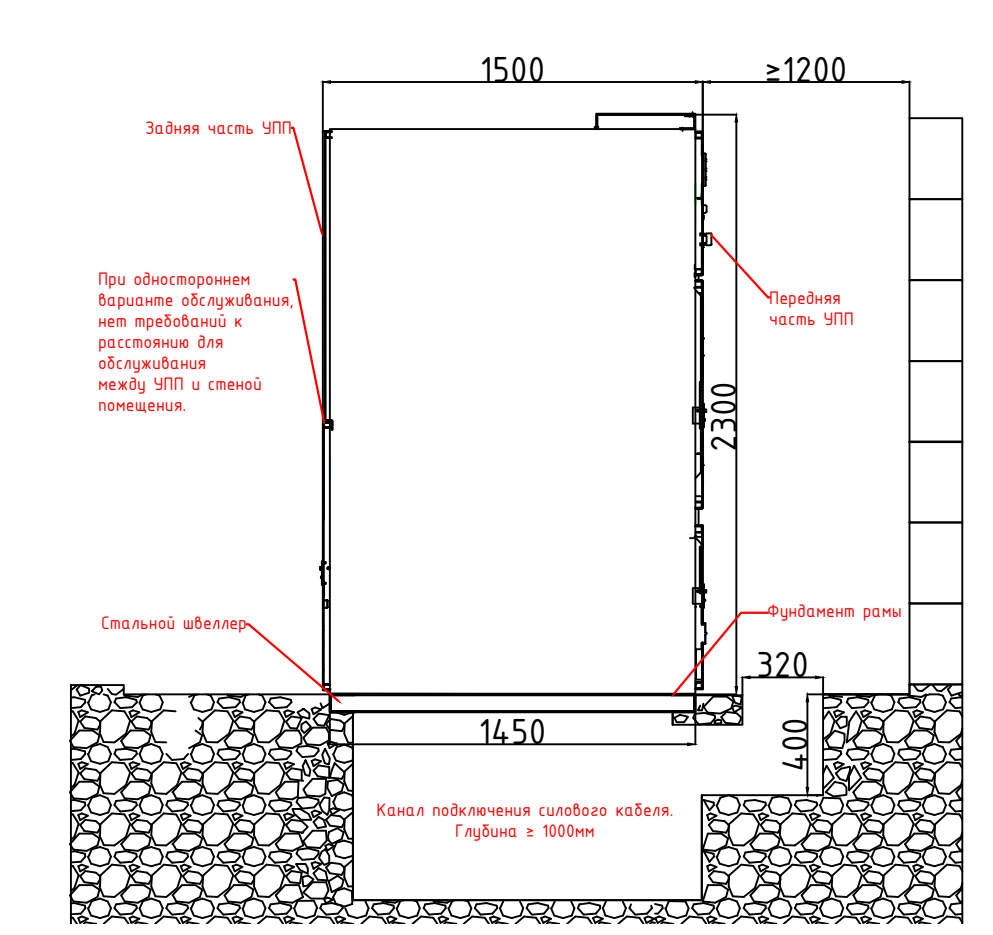

Рис. 5. Установка УПП на фундамент (вид сбоку, при одностороннем обслуживании).

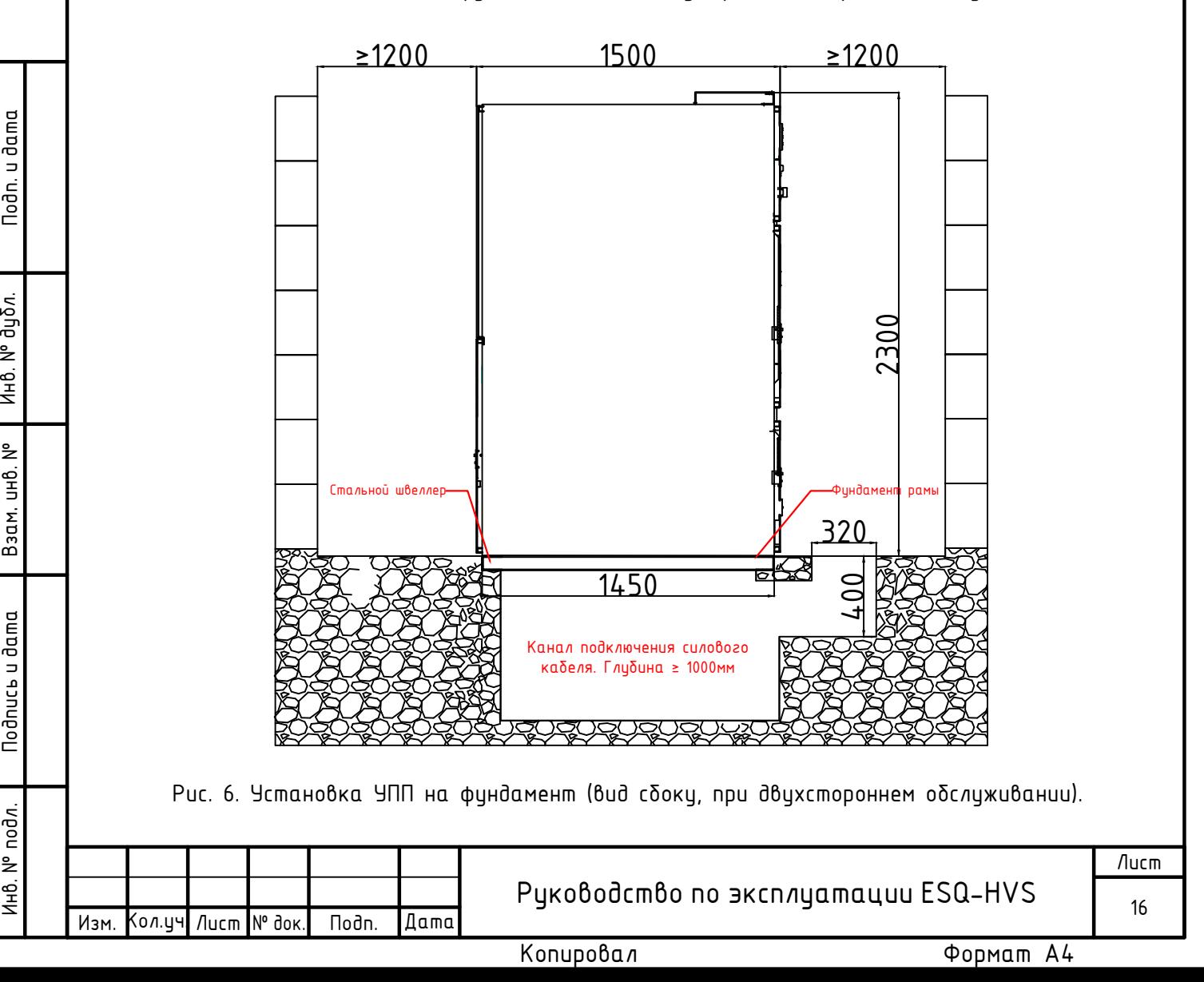

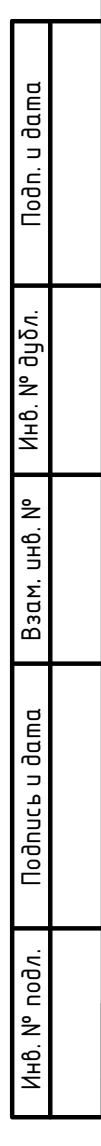

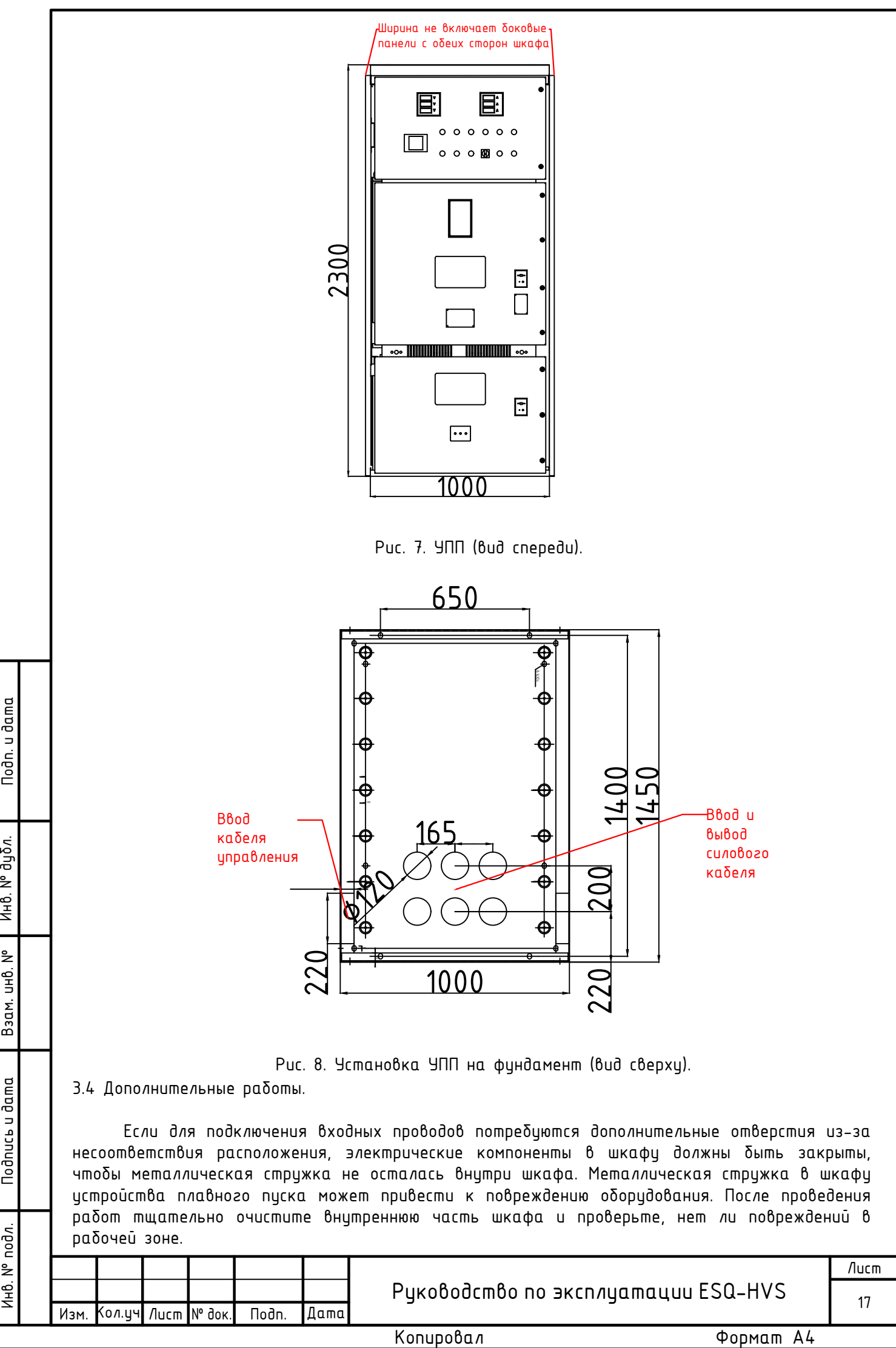

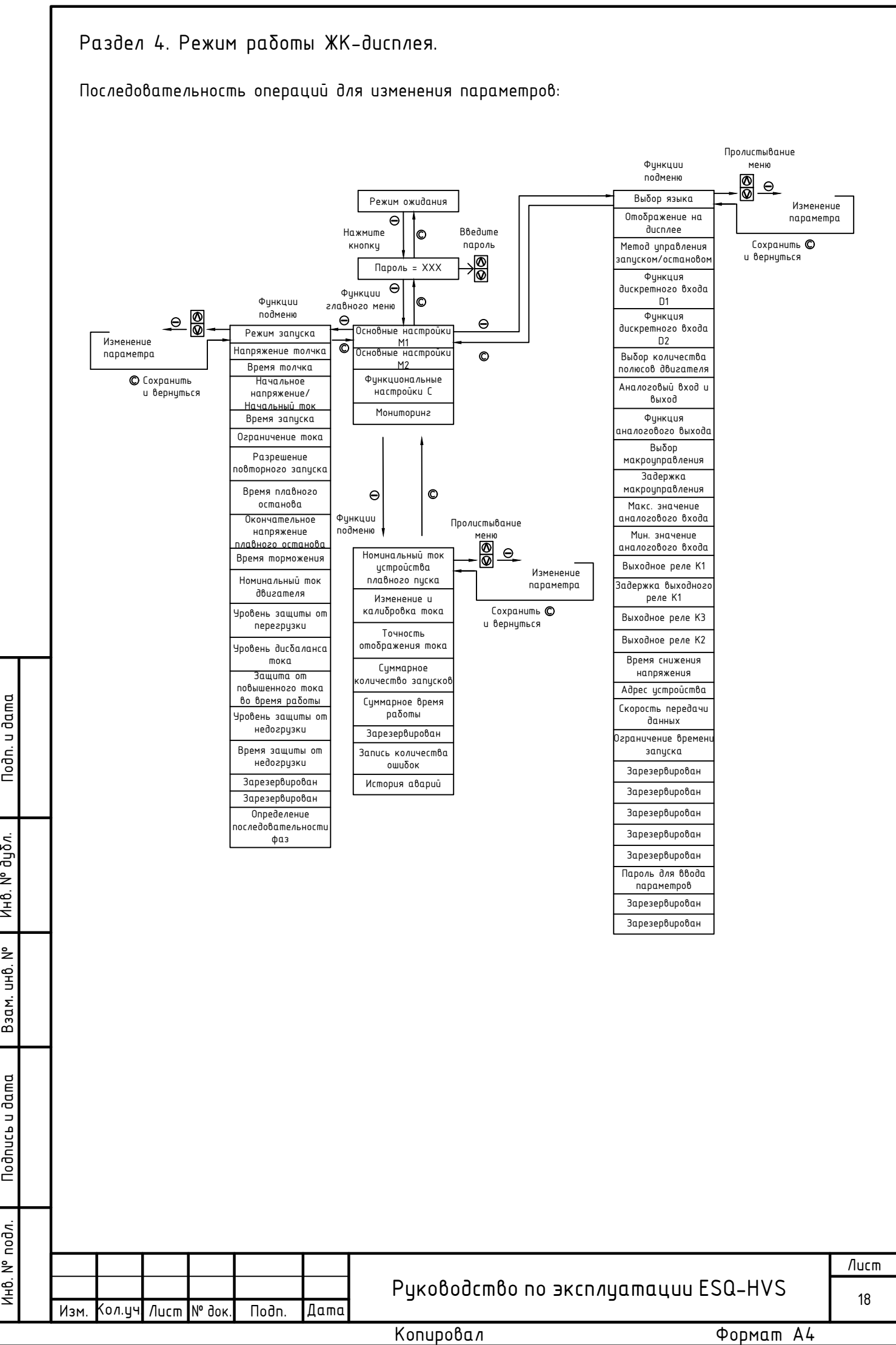

### Раздел 5. Запуск в работу.

Внимание! Во избежание травм персонала и повреждения оборудования необходимо неукоснительно соблюдать все представленные в настоящем руководстве предупреждения о безопасности. К монтажу, эксплуатации и техническому обслуживанию устройства допускается только квалифицированный и обученный персонал, хорошо знакомый с требованиями по охране труда и технике безопасности. Запуск в работу возможен только при условии подключенных выходных моторных силовых линий и входного силового питания. Перед работой с высоким напряжением вся система может быть проверена низким напряжением (380В АС).

5.1 Последовательность действий при низковольтных испытаниях.

1. Подключите источник питания (3ф. АС 380В) к входным клеммам (R, S, T) плавного пуска.

2. Отсоедините три разъёма (А, В, С) от главной платы иправления, которые находятся в ее нижней части, подключите туда свои провода со встроенными резисторами номиналом по 27-30 кОм и мощностью 1-3 Вт, подсоедините другой конец линии к входным клеммам главной цепи R, S и T. (При подключении следует учитывать, что в силовой цепи R соответствует A на главной плате, S соответствует В на главной плате и T соответствует С на главной плате).

3. Подключите источник питания AC220V к клеммам L и N внешнего иправления.

4. Подключите низковольтный испытательный электродвигатель с номинальным током не более номинального тока УПП к концам U, V и W.

5. Отключите внутреннюю защиту устройства от пониженного напряжения (необходимо закоротить или извлечь реле пониженного напряжения).

6. Убедившись, что все провода подключены правильно, замкните автоматический выключатель QF в шкафу.

7. Пропишите параметр номинального тока электродвигателя и выберите режим запуска с его соответствующими дополнительными параметрами.

8. Закройте дверцу шкафа и приготовьтесь к испытанию низким напряжением.

8. Включите питание АС 3806 и проследите, сбллансировано ли входное напряжение и нет ими и ключители от книгами. Моного и подливал многими и приволяя многими и питание и станический подливатель (Подкладится, подверьте н 9. Включите питание АС 380В и проследите, сбалансировано ли входное напряжение и нет ли каких-либо отклонений, управляя кнопками пуска и останова на панели устройства. (Пожалуйста, проверьте местный пуск/останов, пуск/останов дистанционного управления и связь отдельно на наличие отклонений).

10. По окончании испытания отсоедините проводку, восстановите соответствующие подключения на главной плате и на реле пониженного напряжения и подготовьтесь к испытанию высоким напряжением.

5.2 Последовательность действий при высоковольтных испытаниях.

1. Подключите источник питания AC220V к клеммам L и N внешнего управления.

2. Подключите источник питания высокого напряжения к входным клеммам (R, S, T) УПП.

3. Подключите выходные клеммы (U, V, W) от высоковольтного двигателя к УПП.

7. После проверки правильности всех соединений замкните автоматический выключатель QF в шкафу.

8. Закройте дверцу шкафа и подготовьтесь к испытанию высоким напряжением.

9. Убедитесь, что установленный ток устройства плавного пуска соответствует фактическому номинальному току двигателя.

10. Проверьте параметры управления запуском двигателя, которые при необходимости можно скорректировать, как, подробно описано в разделе программирования главы 5.

11. Проверьте, нормально ли запускается нагрузка, нажав кнопки пуска и останова на панели устройства. (В основном, следите за тем, плавно ли запускается двигатель и точно ли срабатывает предел тока).

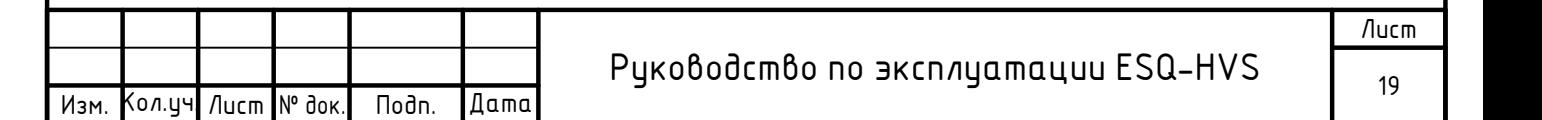

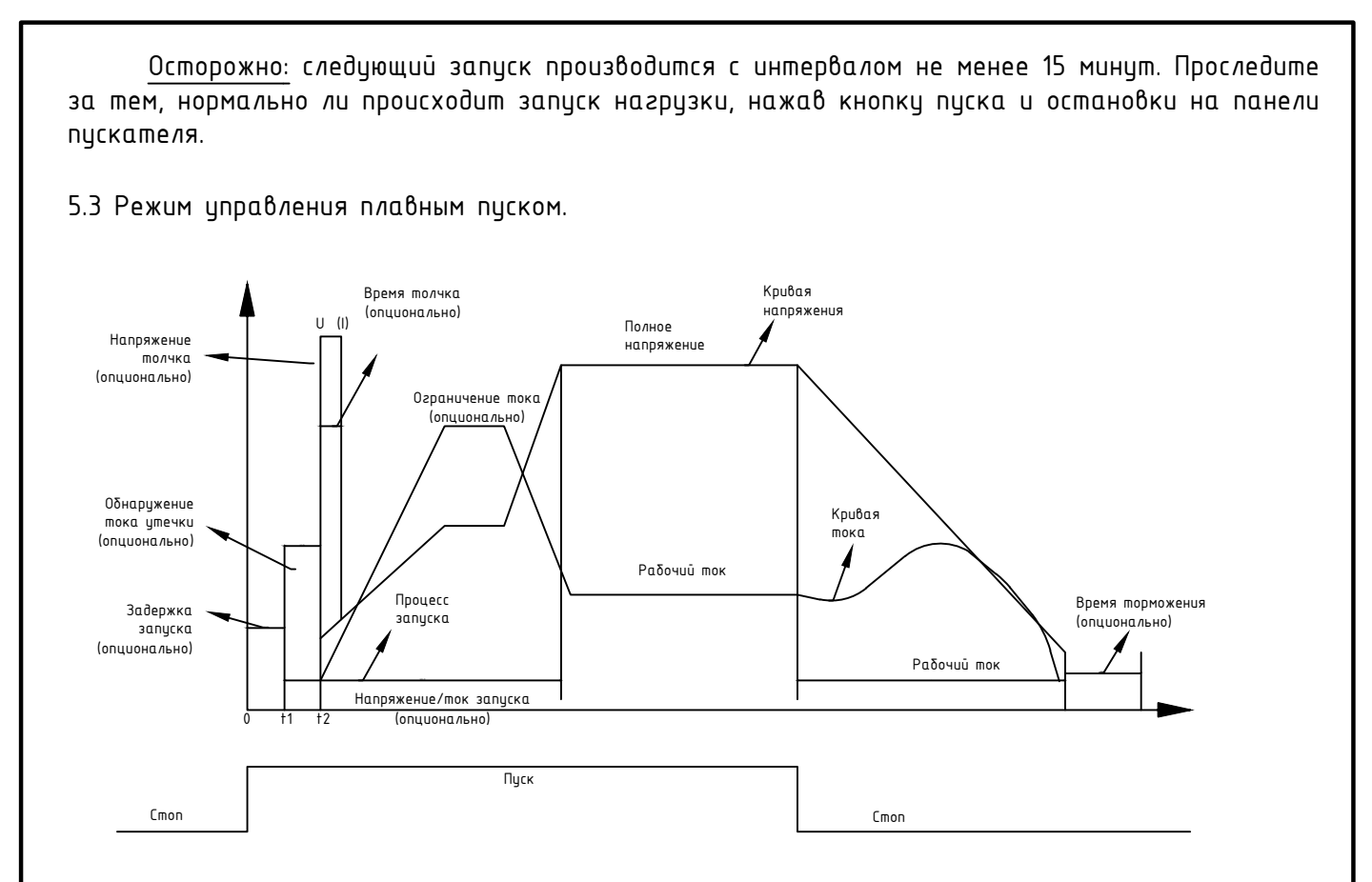

Рис. 7. Кривая характеристик напряжения/тока плавного пуска/плавного останова.

Устройство плавного пуска серии ESQ-HVS имеет несколько методов запуска: плавный запуск с ограничением тока, запуск с линейной кривой напряжения, запуск с экспоненциальной кривой напряжения, запуск с линейной кривой тока, запуск с экспоненциальной кривой тока, и несколько методов останова: остановка по выбегу, плавная остановка, торможение, плавный останов + торможение. В зависимости от типа нагрузки и конкретных условий использования можно выбрать метод запуска и останова.

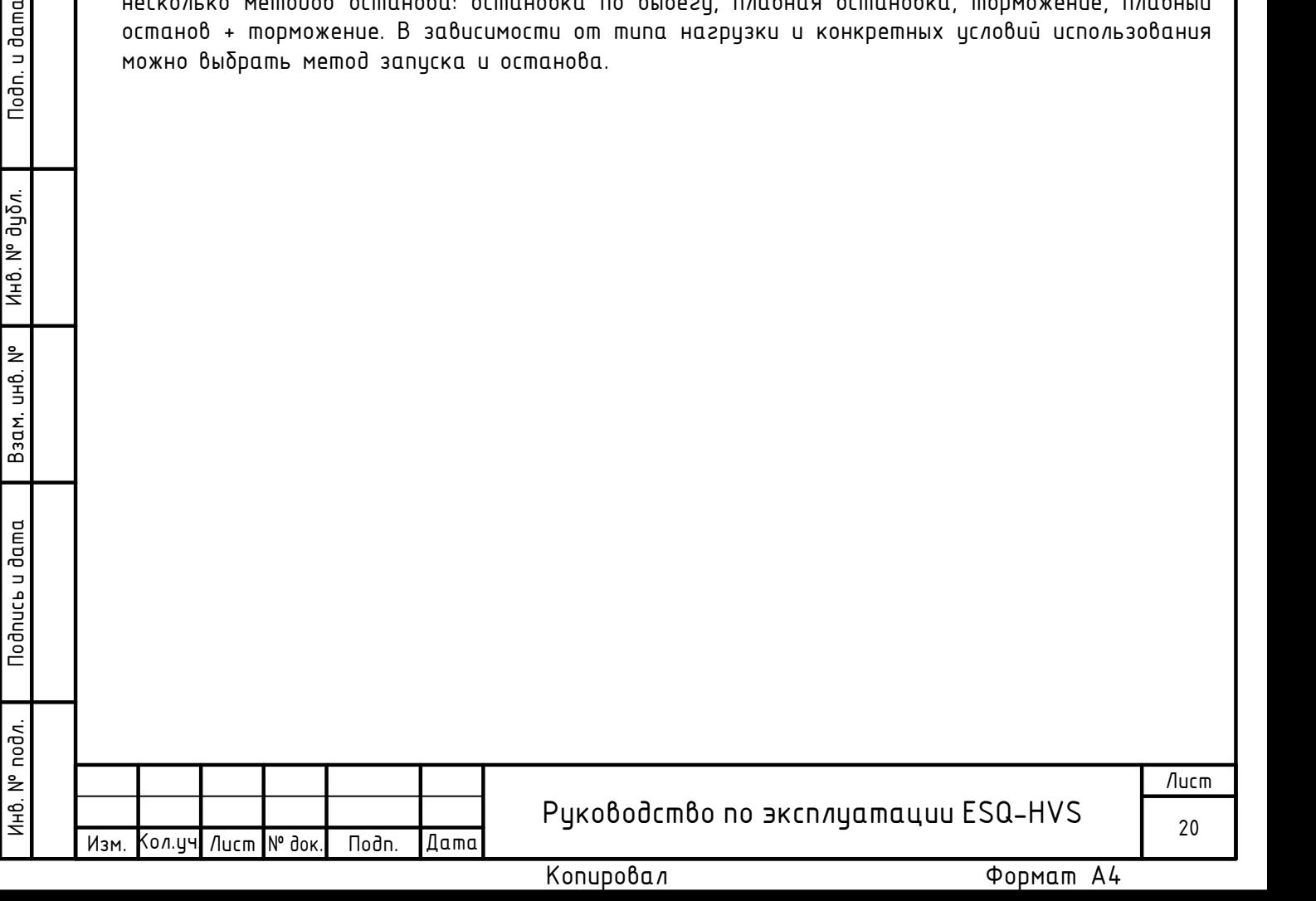

5.3.1 Плавный пуск с ограничением тока.

При использовании режима плавного пуска с ограничением тока установите нулевое время нарастания напряжения. После того, как устройство плавного пуска получит команду запуска, выходное напряжение быстро увеличится, выходной ток достигнет установленного значения ограничения тока Im и не будет его превышать. После чего двигатель продолжит ускоряться в течение некоторого времени, ток начнет уменьшаться, а выходное напряжение быстро увеличиваться, пока не будет достигнуто полное выходное напряжение и процесс запуска не будет завершен.

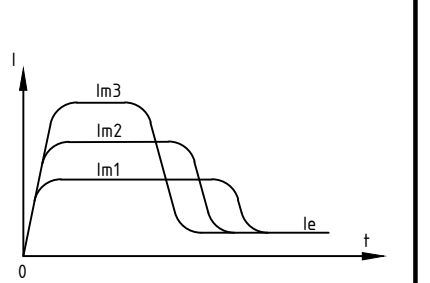

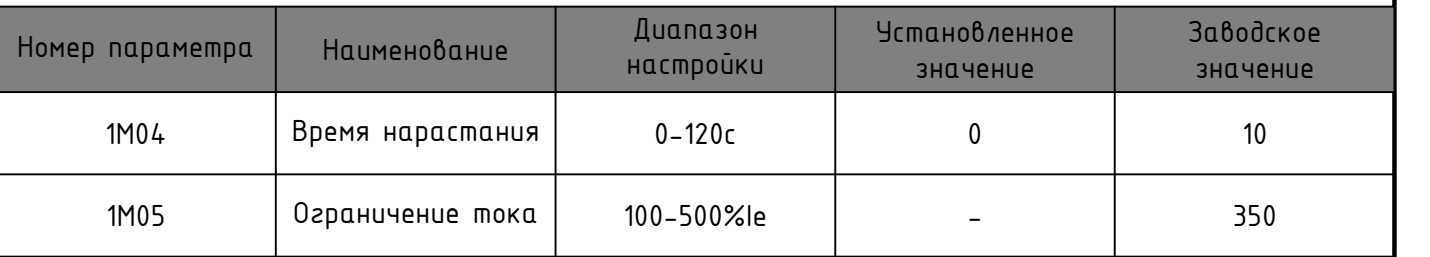

Примечание: Прочерк (-) означает, что значение параметра может устанавливаться в соответствии со спецификой применения.

#### 5.3.2 Экспоненциальная кривая напряжения.

предельного значения lm, он остается постоянным до завершения <sup>и </sup> $\!/$ Выходное напряжение увеличивается экспоненциально с заданным временем нарастания, а выходной ток увеличивается с фактической скоростью. Когда пусковой ток увеличивается до запуска. При использовании этого режима необходимо установить время нарастания напряжения и величину ограничения тока.

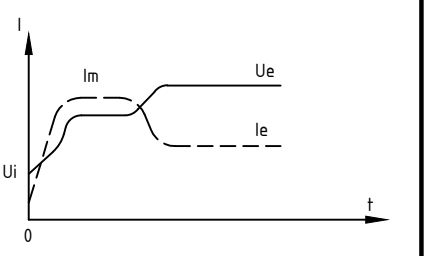

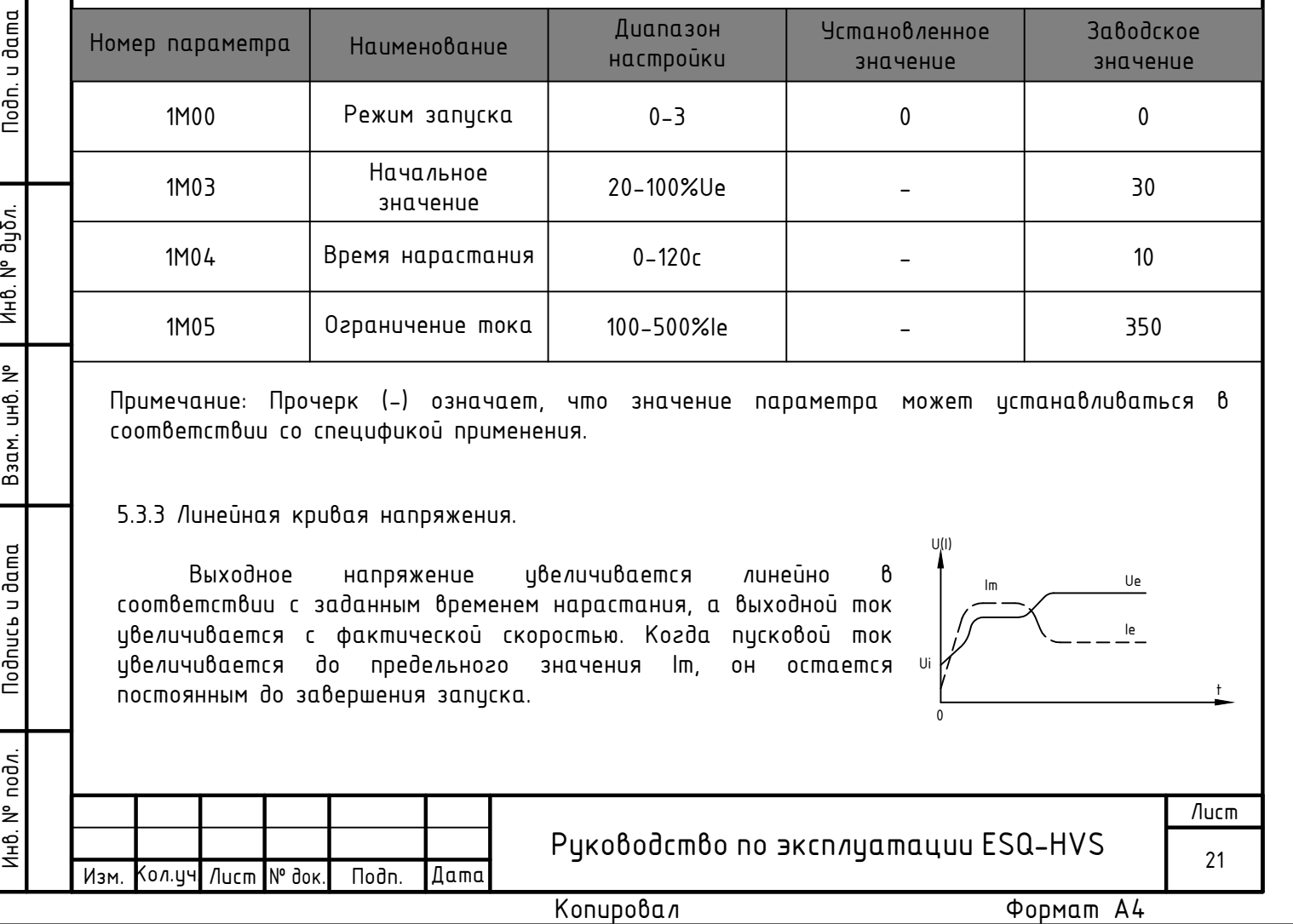

Примечание: Прочерк (-) означает, что значение параметра может устанавливаться в соответствии со спецификой применения.

5.3.3 Линейная кривая напряжения.

Выходное напряжение увеличивается линейно в соответствии с заданным временем нарастания, а выходной ток увеличивается с фактической скоростью. Когда пусковой ток увеличивается до предельного значения Im, он остается постоянным до завершения запуска.

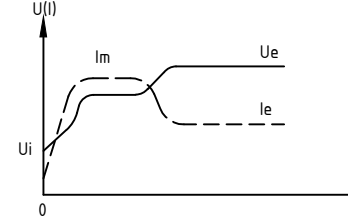

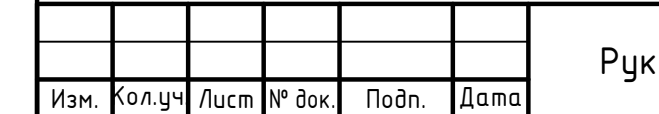

оводство по эксплуатации ESQ-HVS  $\frac{21}{21}$ 

Лист

t

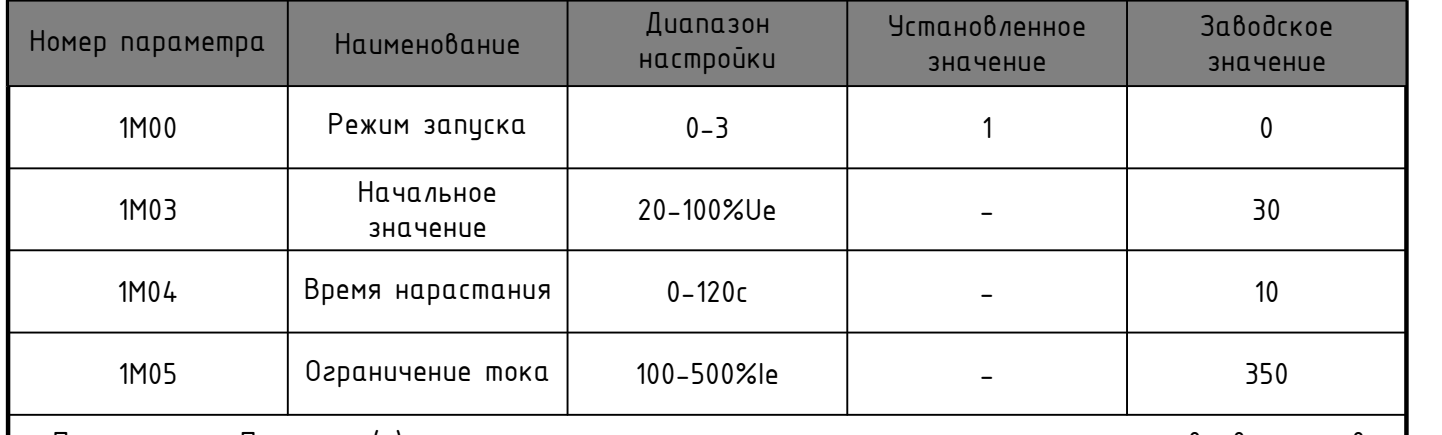

Примечание: Прочерк (-) означает, что значение параметра может устанавливаться в соответствии со спецификой применения.

5.3.4 Экспоненциальная кривая тока.

Выходной ток увеличивается экспоненциально с заданным временем нарастания. Когда пусковой ток увеличится до предельного значения Im, он остается постоянным до завершения запуска. В этом режиме необходимо установить время нарастания и значение ограничения тока.

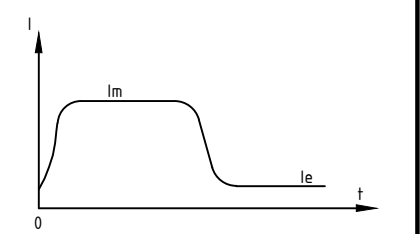

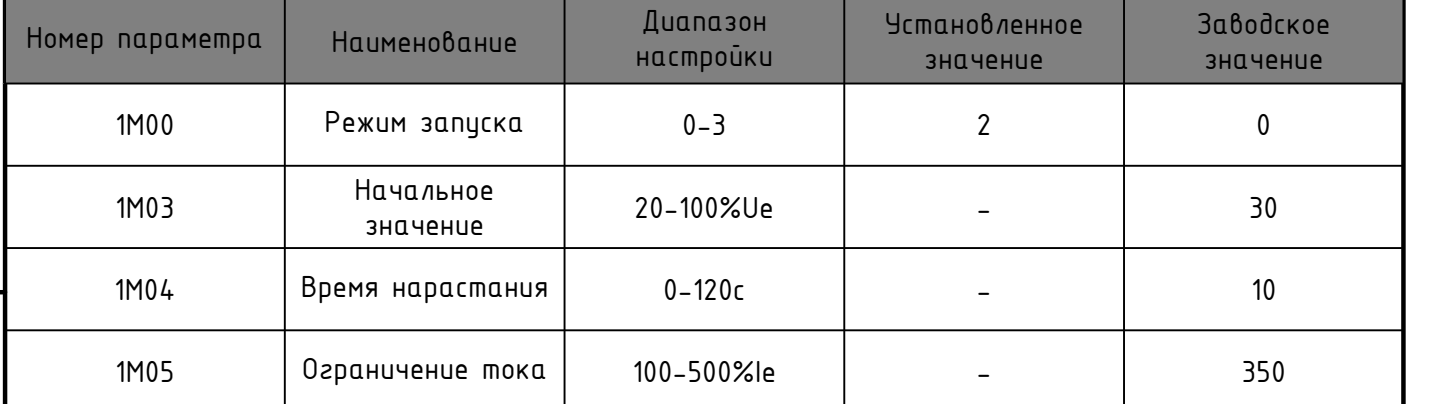

Примечание: Прочерк (-) означает, что значение параметра может устанавливаться в соответствии со спецификой применения.

5.3.5 Линейная кривая тока.

Выходной ток увеличивается линейно с установленным временем нарастания. Когда пусковой ток увеличивается до предельного значения Im, он остается постоянным до завершения запуска.

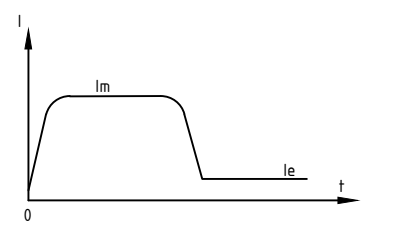

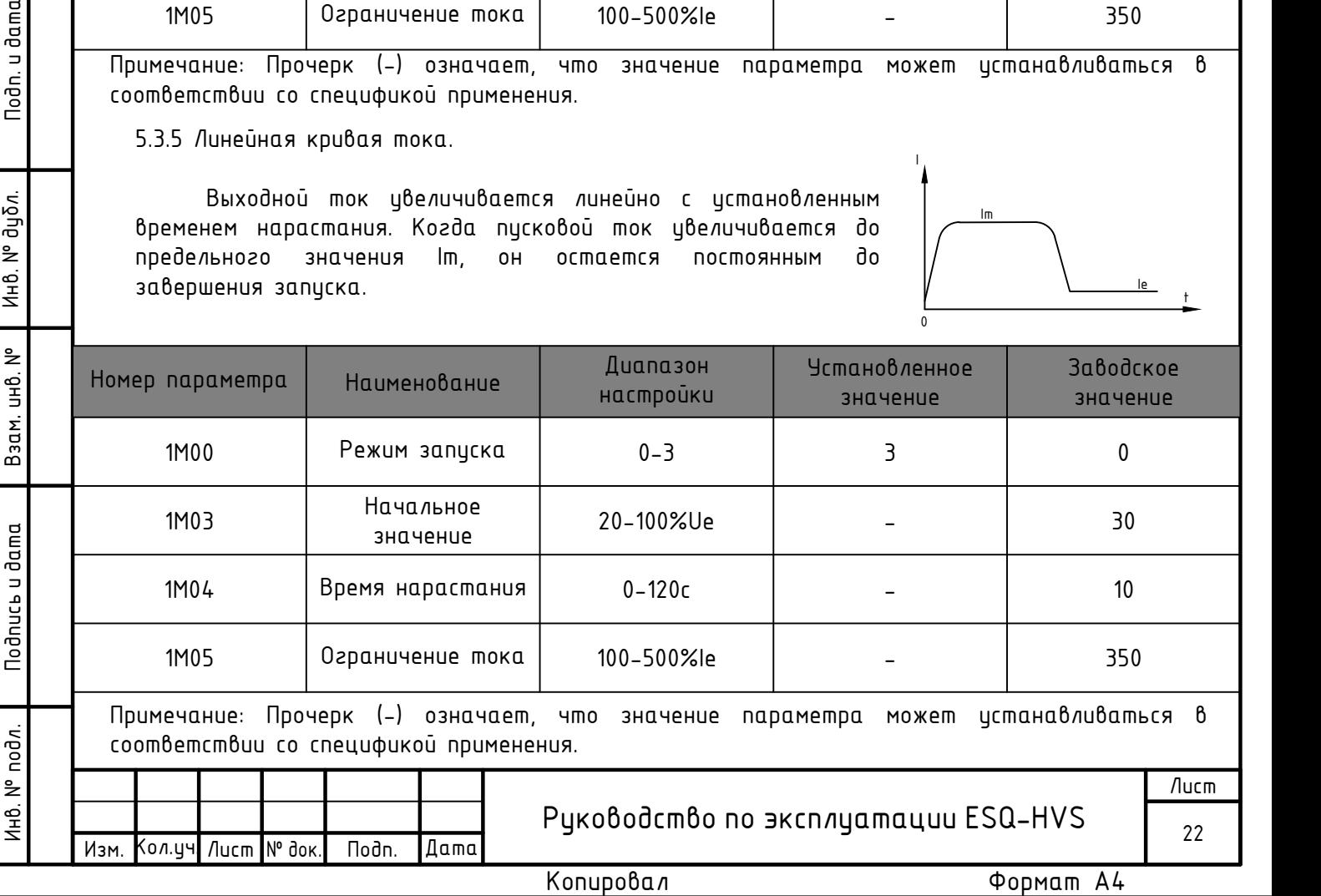

5.3.6 Плавный пуск с толчком.

Режим плавного пуска с толчком применяется в основном для двигателей с большим трением покоя. Момент трения покоя можно преодолеть, применив относительно большой пусковой момент. В этом режиме выходное напряжение быстро достигает заданного значения напряжения толчка и падает до начального напряжения по истечении заданного времени толчка. Затем реализуется стабильный запуск в соответствии с предварительно установленным пусковым напряжением / током и временем нарастания до тех пор, пока запуск не будет завершен.

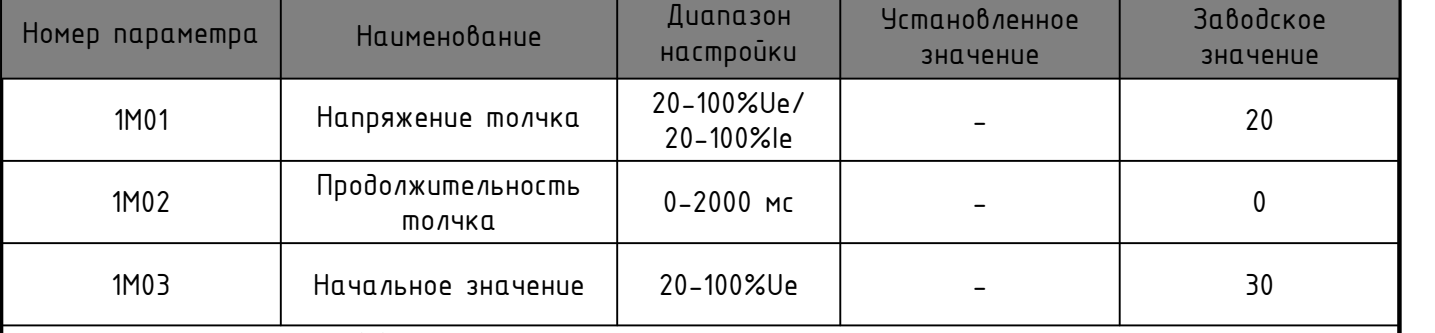

Примечание: Прочерк (-) означает, что значение параметра может устанавливаться в соответствии со спецификой применения.

Внимание! Запуск с толчком используется совместно с режимами плавного пуска, должны быть установлены напряжение и время толчка.

5.3.7 Остановка по выбеги.

Во время режима остановки по выбегу значения времени снижения напряжения (1М07) и времени торможения (1M09) должны быть равны нулю. После получения команды останова устройство плавного пуска сначала отключит управляющее реле байпасного контактора, а затем выход тиристора основной цепи. Двигатель остановится свободно в зависимости от инерции нагрузки.

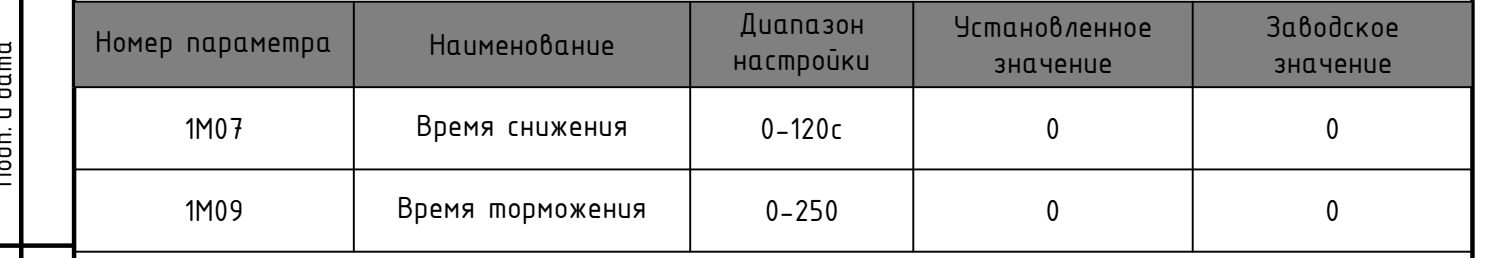

5.3.8 Плавный останов.

Режим плавного останова активен, когда параметр времени снижения напряжения не равен нулю. В этом режиме устройство плавного пуска сначала отключит байпасный контактор, затем выходное напряжение устройства плавного пуска будет постепенно уменьшаться в течение заданного времени до установленного значения конечного напряжения плавного останова. После завершения плавного останова истройство плавного писка переходит в режим торможения (если время торможения не равно нулю) или свободно останавливается.

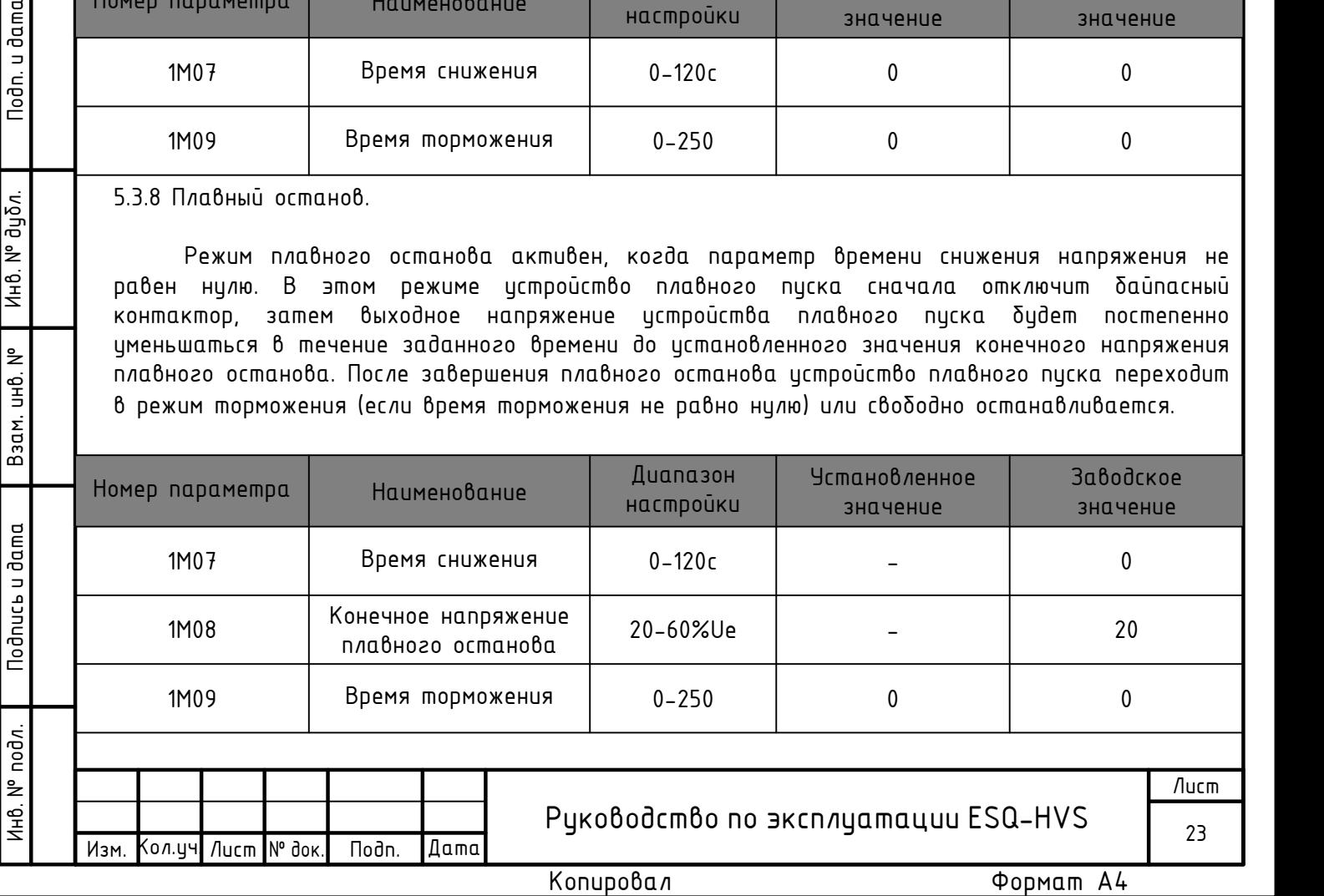

#### 5.3.9 Торможение.

Если параметр времени торможения (1M09) не равен нулю, и выбрана функция торможения выходного реле, то при свободной остановке устройства плавного пуска выходной сигнал реле торможения подается в течение времени торможения. Данный выходной сигнал можно использовать для управления внешним тормозным блоком или электрическим блоком управления механическим тормозом.

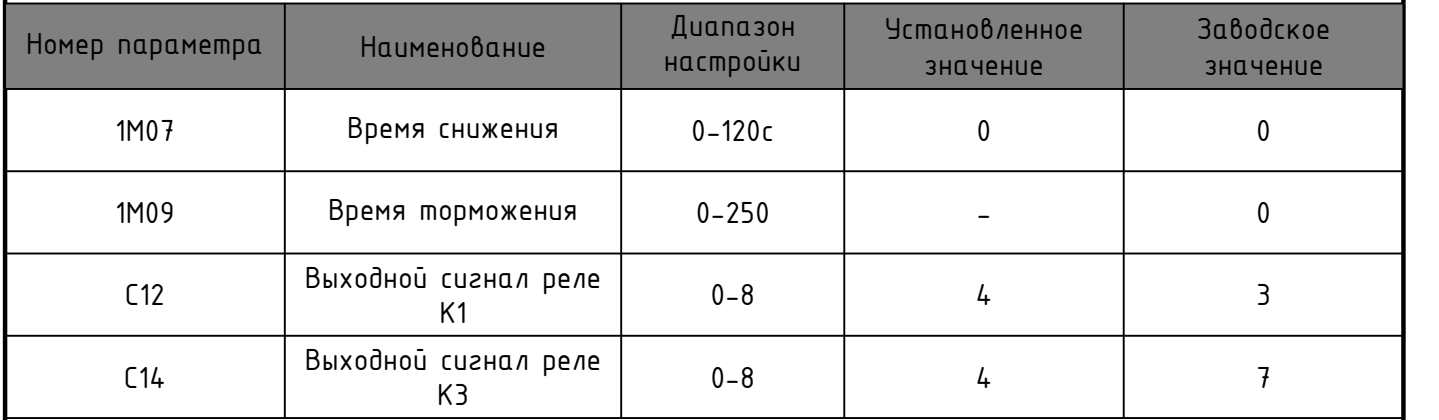

5.3.10 Плавный останов + торможение.

Когда заданы время снижения напряжения и время торможения, устройство плавного пуска сначала отключит байпасный контактор, затем выходное напряжение устройства плавного пуска будет постепенно уменьшаться в течение заданного времени до установленного значения конечного напряжения плавного останова. После завершения плавного останова в течение заданного времени будет подавать сигнал торможения, если выбрана соответствующая функция выходного реле.

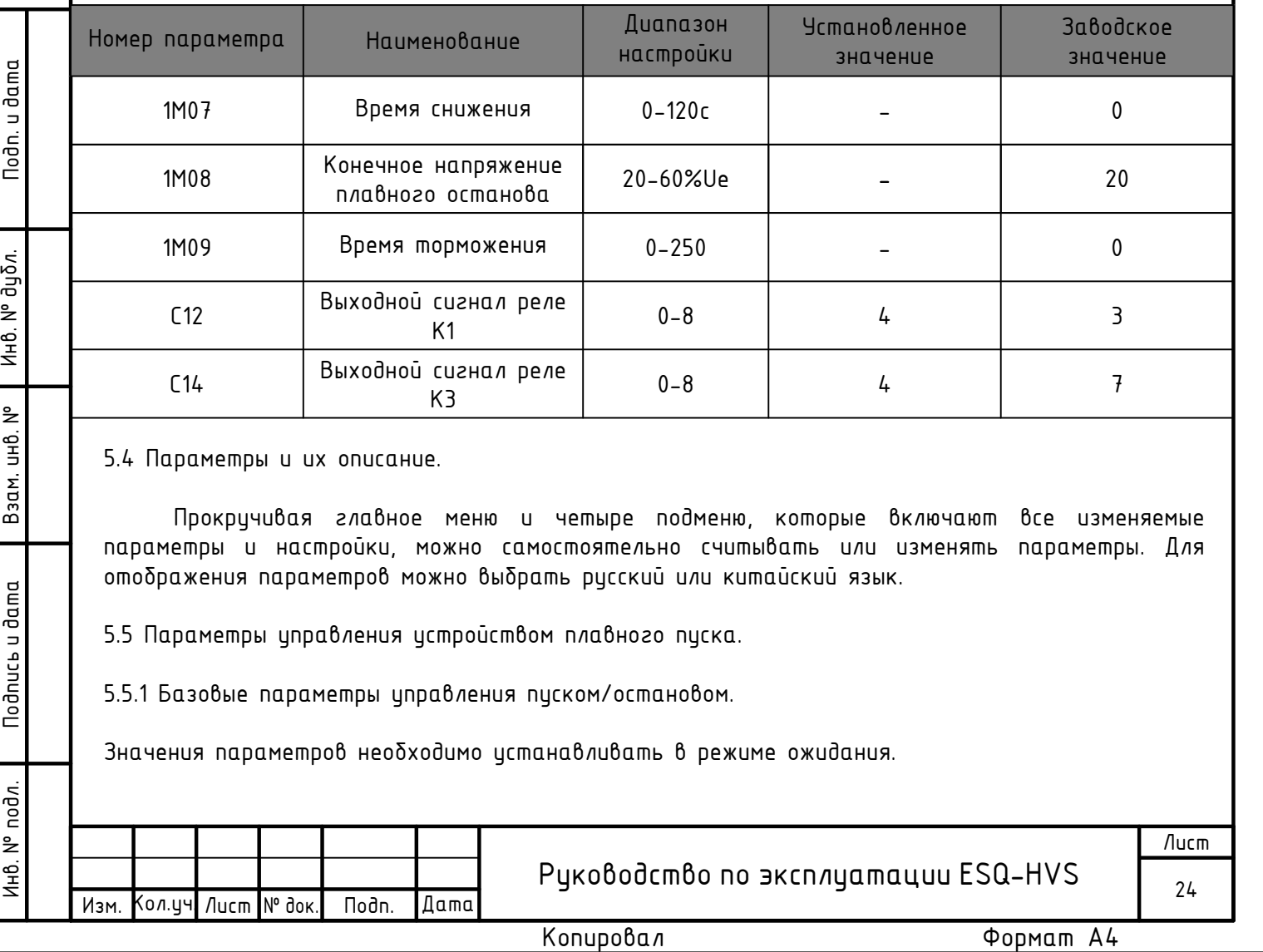

5.4 Параметры и их описание.

Прокручивая главное меню и четыре подменю, которые включают все изменяемые параметры и настройки, можно самостоятельно считывать или изменять параметры. Для отображения параметров можно выбрать русский или китайский язык.

5.5 Параметры управления устройством плавного пуска.

5.5.1 Базовые параметры управления пуском/остановом.

Значения параметров необходимо устанавливать в режиме ожидания.

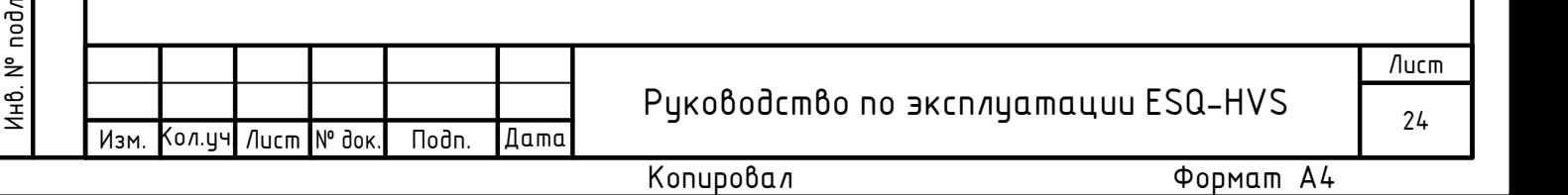

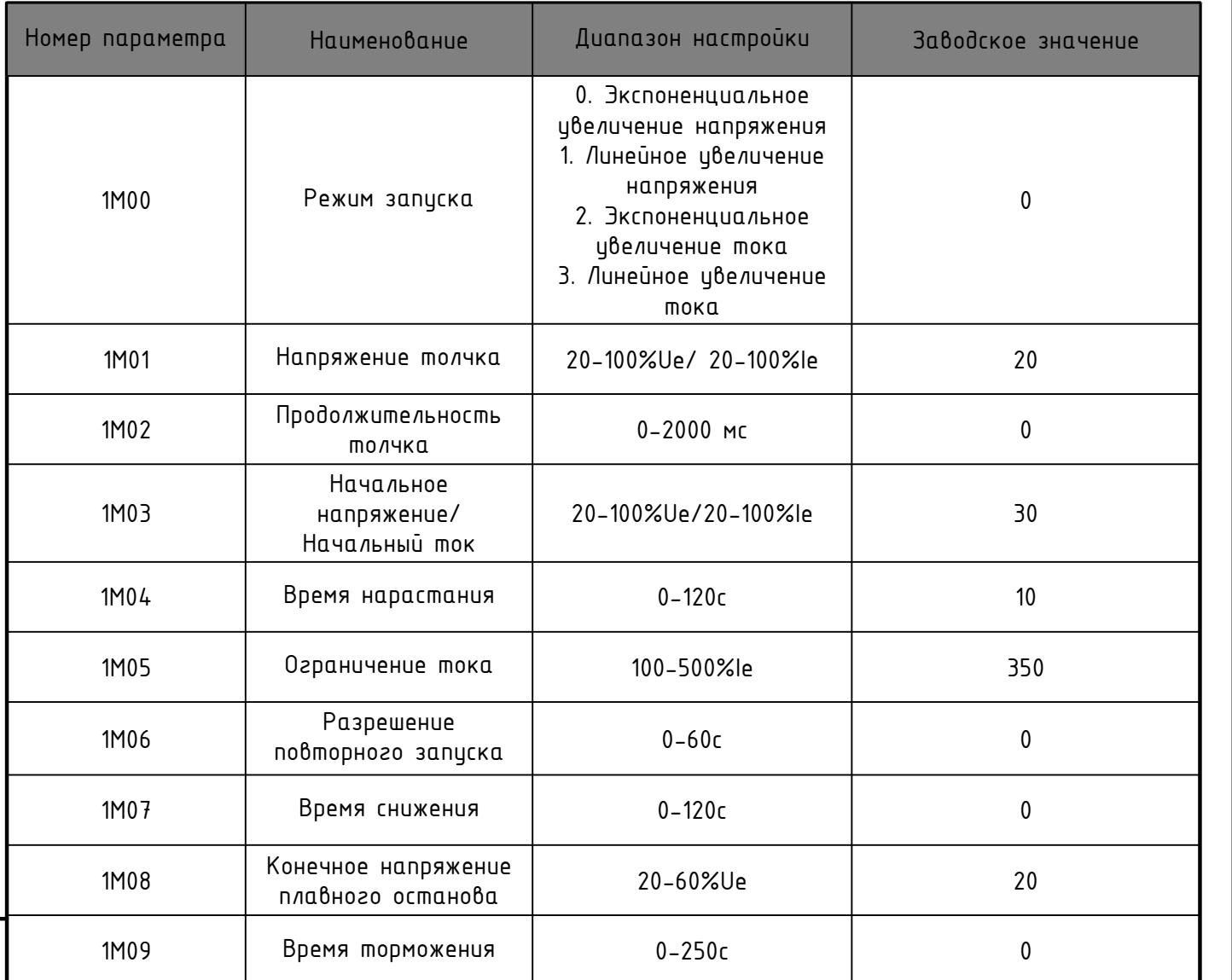

5.5.2 Параметры управления пуском/остановом.

 $\frac{1}{2}$ <br>  $\frac{1}{2}$ <br>  $\frac{1}{2}$ <br>  $\frac{1}{2}$ <br>  $\frac{1}{2}$ <br>  $\frac{1}{2}$ <br>  $\frac{1}{2}$ <br>  $\frac{1}{2}$ <br>  $\frac{1}{2}$ <br> **Thopparenny uppeddenus nuckow/ocmonedors**. (1110.1-11109) (режими управления см. В пирижение, чтобы<br> **C** потошью первиче Параметры управления пуском/остановом (1M01-1M09) (режимы управления см. в пункте 5.3). С помощью параметра 1М00 можно выбрать кривую запуска по току или напряжению, чтобы кривая соответствовала фактической нагрузке для достижения наиличшей эффективности запуска. Если установлены значения напряжения и времени толчка, в начале запуска устройство плавного пуска обеспечит относительно большой пусковой крутящий момент, а после запустит двигатель в соответствии с установленными временем нарастания напряжения и ограничением тока. Если задано время повторного запуска, а запуск все еще не завершен, повторный запуск будет выполнен в соответствии с установленными ограничением тока и временем нарастания напряжения. Во время запуска пусковой ток ограничивается значением, установленным параметре 1M05. При значении параметра 1M05 равном 500% пусковой ток не ограничивается.<br>Примечание: Когда выбран режим запуска по увеличению напряжения, значение параметра

1M03 соответствует начальному напряжению; когда выбран режим запуска по увеличению тока, параметр 1М03 соответствует начальному току. Если команда остановки будет подана процессе запуска, двигатель будет остановлен по выбегу; если команда остановки будет подана после завершения процесса записка, двигатель бидет остановлен согласно заданноми режими.

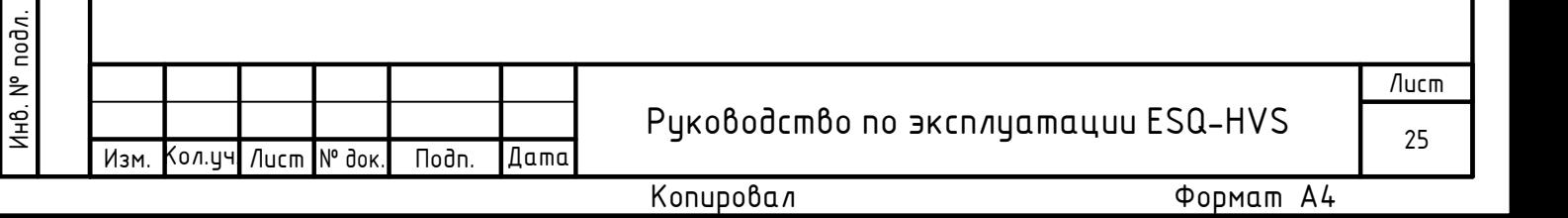

Параметр 1M04 («Время нарастания») может определять время, в течение которого пусковой крутящий момент увеличивается до конечного значения. Если время нарастания длительное, во время запуска двигателя будет создаваться относительно малый пусковой момент. Таким образом может быть реализован длительный плавный разгон двигателя. Продолжительность времени нарастания должна быть выбрана корректно, чтобы двигатель мог выполнять плавное ускорение до достижения номинальной скорости вращения. В случае, если время нарастания истечёт до того, как двигатель закончит разгон, крутящий момент будет ограничен предварительно установленным пределом. Таким образом, время нарастания задает период изменения крутящего момента двигателя, и не является эквивалентом времени запуска двигателя.

#### 5.5.3 Параметры защиты.

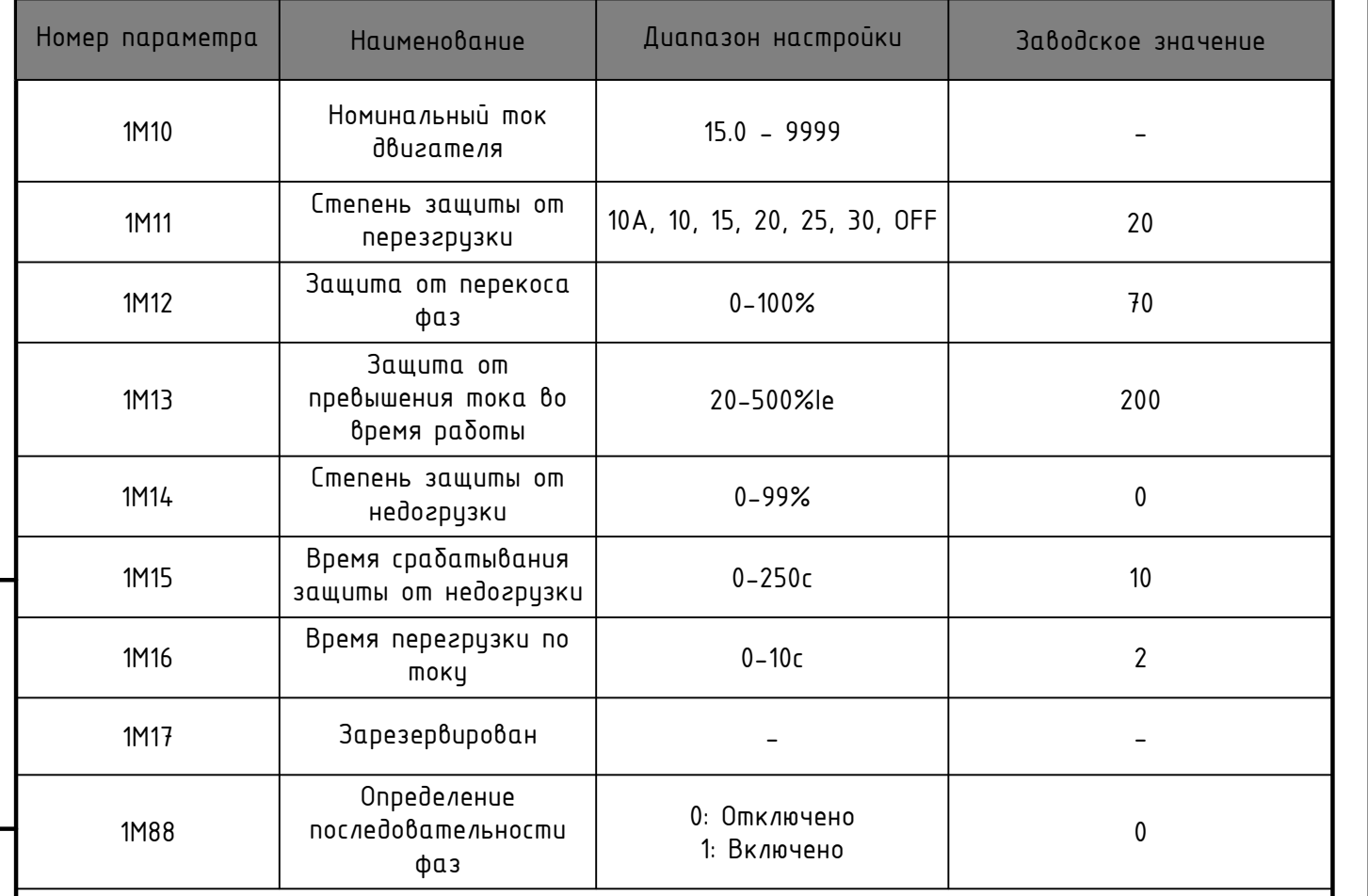

5.5.4 Спецификация параметров защиты.

Параметры защиты (1M10-1M18).

Ни не сливая подписывал подписывал Методолистики подписы и дата Инв. В подписы и дата Инвенение и дата Инвенение и дата Инвенение и дата Инвенение и дата Инвенение и дата Инвенение и дата Инвенение и дата Инвенение и да В параметре 1М10 можно установить значение номинального тока двигателя для корректной работы устройства плавного пуска и надежной защиты двигателя. Если ток во время работы превысит установленное в параметре 1М13 значение защиты от перегрузки по току, а время перегрузки превысит значение, установленное в параметре 1M16, устройство плавного пуска задействует защиту двигателя от перегрузки по току. Также, если будут превышены значения тока и времени срабатывания электронного теплового реле, определяемые значением параметра 1M11, сработает защита от перегрузки. Устройство плавного пуска способно обеспечивать защиту от пониженной нагрузки, значения задаются в параметрах 1М14 и 1М15.

Кроме того, устройство плавного пуска может постоянно отслеживать трехфазный ток и останавливать двигатель по защите от дисбаланса фазных токов, когда его уровень превышает значение, установленное в параметре 1M12, а время превышает значение параметра C27. При срабатывании защиты её тип отображается на дисплее для упрощения поиска неисправности.

Если чередование фаз источника питания не требуется отслеживать во время работы, параметр 1M18 должен иметь значение 0; в противном случае параметр 1M18 должен иметь значение 1.

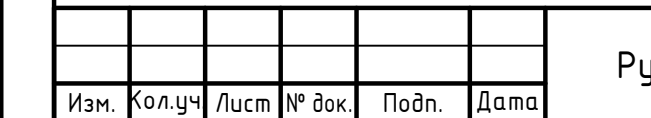

Руководство по эксплуатации ESQ-HVS  $_{26}$ 

Лист

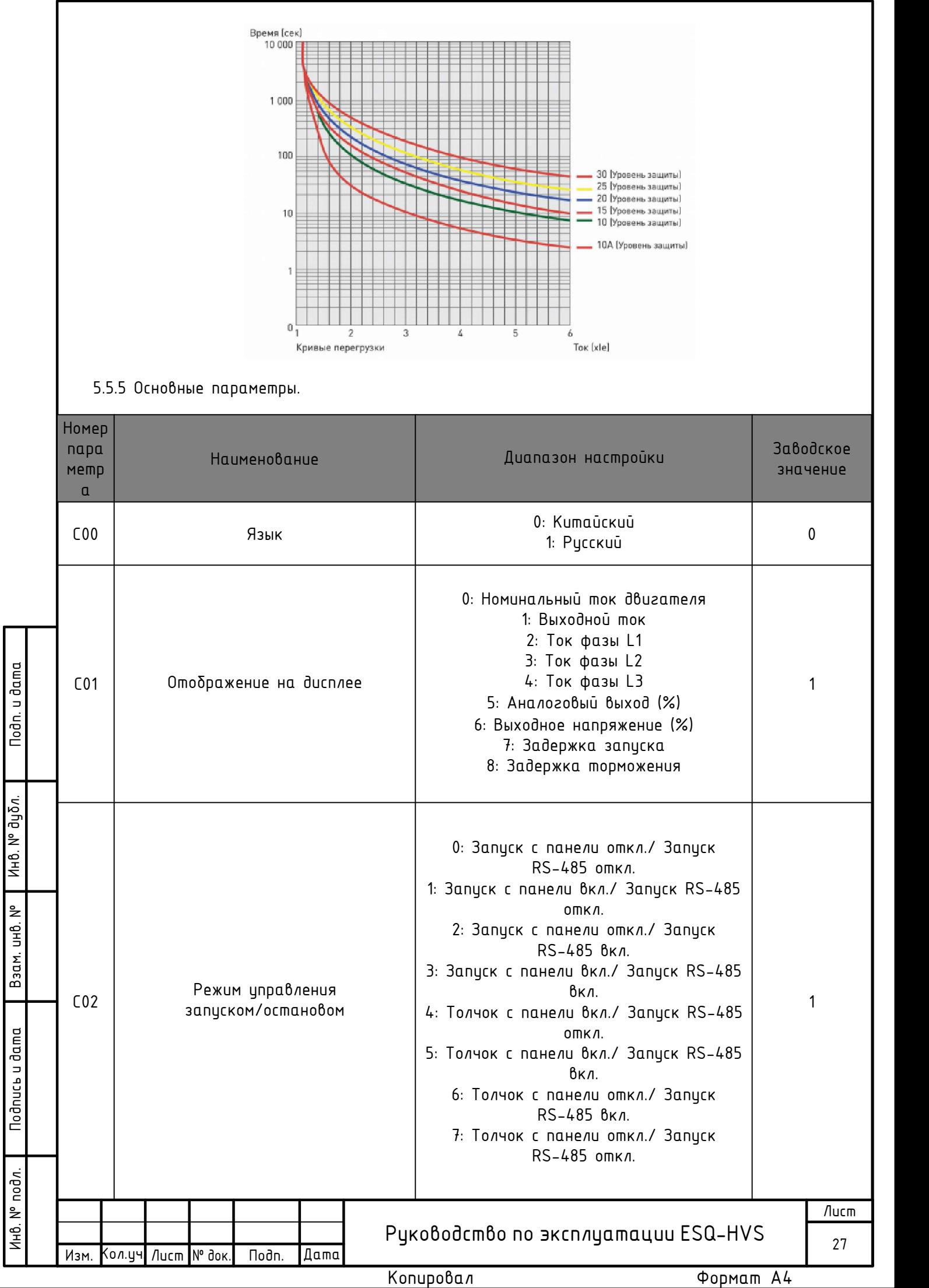

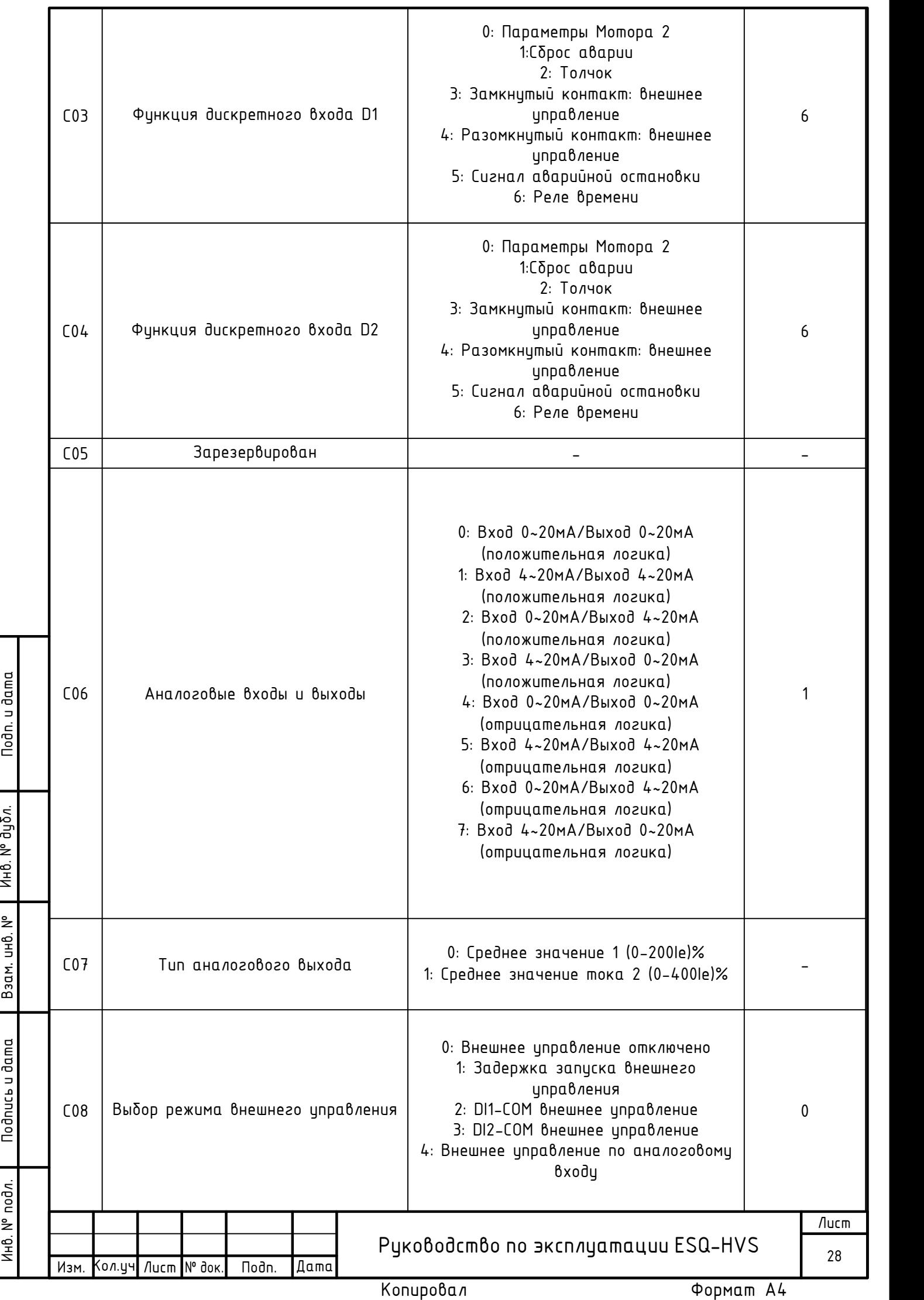

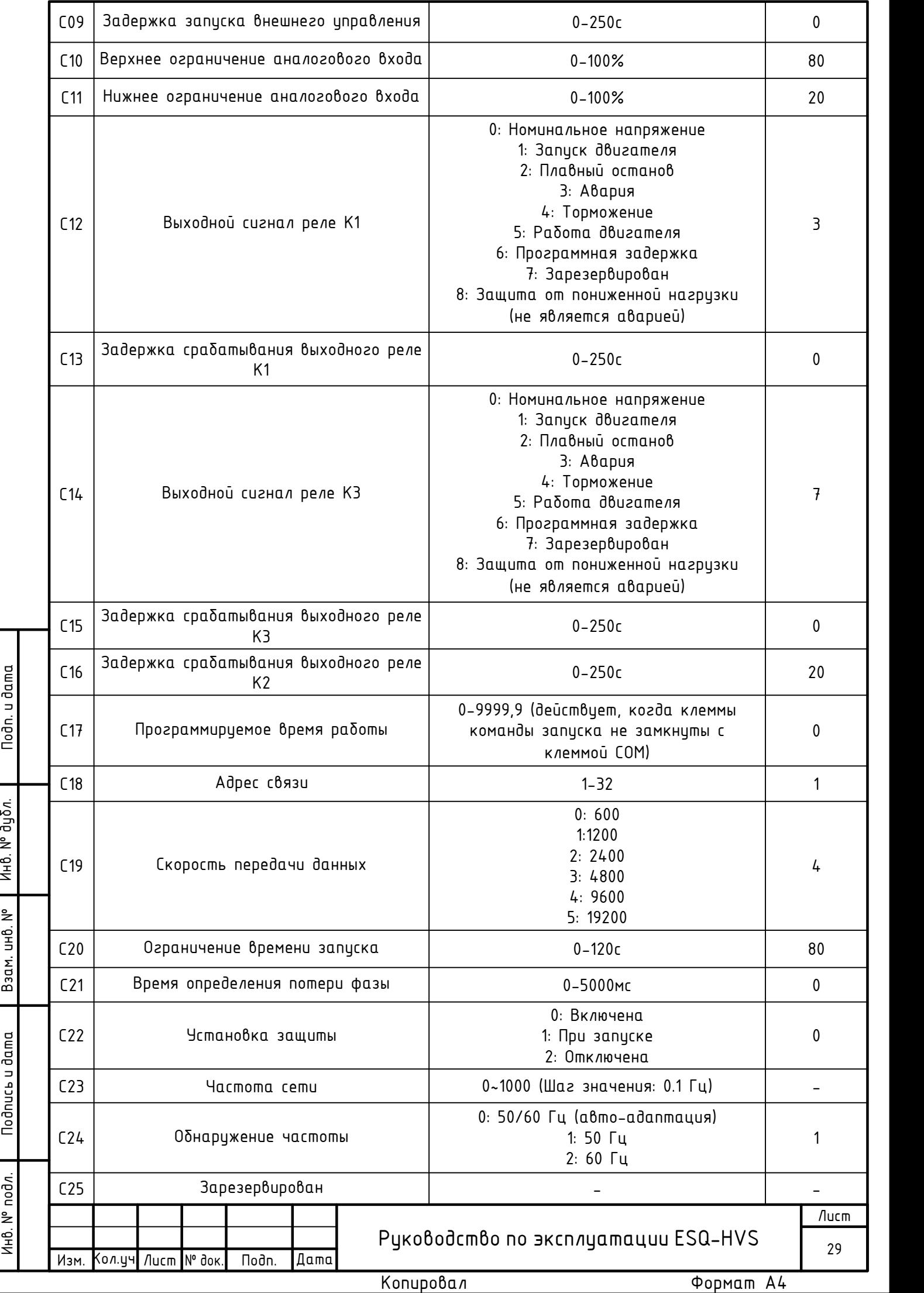

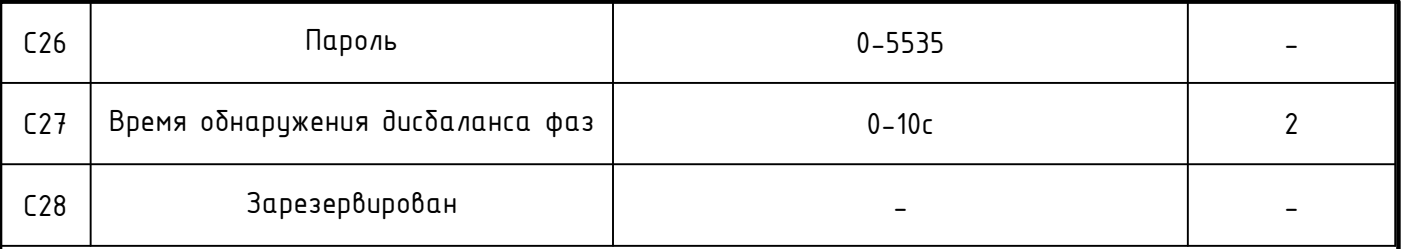

#### 5.5.6 Описание основных параметров.

Параметры дисплея и управления запуском/остановом (C00-C02)

С помощью параметра С00 можно самостоятельно выбрать язык интерфейса: русский или китайский. Во время работы устройства плавного пуска с помощью кнопок ^ и ∨ можно пролистывать значения параметра С01, такие как: номинальный ток двигателя, выходной ток, ток фазы L1, L2 и L3, значение аналогового входа, выходного напряжения, задержки запуска и задержки торможения. В данном параметре можно выбрать значение, постоянно отображаемое на дисплее. В параметре СО2 можно выбрать режим запуска и останова. Независимо от выбранного режима управления можно управлять запуском и остановом через соответствующие клеммы.

Выбор функций входных дискретных клемм (C03-C04)

Параметры Мотора 2: Высоковольтное устройство плавного пуска ESQ-HVS имеет второй набор параметров двигателя, который может быть выбран замыканием клемм D1/D2 и COM (когда выбрана соответствиющая финкция). Чтобы выбрать параметры Мотора 1, необходимо разомкнуть клеммы D1/D2 и COM.

Сброс аварии: Если во время сброса аварии подается команда запуска, устройство плавного пуска выполнит повторный запуск двигателя.

Толчок: Запустить двигатель в режиме толчка возможно с панели управления (когда параметр С02 имеет значение «Толчок с панели вкл.») для этого необходимо нажать и идерживать кнопки Писк, для остановки её необходимо отпистить. Также толчок может быть реализован путем замыкания и размыкания клемм цифрового входа D1/D2 (при выборе соответствующей функции). Для запуска необходимо замкнуть клеммы D1/D2 и COM, для остановки необходимо их разомкнуть.

Сигнал аварийной остановки: Когда функцией клемм D1/D2 выбран сигнал аварийной остановки, для экстренной остановки двигателя необходимо разомкнуть клеммы D1/D2 и COM, при этом на ЖК дисплее отобразится сообщение аварийной остановки.

Реле времени: При выборе данной функции если клемма D1 замкнута, соответствующее выходное реле подаст сигнал (по истечении времени задержки срабатывания).

Примечание: При выборе внешнего иправления, замыкание и размыкание клемм связано с функцией внешнего управления, более подробно см. в описании работы данной функций.

Параметры аналоговых входов/выходов (C06-C07)

В зависимости от конкретной задачи с помощью параметров СО6-СО7 можно выбрать тип сигнала аналогового входа/выхода.

Параметры внешнего управления (C08-С11)

Высоковольтное устройство плавного пуска возможно запустить или остановить автоматически, используя внешнее управление. Далее приведено объяснение работы функций параметра C08.

0) Внешнее управление отключено: запуск и остановка двигателя не зависят от внешнего управления, а связаны только с панелью управления и значением параметра C02.

1) Задержка запуска внешнего управления: запуск двигателя происходит по истечении времени задержки, установленного в параметре C09, при условии подачи команды запуска. Временная задержка относится к запуску двигателя, а не к работе внешнего управления.

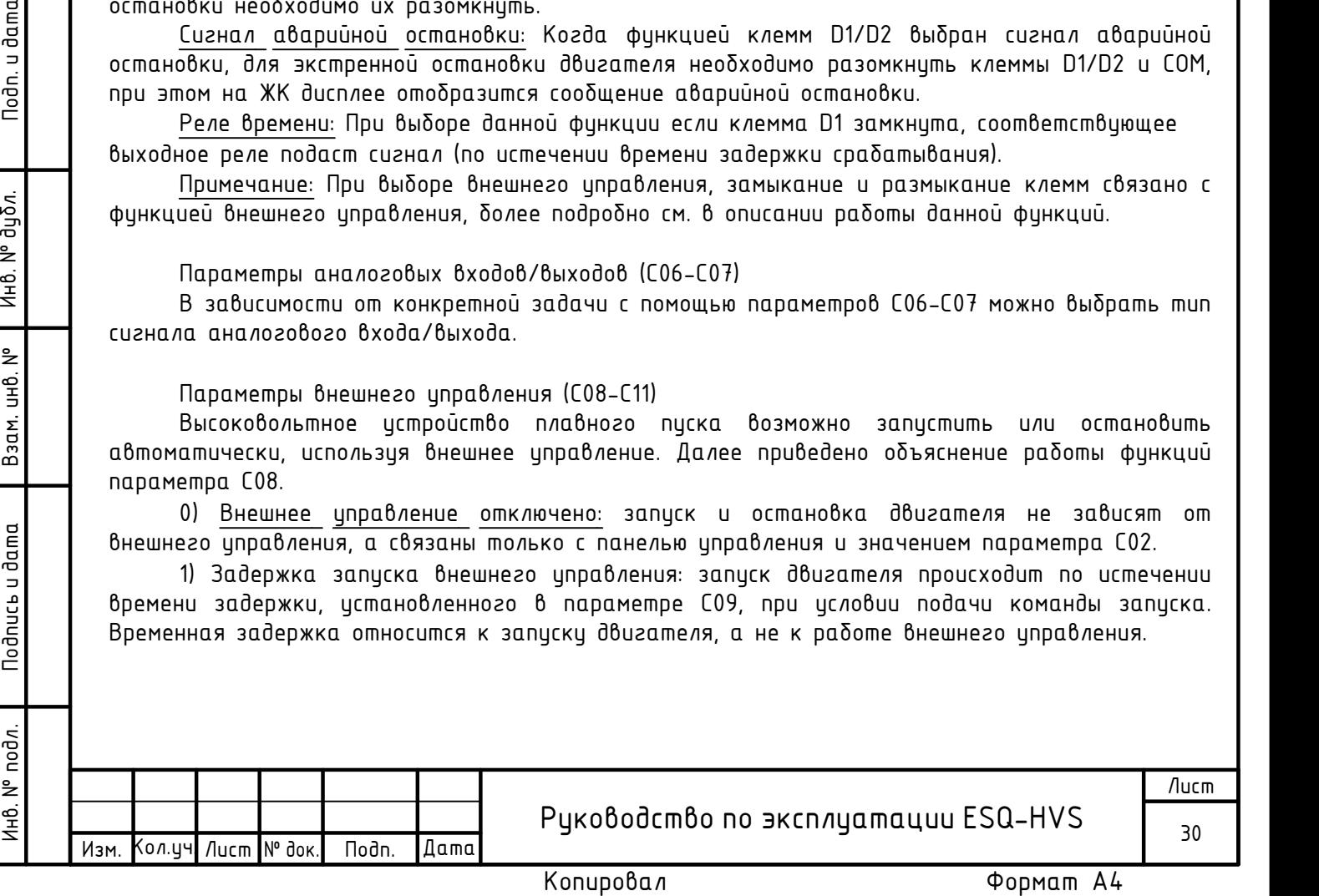

2) Внешнее управление DI1: управление запуском и остановкой двигателя происходит в соответствии со значением параметра C03. Если в параметре С03 выбрано значение «внешнее управление: замкнутый контакт», то запуск будет произведен при замыкании контактов DI1 и COM по истечении времени задержки, заданном в параметре C09. Если контакты DI1 и COM будут разомкнуты во время запуска, то произойдет остановка двигателя с выводом соответствующего сообщения на панель оператора. Если в параметре С03 выбрано значение «внешнее управление: разомкнутый контакт», то запуск будет произведен при размыкании контактов DI1 и COM по истечении времени задержки, заданном в параметре C09. Если контакты DI1и COM будут замкнуты во время запуска, то произойдет остановка двигателя с выводом соответствующего сообщения на панель оператора.

3) Внешнее управление DI2: управление запуском и остановкой двигателя происходит в соответствии со значением параметра C04. Если в параметре С04 выбрано значение «внешнее управление: замкнутый контакт», то запуск будет произведен при замыкании контактов DI2 и COM по истечении времени задержки, заданном в параметре C09. Если контакты DI2 и COM будут разомкнуты во время запуска, то произойдет остановка двигателя с выводом соответствующего сообщения на панель оператора. Если в параметре С04 выбрано значение «внешнее управление: разомкнутый контакт», то запуск будет произведен при размыкании контактов DI2 и COM по истечении времени задержки, заданном в параметре C09. Если контакты DI2 и COM будут замкнуты во время запуска, то произойдет остановка двигателя с выводом соответствующего сообщения на панель оператора.

4) Внешнее управление по аналоговому входу: управление запуском и остановкой двигателя происходит в соответствии со значениями верхнего и нижнего ограничения сигнала аналогового входа, задаваемыми параметрами C10 и C11. Запуск двигателя будет произведен по истечении времени задержки, заданном в параметре СО9, если сигнал аналогового входа бидет меньше значения нижнего ограничения. При превышении значения верхнего ограничения сигнала анлогового входа произойдет остановка двигателя с выводом соответствующего сообщения на панель оператора.

#### Параметры выходного реле (C12-С16)

Высоковольтное устройство плавного пуска серии ESQ-HVS имеет 3 выходных реле, два из которых могут быть запрограммированы в соответствии с необходимыми требованиями, а третье используется для управления байпасным контактором. Параметры C12, C13, C14, C15, C16 используются для задания функций реле и времени задержки их срабатывания.

1) Номинальное напряжение: реле замыкается, когда выходное напряжение достигает номинального значения (по истечении времени задержки).

 $\frac{1}{2}$  и прень и используется для упроблема былиции понисьми понисыши сомнителями с подписы и для понисы и для понисы и для понисы и для понисы и для понисы и для понисы и для понисы и для понисы и для понисы и для по 2) Запуск двигателя: устройство плавного пуска запускает двигатель (по истечении времени задержки). Сигнал не отключится, если напряжение на двигателе достигнет номинального значения до истечения времени задержки.

3) Плавный останов: сигнал подаётся, когда устройство плавного пуска снижает напряжение на двигателе (время задержки истекло, и оно меньше значения, заданного в параметре 1М07).

4) Авария: сигнал подаётся, когда устройство плавного пуска обнаружило аварию (по истечении времени задержки).

5) Торможение: сигнал подаётся, когда устройство плавного пуска находится в процессе торможения (время задержки истекло, и оно меньше значения, заданного в параметре 1М09).

6) Работа двигателя: сигнал подаётся, когда устройство плавного пуска находится в процессе запуска и работы (по истечении времени задержки).

7) Программная задержка: должна быть выбрана функция реле времени дискретного входа D1, задаваемая в параметре С03.

8) Защита от пониженной нагрузки (не является аварией): сигнал подается при обнаружении пониженной нагрузки (по истечении времени задержки).

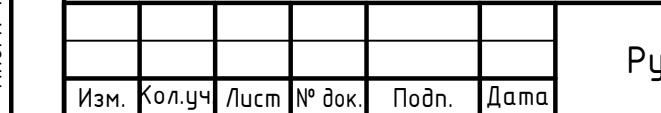

Программириемое время работы (С17)

Минимальное истановленное значение этого параметра: 0,1 часа. Программируемое время работы означает, что по истечении времени, заданном в параметре С17, устройство плавного пуска остановит двигатель (действителен при трехпроводном режиме управления).

Параметры связи и блокировки паролем (C18-C19, C26)

32 устройства плавного пуска могут быть подключены в сеть для группового управления, текущий адрес связи можно прочесть на ЖК-дисплее. В параметре C26 можно установить пароль для защиты от изменения истановленных параметров.

Настройки защиты (C21-C22).

Защита от потери фазы: в параметре С22 возможно отключить обнаружение потери фазы. Параметр C21 определяет время задержки срабатывания защиты от обрыва фазы, чтобы избежать ложных срабатываний сигнализации об обрыве фазы.

5.5.7 Параметры состояния.

Параметры отображения и записи информации о работе и состоянии истройства плавного пуска. Данные параметры не могут быть изменены.

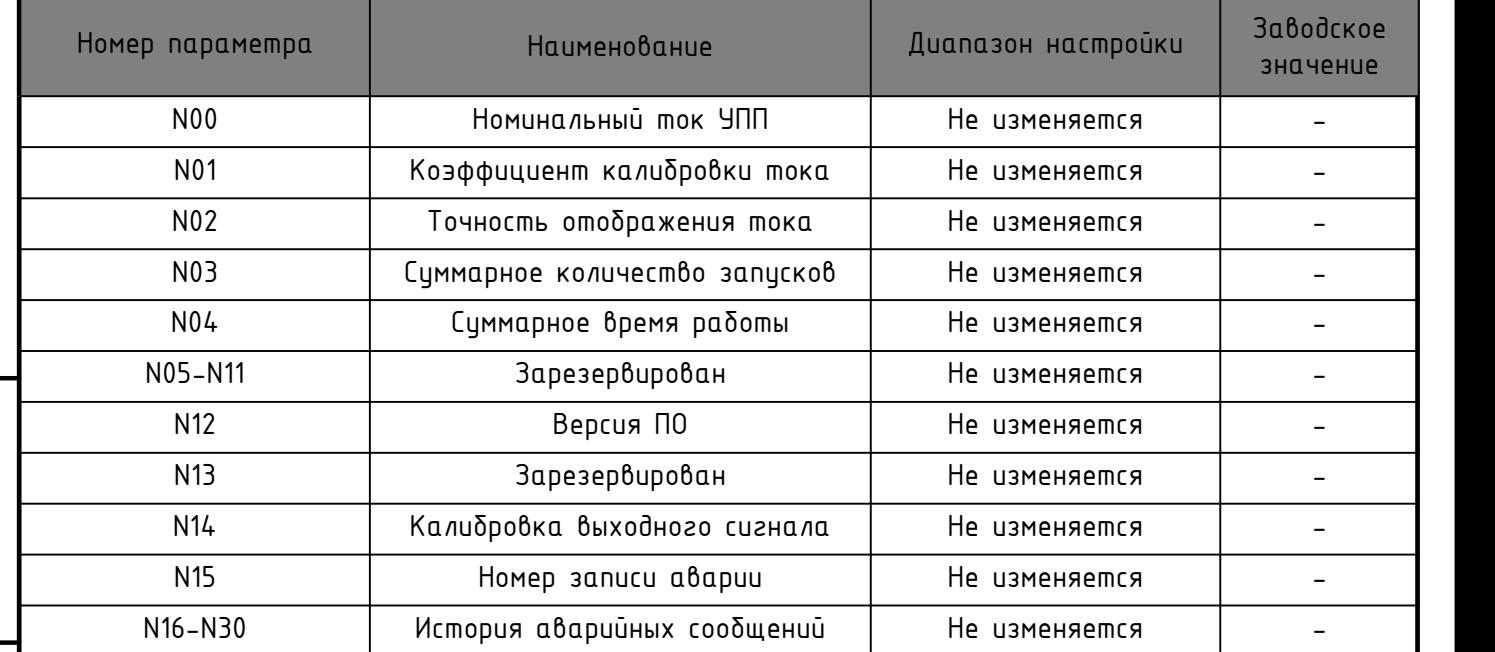

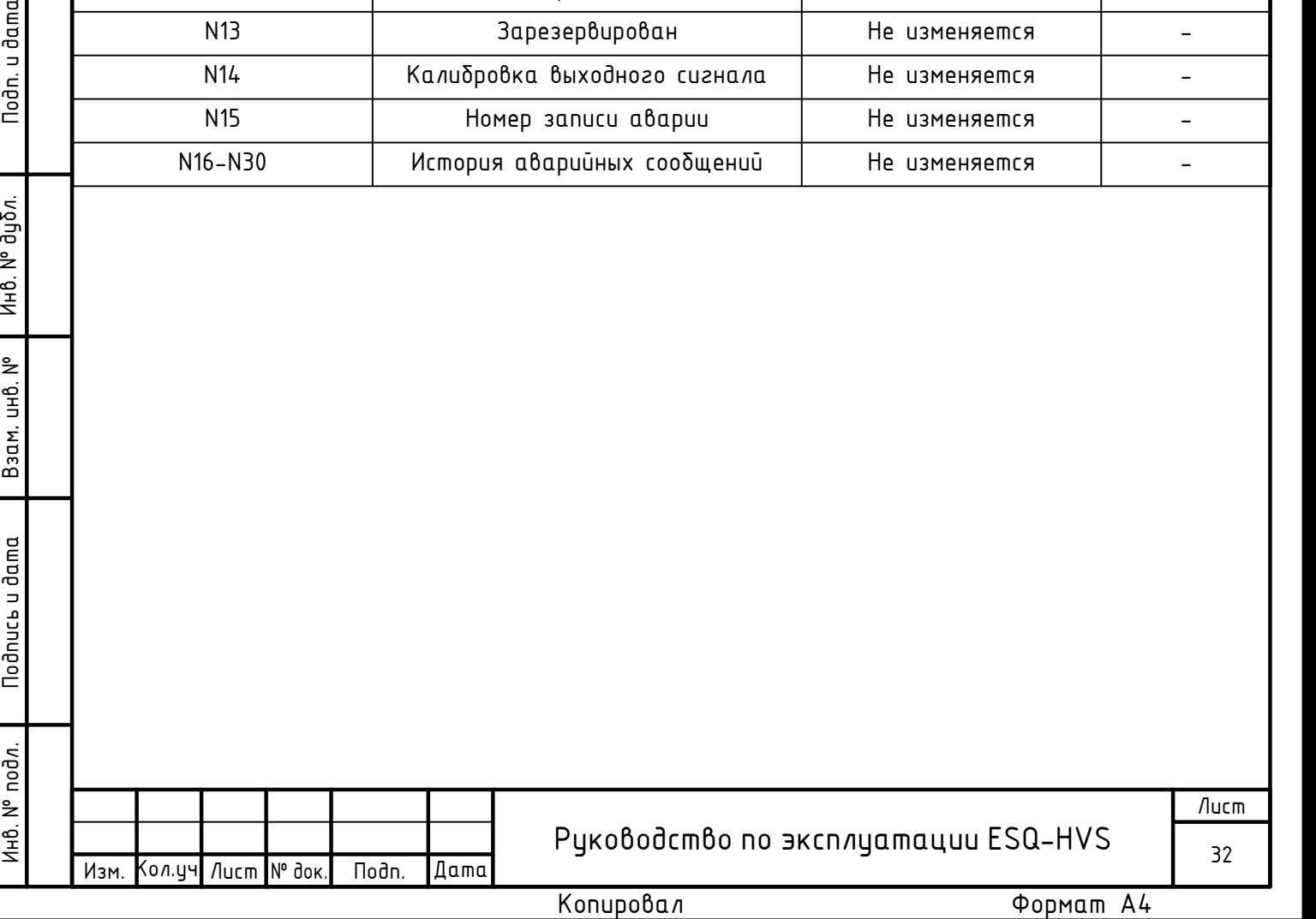

### Раздел 6. Техническое обслиживание и истранение неисправностей.

Высоковольтное устройство плавного пуска серии ESQ-HVS не требует постоянного технического обслуживания. Однако, как и другое электрооборудование, устройство плавного пуска следует защищать от попадания пыли, влаги и других загрязнений из окружающей среды. Сильное загрязнение может привести к появлению высоковольтного разряда или уменьшить отвод тепла от радиатора тиристорного блока.

6.1 Анализ аварийных сообщений.

При возникновении неисправности на дисплее отобразится соответствиющее аварийное сообщение, двигатель можно будет перезапустить после устранения неисправности. Если не получается устранить неисправность, следуя описанным в данном руководстве шагам, обратитесь к поставщику оборудования.

6.2 Коды аварийных сообщений.

Устройство плавного пуска имеет несколько различных функций защиты. При срабатывании защитной функции, устройство плавного пуска немедленно остановится, а информация о текущей неисправности будет отображаться на панели управления и пульте. В соответствии с информацией аварийного сообщения, можно проанализировать и устранить неисправность.

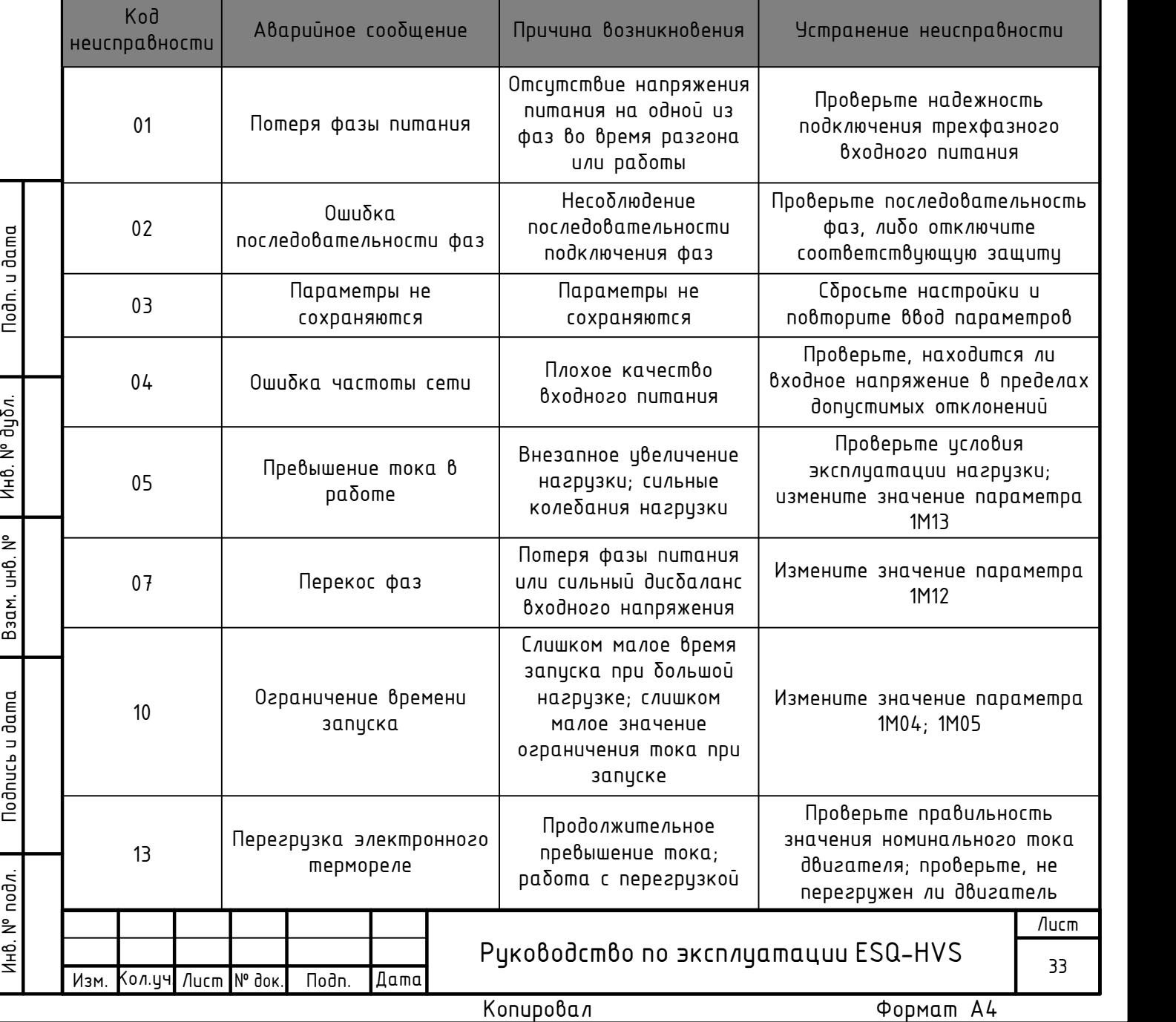

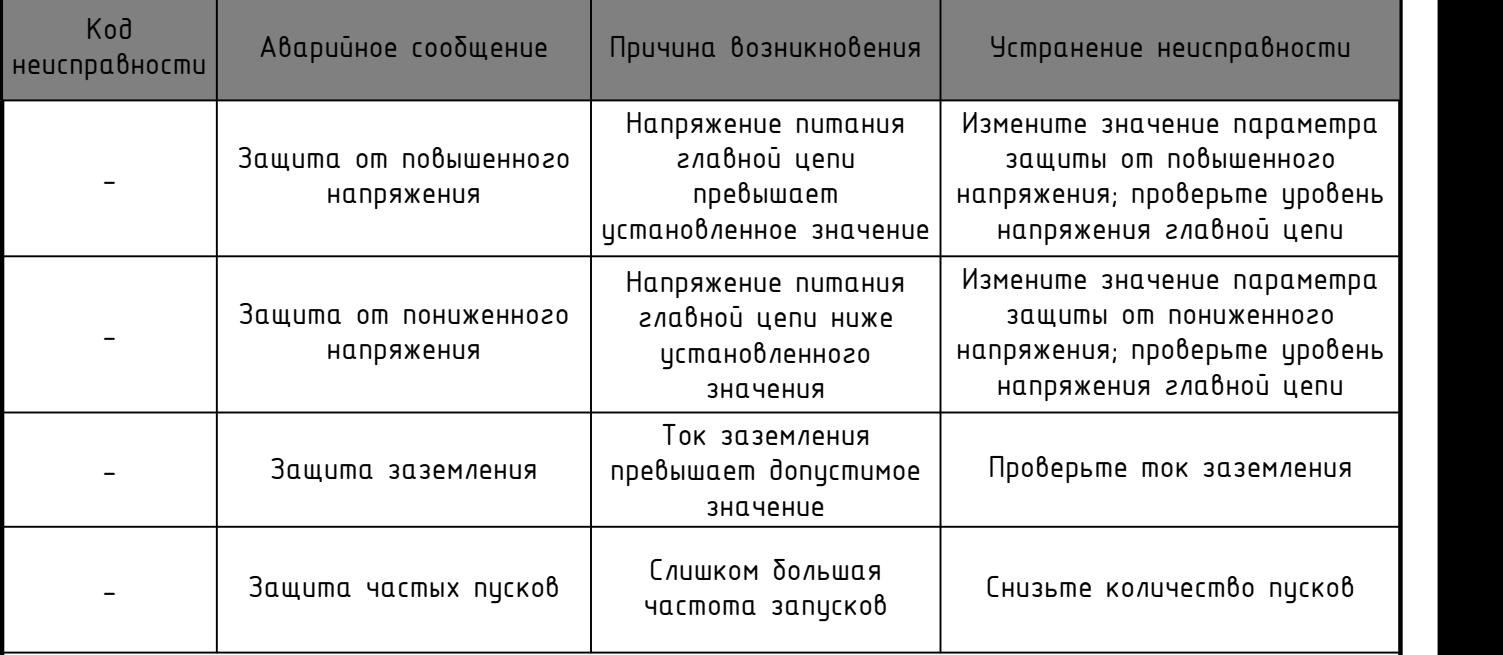

Устройство плавного пуска может хранить данные о 15 последних аварийных сообщениях.

#### 6.3 Устранение неисправностей.

Поскольку аварийное сообщение сохраняется в памяти устройства, после устранения неисправности вы можете её сбросить, удерживая кнопку «СТОП» в течение 4 секунд. Задействуйте клемму внешнего сброса аварии (вход DI или D2, функция 1) или отключите питание 220 В, чтобы вернуть устройство плавного пуска в состояние готовности к запуску.

#### 6.4 Техническое обслуживание.

Чтобы уменьшить количество пыли в окружающей среде, необходимо регулярно производить очистку на объекте. Низковольтные части и ячейки высокого напряжения высоковольтных устройств плавного пуска серии ESQ-HVS необходимо регулярно очищать. Для очищения ячеек от пыли необходимо использовать щетку или воздуходувную машину (не реже 1 раза в 20 дней). Не менее важно регулярно очищать тиристорный блок. Для очистки блока тиристоров можно использовать вентилятор большой мощности, продувая его сверху вниз. После продувки тиристорного блока необходимо очистить окружающее пространство на объекте (не реже 1 раза в 6 месяцев).

Если окружающая среда на объекте имеет повышенную влажность, высоковольтное устройство плавного пуска серии ESQ-HVS следует регулярно осушать, чтобы обеспечить правильную и безопасную работу оборудования (периодичность определяется в соответствии с условиями на объекте).

Принимая во внимание воздействие вибрации во время запуска устройства плавного пуска, следует регулярно проверять надежность соединений цепей управления высоковольтного УПП. Затяните клеммные соединения, если они ослаблены (не реже 1 раза в 3 месяца).

#### 6.5 Условия хранения.

Условия хранения устройств плавного пуска по ГОСТ 15150-69 - 3. Хранение - в соответствии с УХЛ3.1 и в соответствии требованиям руководства по эксплуатации. Устройства плавного пуска должны храниться в заводской упаковке в закрытых помещениях, при условиях не более жестких, чем для групп условий хранения С и Ж по ГОСТ 15150-69.

 $\frac{1}{2}$  разга Ф. 20 дной Н. Не неге божно резидено очицать пиристорный блак. Для очисли блоки<br>
пиристоред Можно использовать бенией.<br>
Но посто продавли присторное блака необходино очистить продавление просторное из све Если немедленная установка невозможна, устройство следует хранить в оригинальной чпаковке в чистом и сухом помещении в помещении. Всегда хранить устройство в вертикальном положении на деревянном поддоне, само УПП не должно касаться пола, чтобы воздух мог циркулировать внутри шкафа, не давая конденсату образовываться. УПП может храниться не более 12 месяцев с даты упаковки, так как качество упаковочного материала со временем ухудшается.

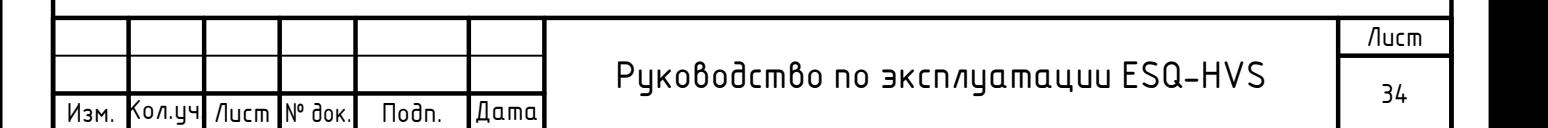

Следует соблюдать следующие условия хранения:

- Диапазон температуры:  $-20$  °С $\sim$  50 °С;
- Относительная влажность: 5%~95%, без образования конденсата;
- · Скорость изменения температуры: не более 0,5°C/мин.

Устройство плавного пуска можно распаковывать, только когда помещение подготовлено к монтажу. Особое внимание надо обратить на устранение воздействия цемента, бетонной и другой разновидности пыли, а также загрязнений электронных и компонентов УПП.

6.6 Условия утилизации.

По окончании срока службы устройство следует разобрать и разделить, насколько это возможно, на группы материалов, пригодных для повторной переработки (например, сталь, медь, пластмасса, провода, и т. д.). Эти материалы необходимо сдать на местные предприятия, осуществляющие переработку вторичного сырья.

Следует учесть, что аккумуляторные батареи, смонтированные внутри источника бесперебойного питания (если в Вашей комплектации есть данное оборудование), являются расходными элементами, которые содержат опасные материалы. Ответы на вопросы, связанные с эксплуатацией и заменой аккумуляторных батарей, вы можете найти в ГОСТ Р МЭК 62619— 2020 и ГОСТ Р МЭК 62485-4 2018.

#### 6.7 Гарантийные обязательства.

Компания ЭЛКОМ гарантирует отсутствие на своих продуктах дефектов изготовления и материала в течение 12 (двенадцати) месяцев с момента ввода в эксплуатацию. Для сохранения действия гарантии, Заказчик должен выполнять требования данного руководства по эксплуатации и прочих применимых документов, в которых представлены инструкции по монтажу и техническому обслуживанию УПП, а также требования действующих государственных стандартов и нормативных актов.

Действие данной гарантии не распространяется на дефекты, возникающие в результате неправильного или небрежного использования, эксплуатации и (или) монтажа оборудования и несоблюдения требований регулярного профилактического технического обслуживания, а также на дефекты, полученные в результате воздействия внешних факторов или использования оборудования и компонентов, не поставляемых и не рекомендуемых компанией ЭЛКОМ.

He and the material term in control meaning control of the material of the material control means of the material control means of the material control means of the material control means of the material control means of Гарантия считается недействительной в случае проведения Заказчиком самостоятельного ремонта и (или) модификации оборудования без получения предварительного письменного согласия со стороны Изготовителя.

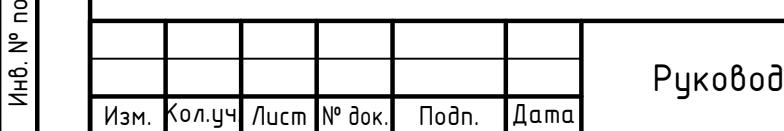

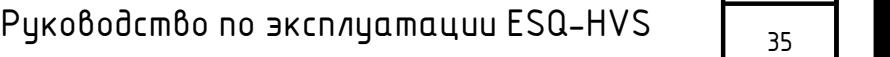

Лист

### Раздел 7. Интерфейс связи.

Устройство плавного пуска оснащено портом интерфейса связи RS-485 и использует стандартный протокол Modbus RTU для связи между подключенными устройствами. Возможно реализовать коллективное управление устройствами с помощью ПК / ПЛК верхнего уровня в соответствии с требованиями конкретной задачи.

7.1 Содержание протокола.

Протокол последовательной связи Modbus определяет формат кадра ведущего устройства и формат кадра обратной связи от ведомых устройств, которые передаются асинхронно. В состав кадра ведущего устройства входят: адрес ведомого устройства, команда, данные и контрольная сумма. Формат кадра ответа ведомых устройств имеет похожую структуру, он содержит: подтверждение команды, данные обратной связи и контрольную сумму. Ведомое устройство отправляет кадр неисправности в качестве обратной связи на запрос ведущего, если возникает ошибка или команда не может быть выполнена в данный момент.

7.2 Шина передачи данных.

1) Интерфейс связи: аппаратный порт RS-485.

2) Режим передачи: полудуплексная асинхронная последовательная передача. Связь между ведущим и ведомыми устройствами является односторонней, данные передаются в форме сообщения и отправляются кадр за кадром во время последовательной асинхронной связи.

3) Структура топологии: система, состоящая из ведущего устройства и нескольких ведомых устройств. Адреса ведомых устройств могут иметь значения от 1 до 32, адрес каждого ведомого устройства должен быть уникален. Данные требования составляют основу последовательной связи ModBus.

#### 7.3 Описание протокола.

Протокол связи устройства плавного пуска - это последовательный асинхронный протокол связи ведущий-ведомый. Предполагается, что только ведущее устройство отправляет команды, а все ведомые устройства отвечают на «запрос и команду», отправленную от ведущего устройства, путем предоставления данных или реакции в соответствии с «запросом и командой». Под ведущим устройством здесь понимается персональный компьютер (ПК), промышленное устройство управления или программируемый логический контроллер и т. д. Под ведомыми устройствами понимается устройство плавного пуска или другие устройства управления с тем же протоколом связи.

7.4 Структура кода.

Форматом данных связи высоковольтного устройства плавного пуска является протокол ModBus RTU. Ниже приведен формат каждого байта в RTU:

 $\frac{32}{35}$  Подпеча упройления оперечал мизорал и запрос и консида, опере в весции и предлагае органия и дата Инвение и дата Инвение и дата Инвена Подправляет аберили этом вы подправляет версийских или предлагает обеспил Система кодирования: 8-битная двоичная; шестнадцатеричные символы 0-9, A-F. Каждое 8-битное поле кадра включает два шестнадцатеричных символа. В таком режиме новая передача всегда начинается с периода молчания, равного времени передачи 3,5 байт. Далее передаются следующие поля данных: адрес ведомого устройства, код команды, данные и контрольная сумма CRC. Передаваемые байты каждого поля - это шестнадцатеричные значения 0 ... 9, A ... F. Сетевое оборудование всегда отслеживает активность шины связи, даже во время паузы. Когда получено первое поле (адресная информация), каждое сетевое устройство определяет байт. После завершения передачи последнего байта существует аналогичный временной интервал передачи в 3,5 байта, указывающий на конец кадра, после чего начинается передача нового кадра. Информация кадра должна передаваться в непрерывным потоком данных. Если интервал времени превышает 1,5 байта до конца передачи всего кадра, принимающее устройство очистит неполные данные.

#### 7.5 Слово состояния.

Слово состояния отображает текущее состояние устройства плавного пуска, которое определяется одним символом.

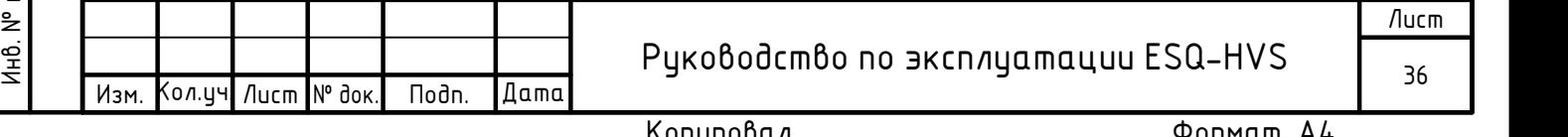

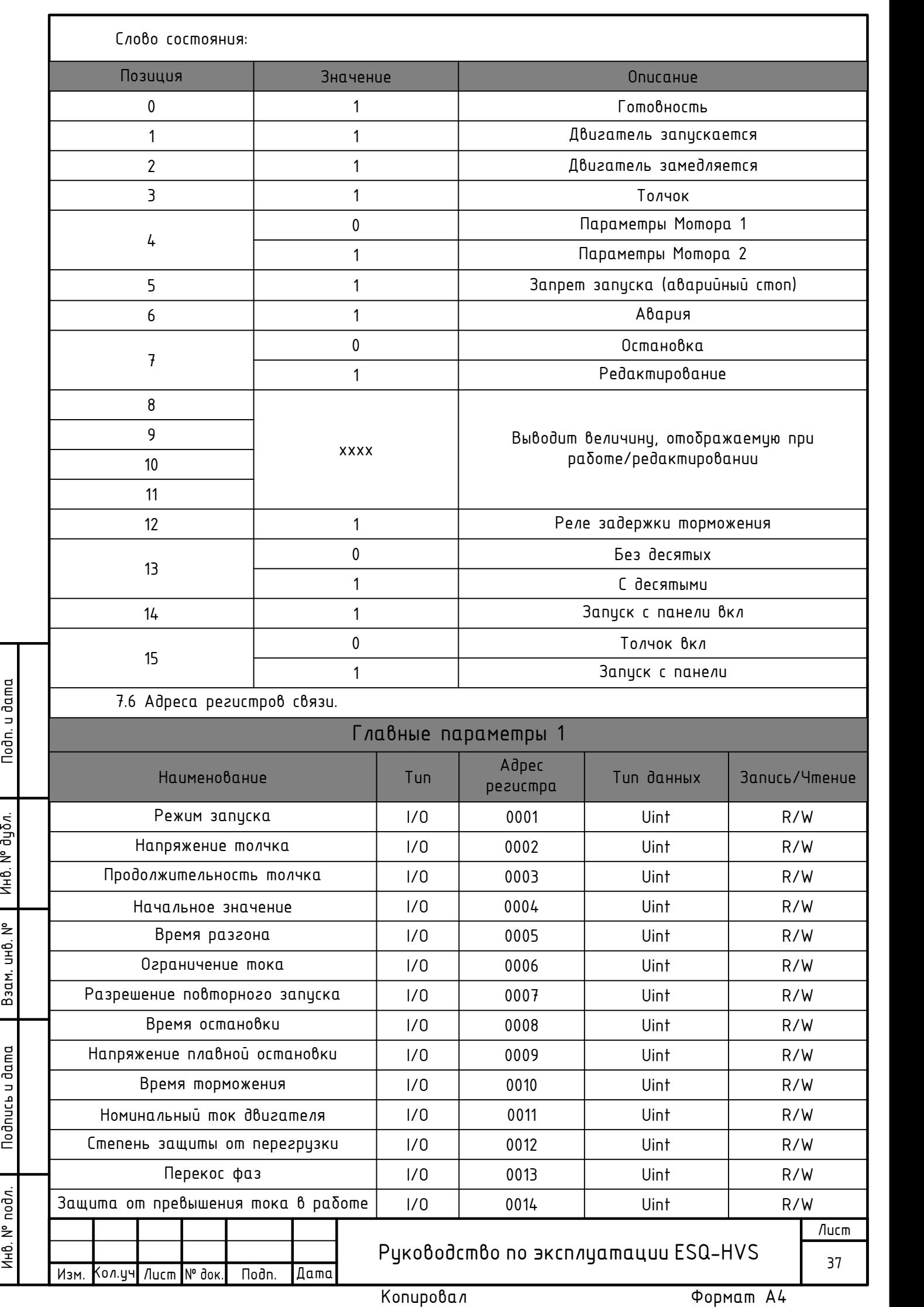

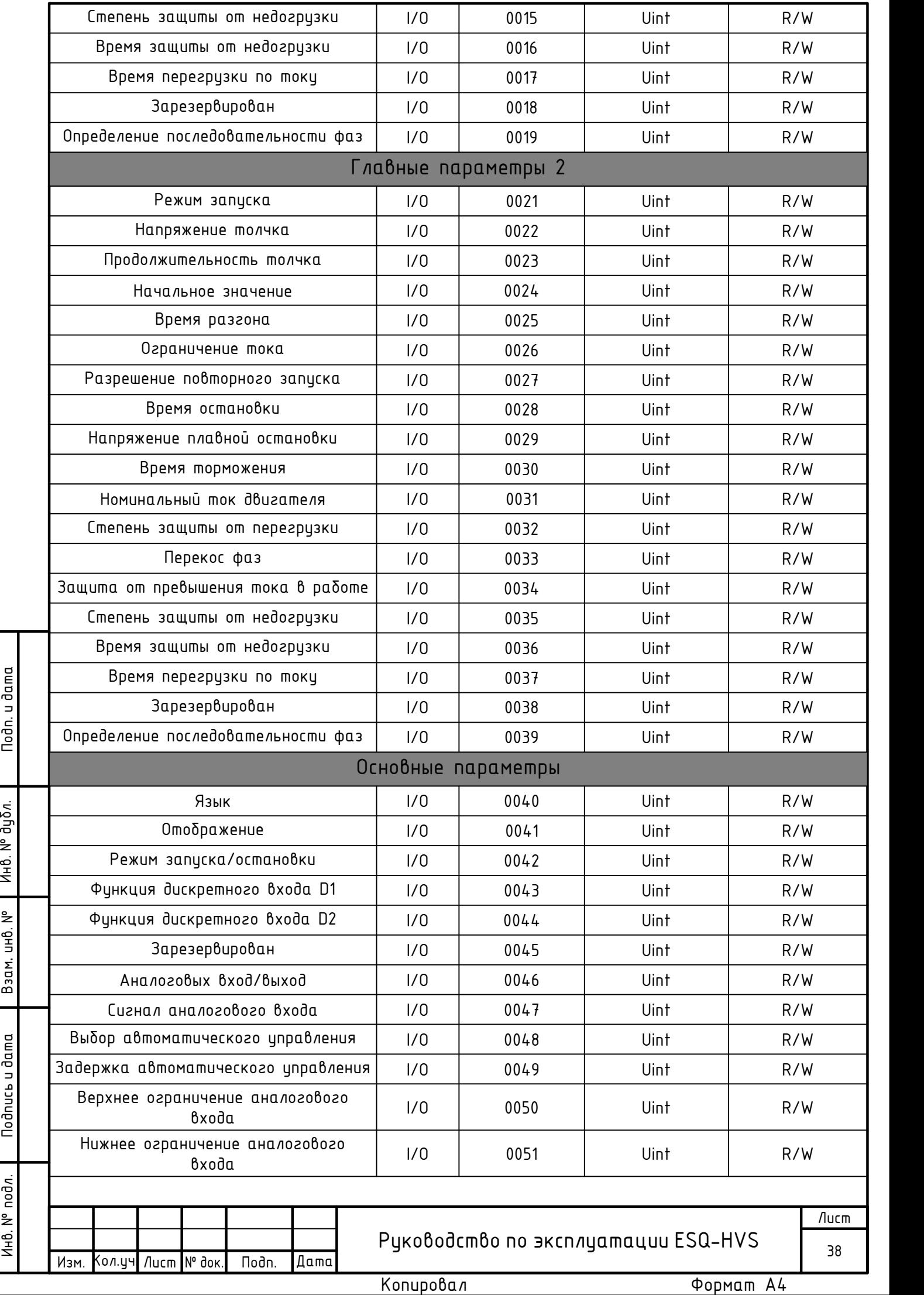

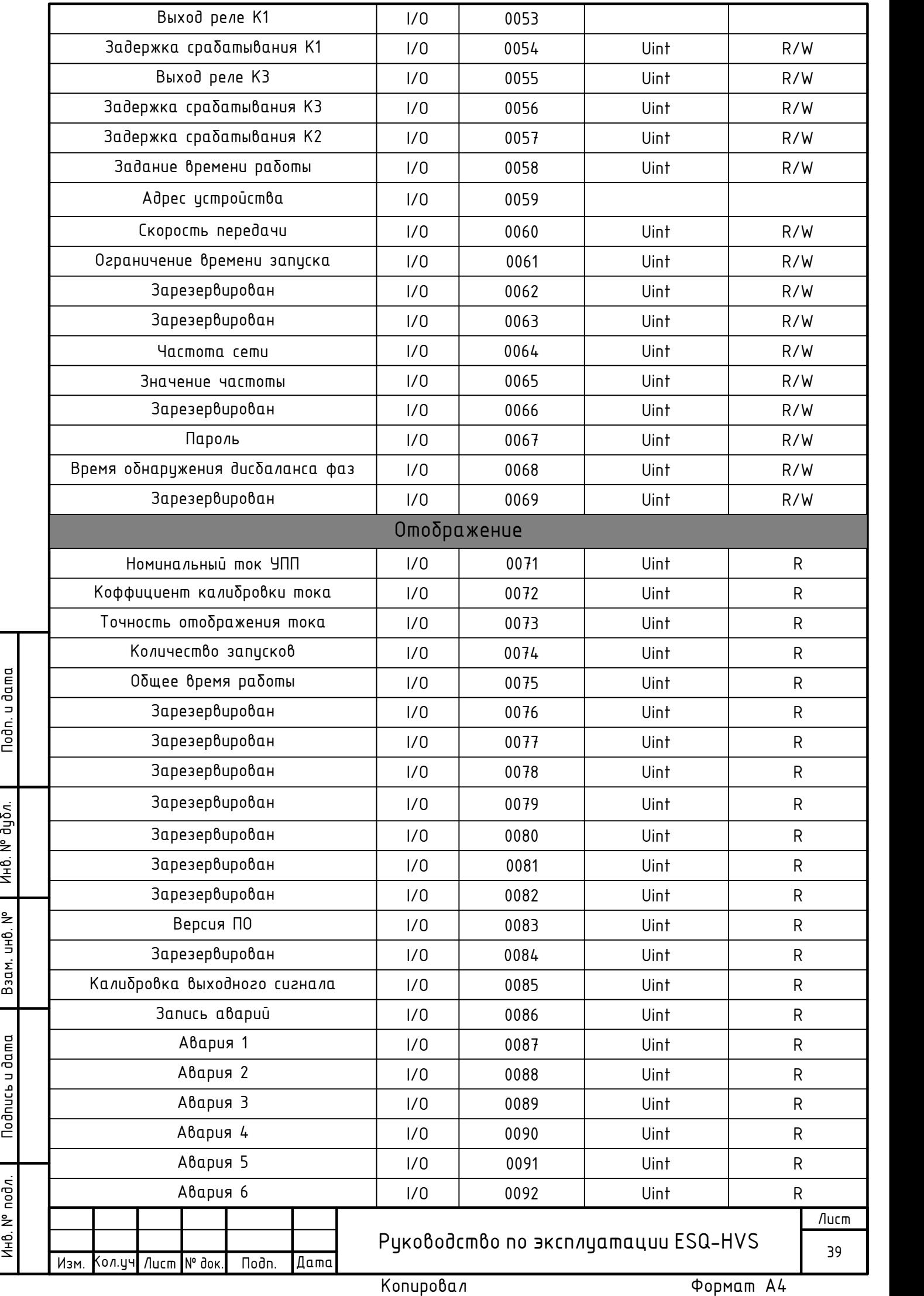

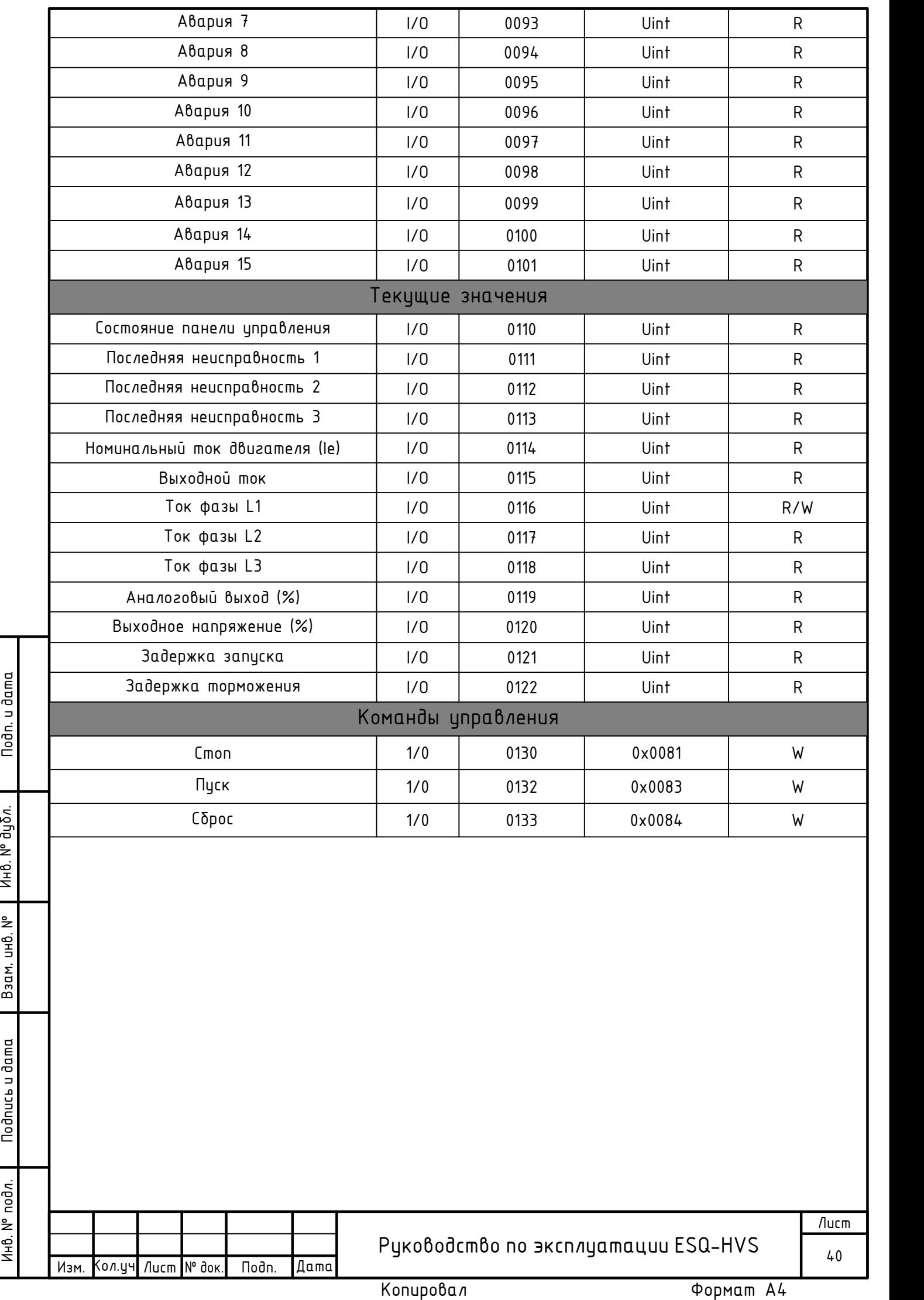

7.7 Примечание.

1) Когда в сети более двух устройств, адрес каждого УПП должен быть уникальным, то есть любые два устройства плавного пуска не могут иметь один и тот же адрес (устанавливается с помощью параметра Cl8).

2) Скорость передачи данных устройства плавного пуска должна соответствовать скорости передачи данных контроллера (задается параметром Cl9).

3) Если в сети находятся несколько устройств плавного пуска, резистор 120 Ом должен быть подлючен к обоим концам проводов связи А и В последнего УПП.

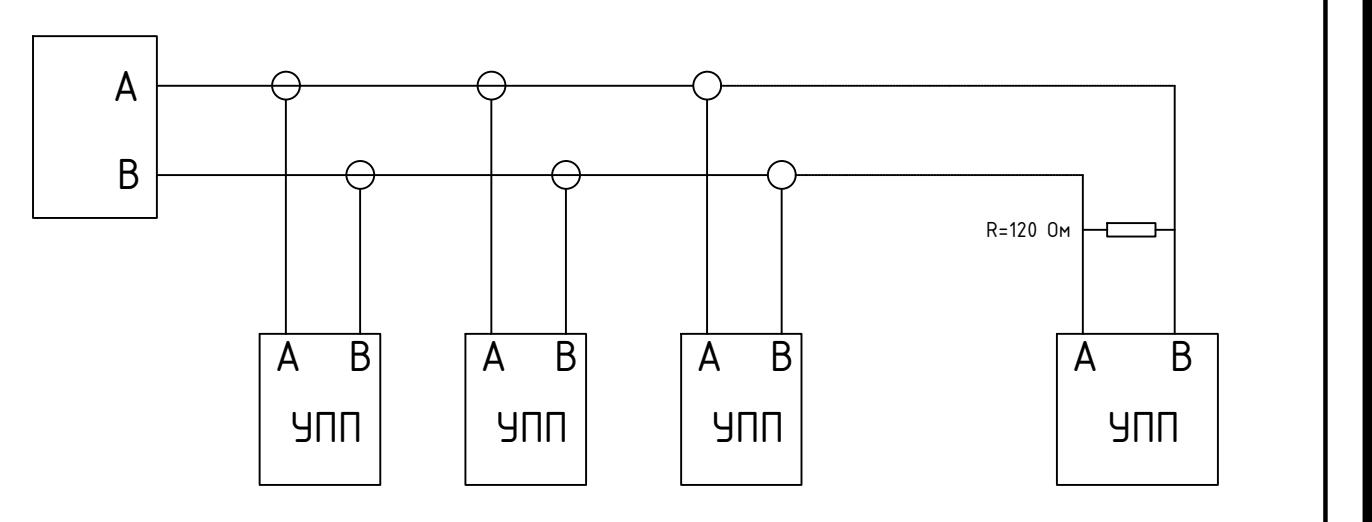

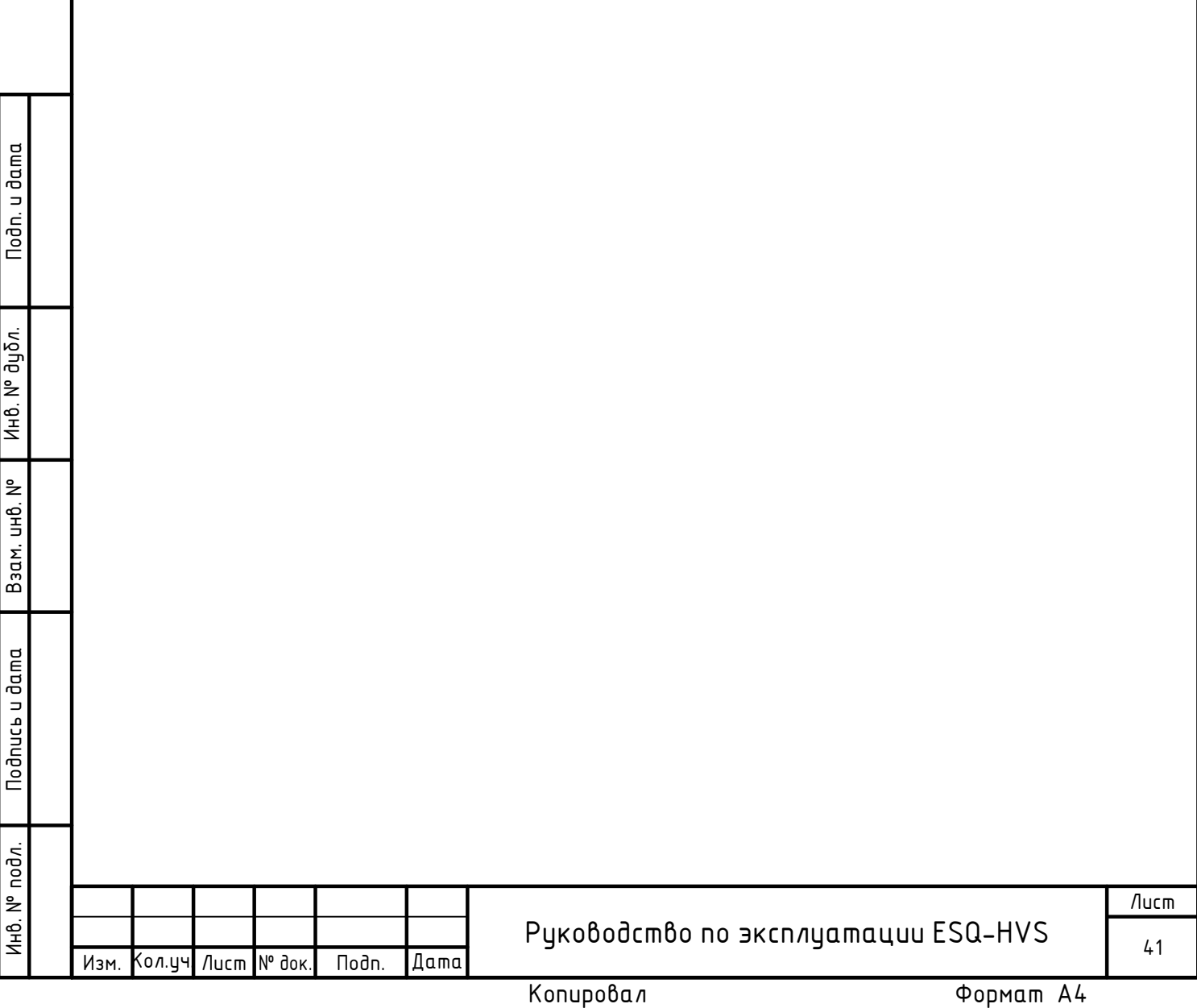

Информация об изготовителе:

Изготовитель: Xian Xichi Electric Co., Ltd

Место нахождения и адрес места осуществления деятельности по изготовлению продукции: 15th Floor, Building B, Xi'an National Digital Publishing Base, No. 996, Tiangu 7th Road, Zhangba Street Office, Hightech Zone, Xi'an City, Shanxi Province, Kumaū.

Импортер в РФ: 000 "ЭНЕРГОПИТЕР", 192102, РФ, Санкт-Петербург, улица Бухарестская, дом 1, литера А, офис 609

Импортер в Республику Казахстан: ТОО «ESQ (ЭСКью)», 050016,Республика Казахстан, г.Алматы, пр. Райымбека, 165A, офис 7. Тел. (727) 398-88-81, (727) 390-88-81

Организация, принимающая претензии на территории стран ЕврАзЭС: ООО "Элком", 192102, РФ, г. Санкт-Петербург, ул. Витебская-Сортировочная, д. 34, лит. И. Тел. 8 (812) 320-88-81

Дата изготовления устройства указана на шильде каждого устройства в формате год/месяц первыми 6 цифрами.

Пример: 2022032903-2 Дата изготовления: март 2022

Стандартная гарантия на устройство 12 месяцев с даты отгрузки, если иное не указано в договоре.

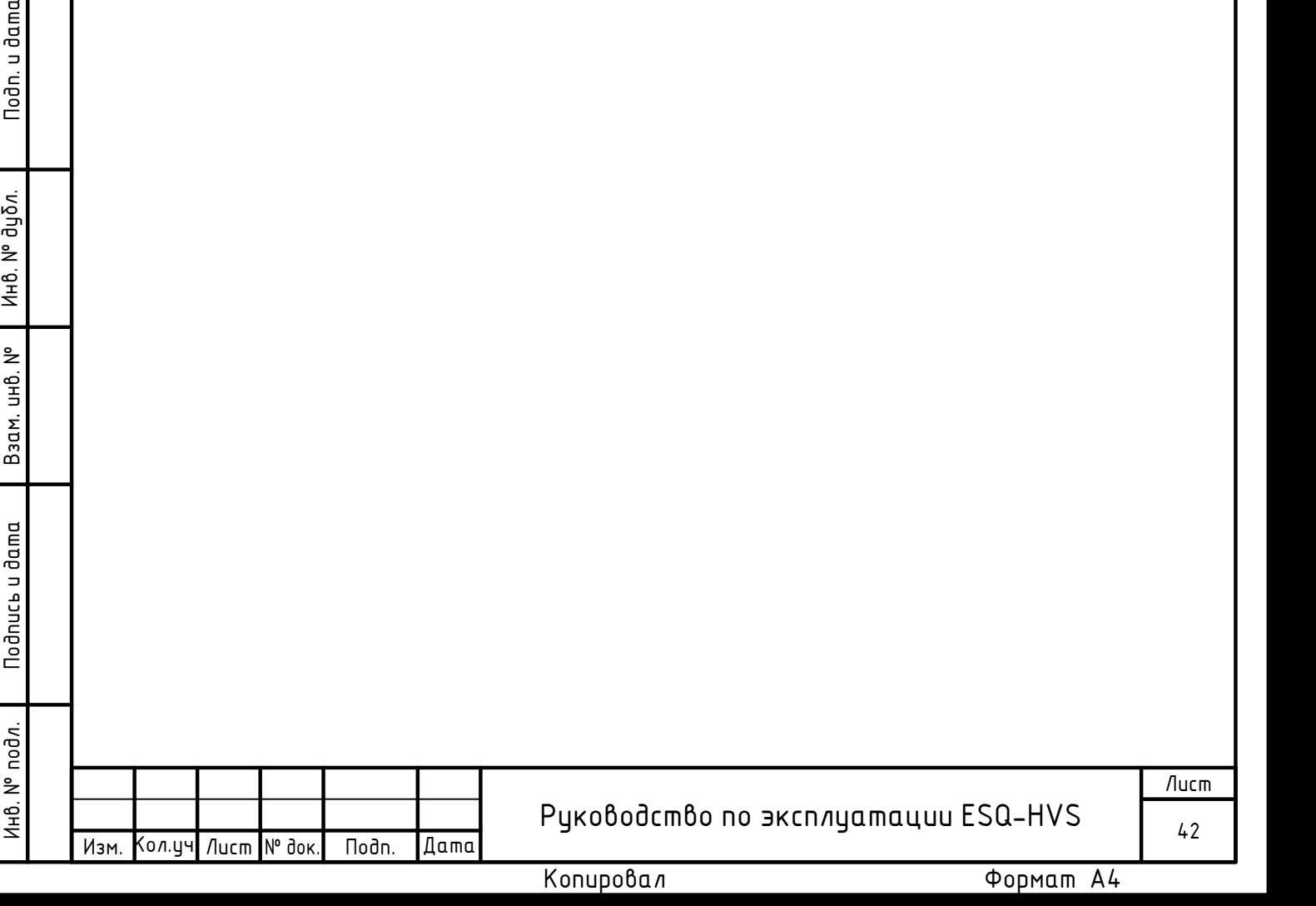

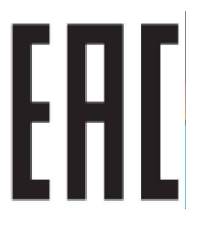

Сделано в Китае по заказу ООО "Элком"

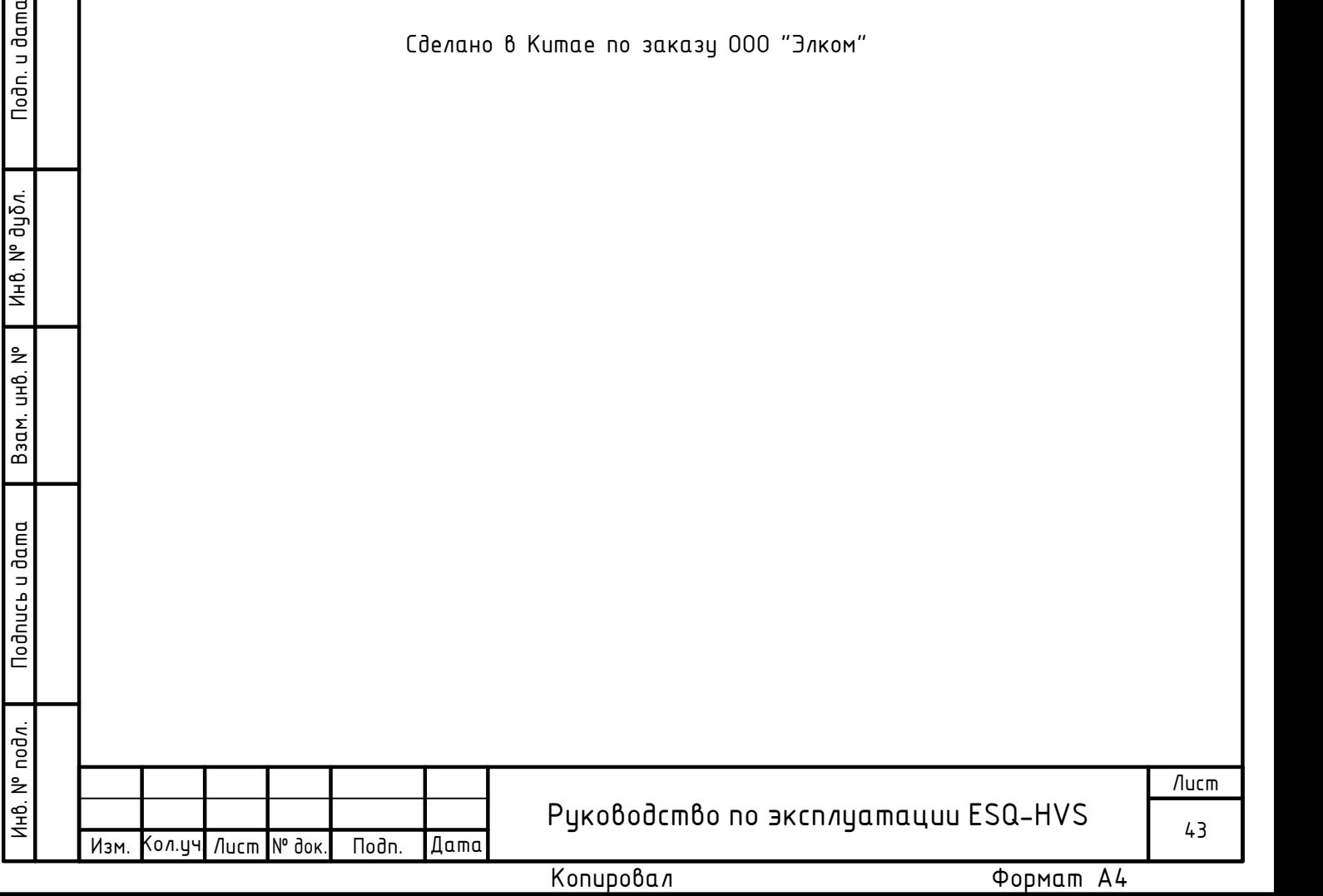